# **UNIVERSIDAD CATÓLICA SANTO TORIBIO DE MOGROVEJO FACULTAD DE INGENIERÍA ESCUELA DE INGENIERÍA CIVIL AMBIENTAL**

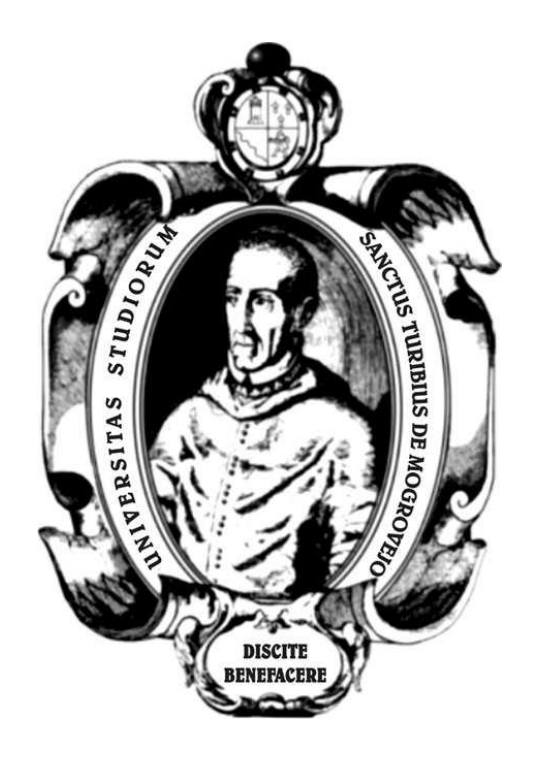

# **ESTUDIO DE INUNDACIÓN DEL RÍO MOTUPE EN LA ZONA DEL DISTRITO DE JAYANCA, PROVINCIA Y DEPARTAMENTO DE LAMBAYEQUE**

**TESIS PARA OPTAR EL TÍTULO DE INGENIERO CIVL AMBIENTAL**

## **AUTOR**

**DANIEL MARTI ALCALDE GALVEZ**

**ASESOR**

## **WILMER MOISES ZELADA ZAMORA**

https://orcid.org/0000-0002-6064-7506

**Chiclayo, 2022**

# **ESTUDIO DE INUNDACIÓN DEL RÍO MOTUPE EN LA ZONA DEL DISTRITO DE JAYANCA, PROVINCIA Y DEPARTAMENTO DE LAMBAYEQUE**

# PRESENTADA POR **DANIEL MARTI ALCALDE GALVEZ**

A la Facultad de Ingeniería de la Universidad Católica Santo Toribio de Mogrovejo para optar el título de

# **INGENIERO CIVIL AMBIENTAL**

# APROBADA POR

Juan Alejandro Agreda Barbaran **PRESIDENTE** 

SECRETARIO VOCAL

Angel Antonio Ruiz Pico Wilmer Moises Zelada Zamora

# **Dedicatoria**

**A mi padre**, quien me enseñó que el mejor conocimiento se aprende por sí mismo a través de la propia experiencia.

**A mi madre**, quien me enseñó que la tarea más difícil se puede lograr con la ayuda de Dios y siendo perseverante.

**A mi pareja y mi pequeña hija,** que fueron la fuerza que necesitaba para nunca rendirme y a a mi pareja por su apoyo incondicional.

**A toda mi familia**, por apoyarme en todo momento, y especialmente a mis abuelos Reyna Ruiz y Antonio Alcalde por inculcarme el esfuerzo y superación para poder lograr mis objetivos y metas.

# **Agradecimiento**

A todos mis amigos y futuros colegas que me ayudaron de una manera desinteresada, gracias por todo su apoyo y buena voluntad.

A la Universidad Católica Santo Toribio de Mogrovejo por ser la sede de todo el conocimiento adquirido durante mi formación profesional.

Finalmente quiero expresar mi más grande y sincero agradecimiento al Ing. Wilmer Moisés Zelada Zamora, principal colaborador durante todo este proceso, quien con su dirección, conocimiento, enseñanza y colaboración permitió el desarrollo de este trabajo.

# Índice

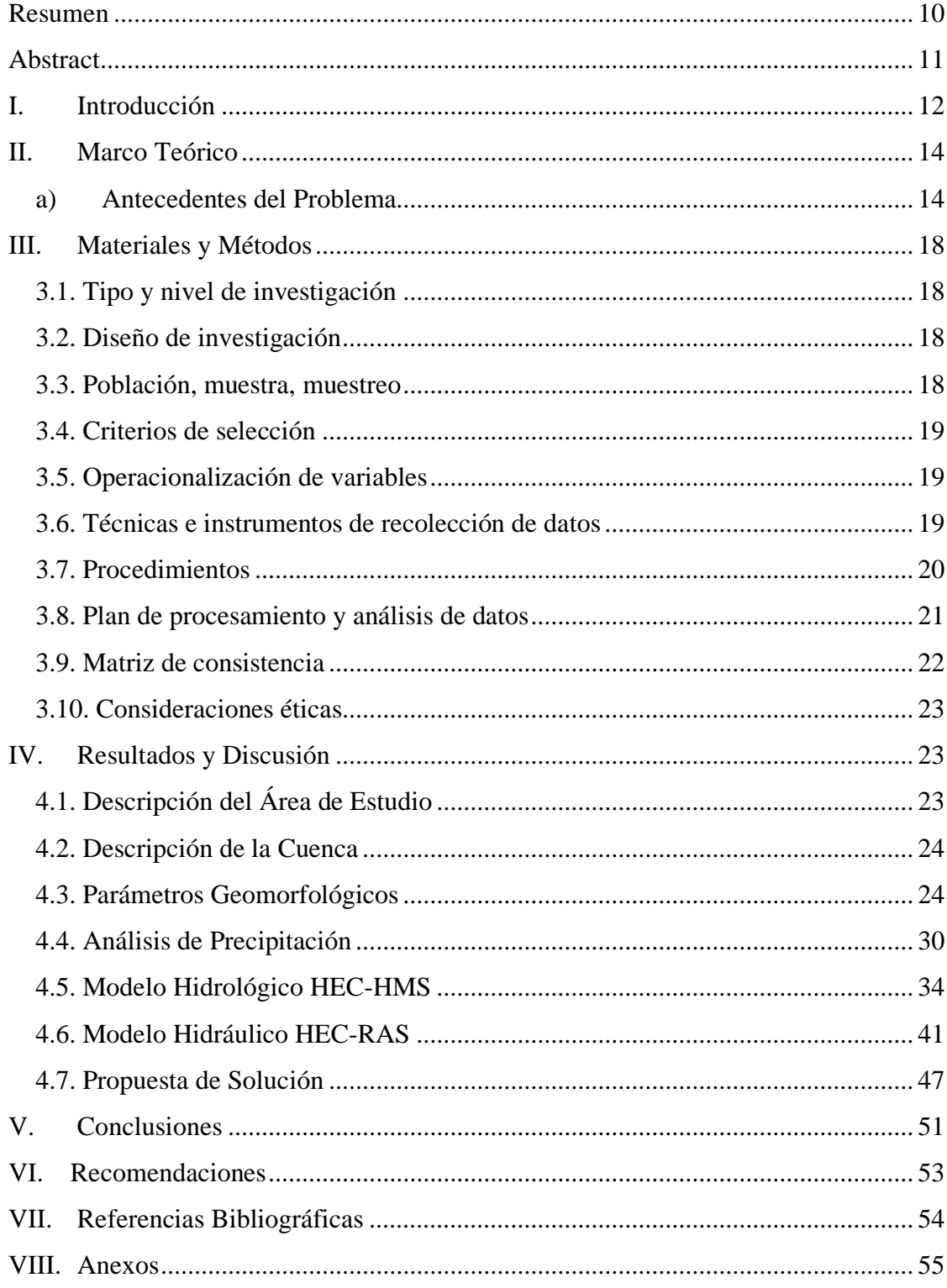

# **Lista de gráficos**

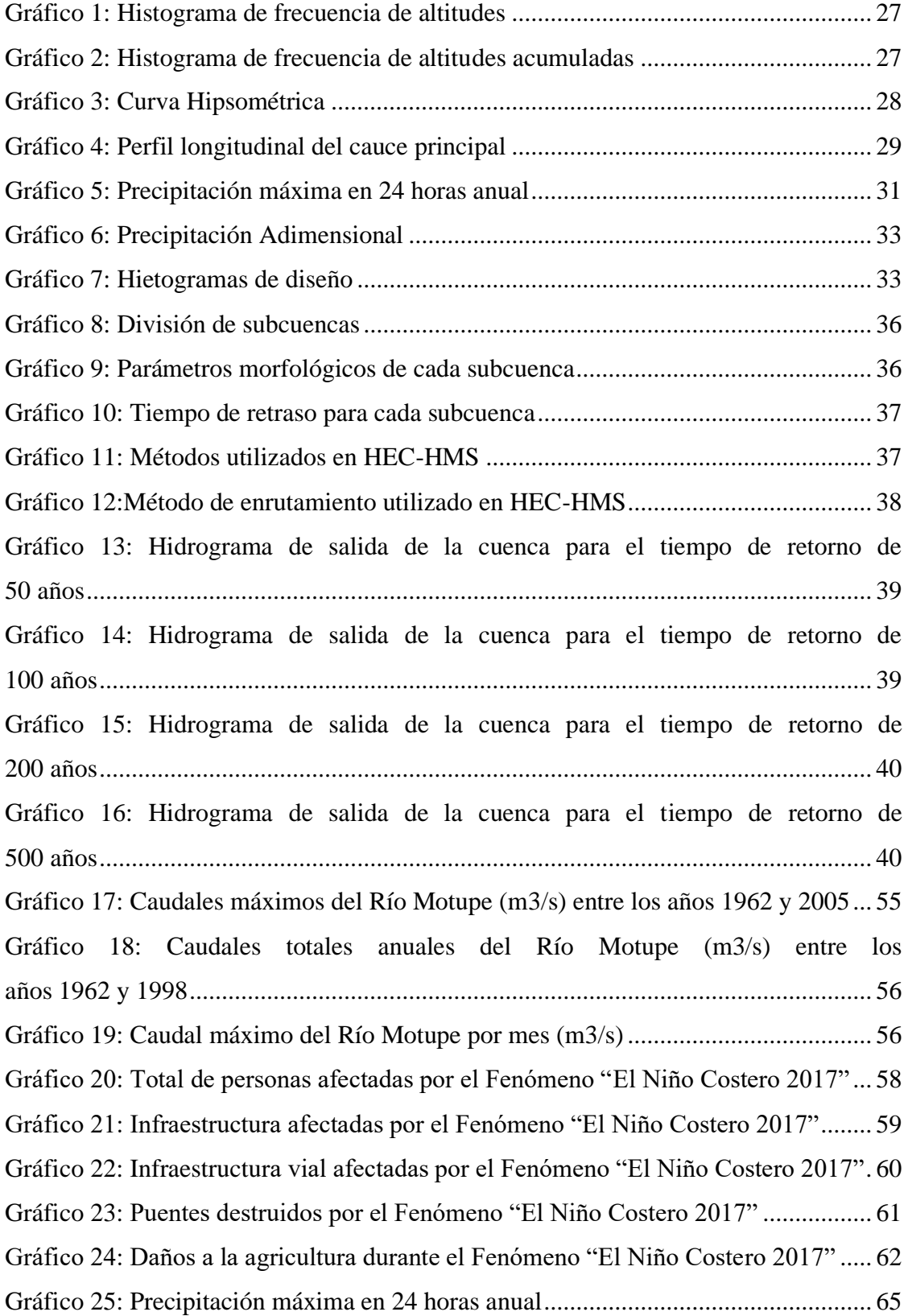

# **Lista de tablas**

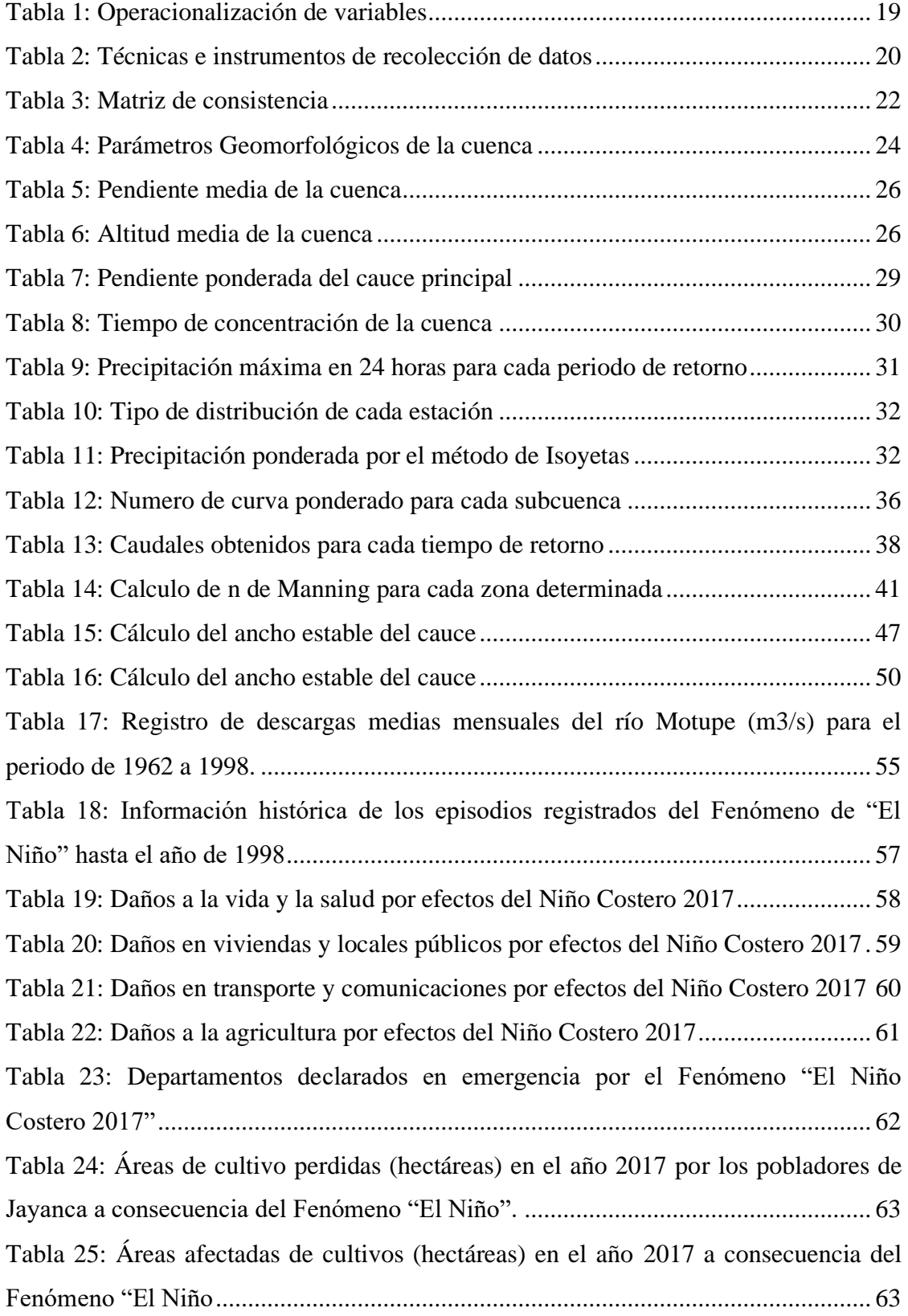

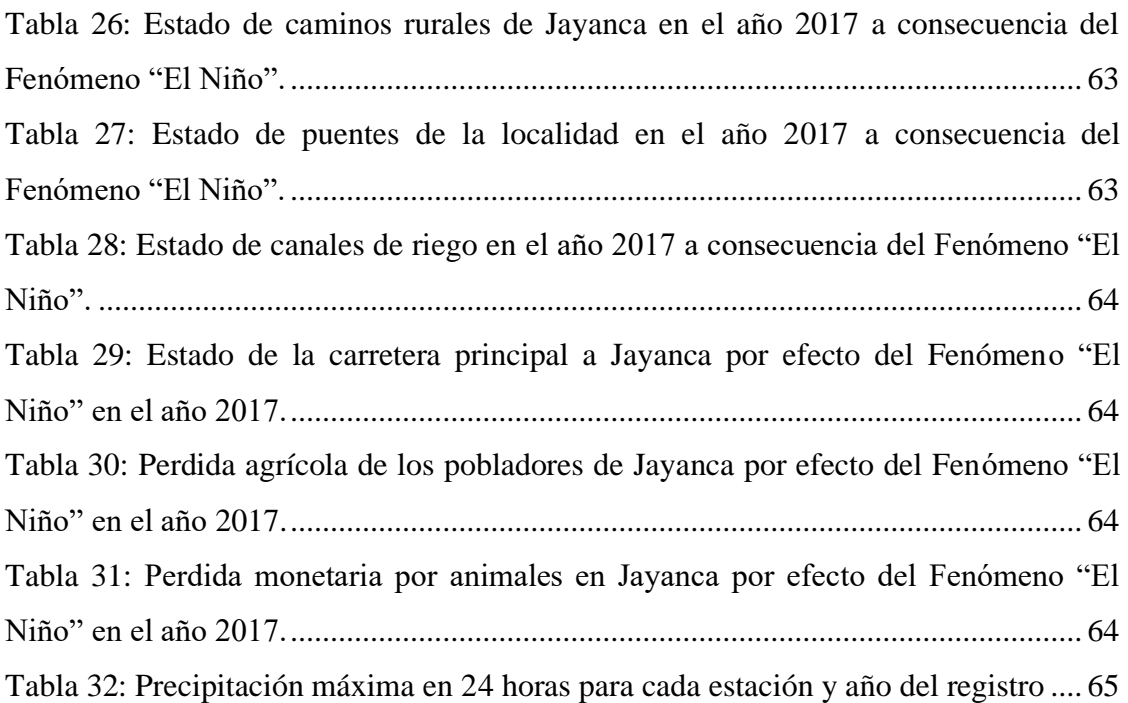

# **Lista de figuras**

<span id="page-8-0"></span>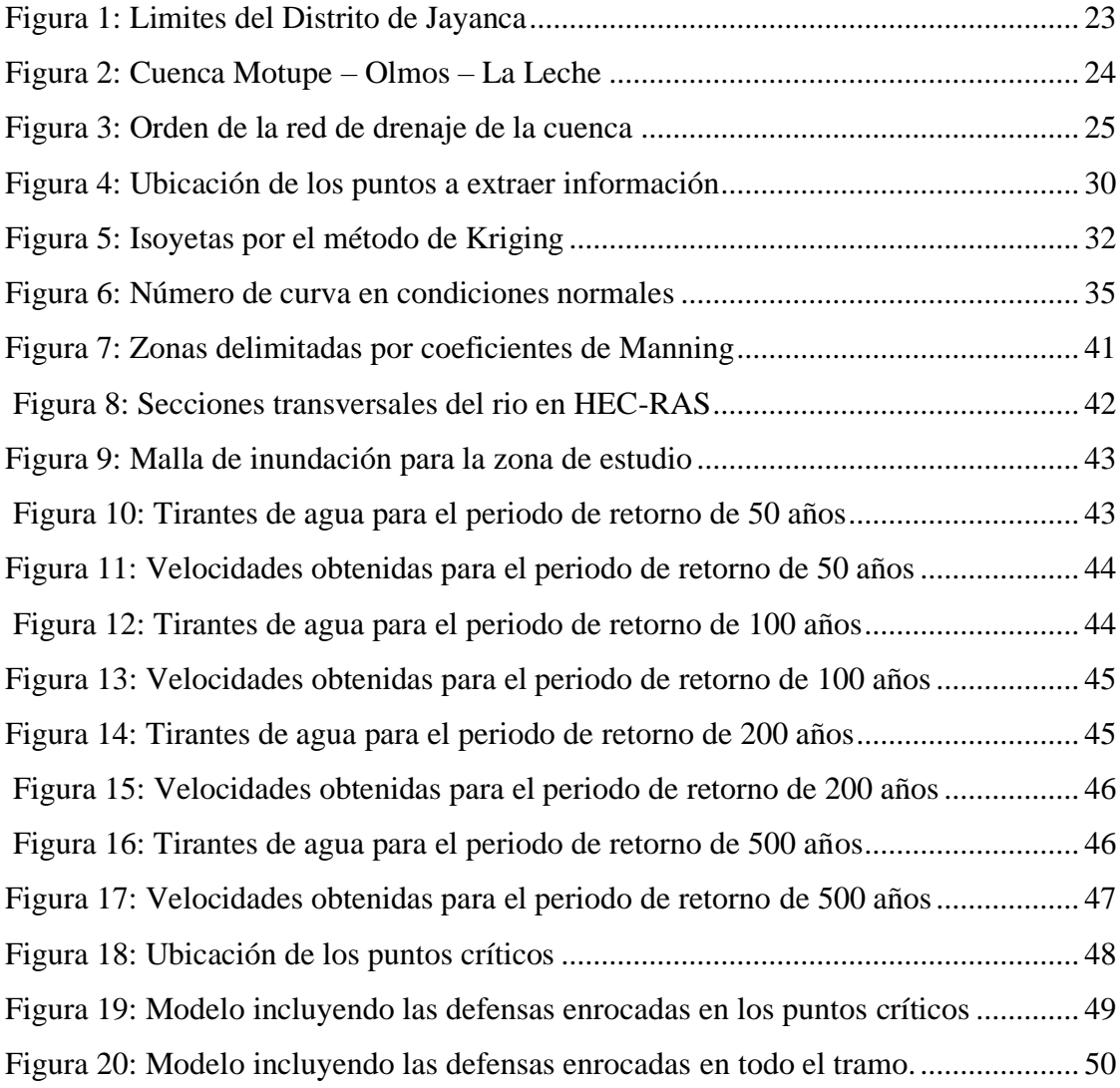

#### **Resumen**

La tesis comprendió el análisis hidrológico e hidráulico de la cuenca del río Motupe obteniendo como producto final un mapa de inundación para el distrito de Jayanca, provincia y departamento de Lambayeque. La elaboración del mapa de inundación inicia con la delimitación de la cuenca en estudio, subcuencas, identificación de la red hídrica y de los parámetros geomorfológicos a través del Sistema de Información Geográfico ArcGIS. Para el análisis hidrológico se inició con la recolección de datos de precipitación máxima en 24 horas (PISCO-SENAMHI), luego se realizó el análisis estadístico, elaboración de hietogramas de diseño y la simulación hidrológica en el software HEC-HMS dando como resultado los caudales de diseño para distintos periodos de retorno. El análisis hidráulico comprende la obtención de curvas de nivel con ayuda del SIG, la generación de la trayectoria y secciones del río, coeficientes de rugosidad de Manning y finalmente la simulación hidráulica. Finalmente, se obtuvo las zonas vulnerables a inundación para los diferentes periodos de retorno y el área inundada.

**Palabras Clave:** Inundación, Precipitación, Caudal, Sistema de Información Geográfico (SIG), Cuenca.

#### **Abstract**

<span id="page-10-0"></span>In this research, the hydraulic and hydrological analysis of the Motupe river basin was carried out, obtaining as a final product a flood map for the Jayanca district, province and department of Lambayeque. The elaboration of the flood map begins with the delimitation of the basin under study, sub-basins, identification of the drainage network and geomorphological parameters through ArcGIS software. For the hydrological analysis, we start with the collection of maximum 24-hour rainfall data (PISCO - SENAMHI), and then statistical analysis, the elaboration of design hyetograms and the hydrological simulation in the HEC-HMS software, determining the design flows for different return times. The hydraulic analysis includes obtaining contour lines with the help of GIS, generating the trajectory and sections of the river, Manning's roughness coefficients and finally the hydraulic simulation. Finally, the areas vulnerable to flooding for the different return times and the flooded area will be determined.

**Keywords:** Flooding, Precipitation, Flow, Geographic Information System (GIS), Basin.

### **I. Introducción**

<span id="page-11-0"></span>La provincia de Jayanca ha sido afectada a lo largo del tiempo por muchos Fenómenos de "El Niño Costero". En 1983 se produjo uno de los Fenómenos del Niño más fuerte registrado [1], que llego a inundar terrenos agrícolas del distrito de Jayanca y algunos centros poblados cercanos a la margen del rio Motupe; registrándose caudales máximos de hasta 300 m3/s, además se interrumpió la circulación de la carretera "Panamericana Norte" y se registraron fuertes pérdidas en el sector pesquero del Norte del Perú. [2].

En el periodo 98-99, también se registró un fuerte "Niño Costero", las fuertes lluvias incrementaron los caudales de los ríos que conforman la cuenca del río Motupe alcanzando su máxima descarga en el mes de marzo con un caudal de 93.75 m3/s **[**2], que ocasionó inundaciones en el área agrícola y algunas poblaciones cercanas a la ribera del río Motupe. Este fenómeno afectó considerablemente en la economía e infraestructura productiva del distrito de Jayanca, causando grandes pérdidas económicas, además durante la ocurrencia de este Fenómeno colapsaron 58 puentes y se registró un Índice de Oscilación Sur negativo causando un gran impacto mundial. [1].

En el **Anexo 01** se puede observar el registro de descargas medias mensuales del río Motupe (m3/s) para el periodo de 1962 a 1998 y en la **Tabla 02** se puede ver la información histórica de los episodios registrados del fenómeno de "El Niño" hasta el año de 1998.

En el año 2017 se registró un fuerte Fenómeno de "El Niño Costero" en el cual Lambayeque fue el tercer Departamento más afectado del Perú registrándose 44 619 personas damnificadas, 9 fallecidas, 10 051 viviendas destruidas, 11 establecimientos de salud destruidos e inhabitables, 1 271 Km de daño a la infraestructura vial, 63 puentes destruidos, 2 464 Has de cultivo perdido y 4 009 Has afectadas, además de que se declararon en emergencia 3 Provincias y 38 Distritos del Departamento.

En el **Anexo 02** se muestran algunos datos de los daños ocasionados por el fenómeno de "El Niño Costero 2017" a nivel nacional.

Durante este Fenómeno se registraron grandes pérdidas en el distrito de Jayanca, se tuvo pérdidas de al menos el 72% de áreas de cultivo, el 72.5% de la infraestructura vial, el 65.5% de la infraestructura agrícola, resultando una pérdida de más de un millón de soles en el sector agrícola, además de interrupción por tramos de la carretera principal que atraviesa el Distrito, la cual hasta la fecha no se ha reparado completamente.

En el **Anexo 03** se muestran datos de los daños producidos por el fenómeno de "El Niño" en el Distrito de Jayanca.

Las inundaciones por desbordes de ríos es un problema recurrente en el Perú que ocasiona pérdidas humanas, viviendas e infraestructura, esto se debe a la estacionalidad de las precipitaciones en la región andina, la cual tiene una época seca y otra de lluvias bien diferenciadas, estas últimas ocurren de diciembre a marzo, sumado a los años de ocurrencia del Fenómeno de "El Niño Costero" hacen que los caudales de los ríos aumenten su magnitud ocasionando desbordes y daños en las ciudades ubicadas en la parte baja de las cuencas, razón por la cual es importante la identificación de áreas vulnerables en que se encuentran personas y bienes expuestos y susceptibles al impacto de este peligro, para poder posteriormente plantear planes de control de riesgos.

En el distrito de Jayanca la principal actividad económica es la agrícola [1], siendo el maíz su principal producción seguido por el frijol y el arroz [3]. Tiene una extensión territorial de 680.96 km2 [1] y cuenta con una población de 17204 habitantes [4]. Sus viviendas, en la gran mayoría son de un solo nivel y están construidas de forma artesanal siendo el adobe o tapial, el principal material de construcción [1].

Las zonas de cultivo y vivienda del distrito de Jayanca se encuentran ubicados muy cerca de las márgenes del Río Motupe siendo este un problema constante por los desbordes, especialmente durante los episodios del fenómeno El Niño Costero.

Ante la problemática e incertidumbre de conocer las zonas de incidencia de inundación, se realizó un análisis hidrológico e hidráulico para generar un mapa de inundación, siendo esta una alternativa para reconocer las zonas vulnerables ante un evento extraordinario de precipitación.

Para lo cual se planteo el siguiente objetivo general: Identificar las zonas con riesgo de inundación del río Motupe en el distrito de Jayanca para los diferentes periodos de retorno.

Y los objetivos específicos a continuación detallados: Obtener la topografía de la cuenca del rio Motupe a través del sistema de información geográfico, Determinar los parámetros geomorfológicos de la cuenca y subcuenca donde se encuentra el distrito de Jayanca, Obtener caudales de diseño para los distintos tiempos de retorno en el distrito Jayanca con el uso del software HEC-HMS, Realizar el modelamiento hidráulico del rio Motupe en la zona del distrito de Jayanca para distintos tiempos de retorno mediante el uso del software HEC-RAS, Elaborar el mapa de riesgo de inundación del distrito de Jayanca, usando el sistema de información geográfico y el HEC-RAS, Plantear una alternativa de solución con sustento técnico ante el problema de inundación, Verificar como influye la alternativa de solución en el comportamiento del cauce del rio Motupe en el distrito de Jayanca.

## <span id="page-13-0"></span>**II. Marco Teórico**

#### <span id="page-13-1"></span>**a) Antecedentes del Problema**

Se han realizado diversas investigaciones y estudios que se encuentran relacionadas con el tema de estudios de inundación tanto en el ámbito internacional, nacional y local; a continuación, se describen algunas:

# **Trabajo de Grado para optar al Título de Especialista en Información Geográfica: Análisis del riesgo por inundación utilizando herramientas SIG para la cuenca del Río Quito, Manizales 2016 [5]**

En este trabajo el autor ilustra la generación del mapa por riesgo de inundación para la cuenca del Río Quito, departamento de Chocó, Colombia. El autor utiliza la guía metodológica de la evaluación de riesgos por Fenómenos de Remoción en Masa desarrollada por el Instituto INGEOMINAS en asociación con la Corporación Autónoma Regional del Valle del Cauca CVC (INGEOMINAS-CVC 2001).

Para su propósito utilizó las herramientas espaciales de los Sistemas de Información Geográfica (SIG), para obtener las variables de Pendientes, Geología, Geomorfología, Conflictos de uso, Eventos de Precipitación, Sismos Históricos para la región y posteriormente esquematizar el diagrama de flujo con ayuda del software ArcGIS y obtener el mapa de riesgo por inundación con susceptibilidad y amenaza clasificándolos como alto, medio y bajo para la geografía de la cuenca del Río Quito.

**Tesis para optar por el Título profesional en Ingeniería Civil: Estudio de inundación de la zona correspondiente al distrito de Calango, provincia de Cañete, departamento de Lima, Mediante el uso de los modelos matemáticos HEC-HMS Y HEC-RAS, Lima 2018 [6]**

La tesis comprende el análisis hidrológico e hidráulico de la cuenca del río Mala para obtener el mapa de inundación para el distrito de Calango, provincia de Cañete, departamento de Lima.

Para la elaboración de dicho mapa inicia con la delimitación de la cuenca, subcuencas, generación de la red hídrica y los parámetros geomorfológicos, esto lo realiza a través del Sistema de Información Geográfica ArcGIS.

A continuación, realiza el análisis hidrológico, inicia con el proceso de corrección de datos de precipitación máxima en 24 horas recomendado por la Organización Meteorológica Mundial (OMM), análisis probabilístico de distribución Normal, Gumbel y Pearson Tipo III, luego elabora el hietograma de diseño por el método de bloques alternos para después pasar a la simulación a través del HEC-HMS obteniendo los caudales de diseño para periodos de retorno de 100 y 500 años.

El análisis hidráulico comprende: el reconocimiento de campo, generación de las curvas de nivel a través del DEM de la NASA, generación de la trayectoria y secciones del rio, incorpora las características del canal del río (coeficiente de Manning) y por último la simulación con los caudales de diseño.

Finalmente, con el análisis hidráulico obtiene las zonas de inundación a través del ArcGIS y obtiene la conclusión que para el periodo de retorno de 100 años el área inundada es de 17.714 Ha. y para el periodo de retorno de 500 años el área inundada es de 25.417 Ha.

**Tesis para optar por el Título Profesional de Ingeniero Agrícola: Determinación de áreas inundables de la parte media de la microcuenca del río Zapatilla – Centro Poblado de Ancoamaya – Ilave, Puno 2014 [7]**

En este estudio el autor determina las áreas vulnerables a inundación mediante el software HEC-RAS para el río Camillaqui del Centro Poblado de Ancoamaya, provincia del Collao Ilave de la región de Puno.

Los objetivos principales son determinar las características topográficas del río Camillaqui, realizar el modelamiento hidráulico para identificar zonas vulnerables a inundación y así plantear el encauzamiento.

La metodología inicia con el trabajo de Topografía en la zona de estudio para un tramo de 3.5 Km, seccionamiento del río para luego aplicar el software HEC-RAS, seguido de la obtención de datos de estaciones meteorológicas del SENAMHI para obtener el caudal máximo de diseño para un periodo de retorno de 50 años, además utiliza el programa ArcView para obtener las características geomorfológicas de la cuenca.

Posteriormente determinó las máximas avenidas con el método estadístico de Gumbel, realiza el análisis de flujo con el HEC-RAS y obtiene las zonas potencialmente inundables con lo cual plantea los muros de encauzamiento.

# **Tesis para optar por el Título Profesional de Ingeniero Agrícola: Estudio Hidrológico e Hidráulico para la identificación de la vulnerabilidad a desbordes de la cuenca baja del río Coata – Puno, Lima 2017 [8]**

El autor inicia el trabajo con el acopio de documentación bibliográfica y estudios de la zona, ubicación de estaciones meteorológicas e hidrométricas, de las cuales solicita datos al SENAMHI y ANA.

Luego de obtener las precipitaciones máximas en 24 horas mensuales procede al análisis de datos dudosos y con ayuda de una imagen satelital realiza la delimitación de la cuenca del río Coata con el software ArcGIS 10.2, después procede a determinar la distribución de precipitaciones por el método de los Polígonos de Thiessen, ajusta las precipitaciones a una ecuación de tendencia para obtener las precipitaciones máximas para diferentes periodos de retorno lo cual le permite calcular los caudales máximo con la ayuda del software HEC-HMS 5.1.

Finalmente, con los caudales máximos y las características topográficas de la zona logra simular el comportamiento del cauce del río e identificar las áreas que se encuentran en peligro al desborde del río Coata.

# **Tesis para optar por el Título profesional de Ingeniero Civil: Modelación Hidrológica – Hidráulica con las plataformas IRIC, HEC-HMS, HEC-RAS y diseño de los muros de encauzamiento del Río Tambo, Arequipa 2018 [9]**

En esta Tesis el autor realiza la modelación hidrológica de eventos extremos, en la cuenca del río Tambo con el HEC-HMS, analiza las distribuciones probabilísticas, distribuciones espaciales y temporales de la precipitación máxima en 24 horas de 19 estaciones pluviométricas, obtiene así hidrogramas de caudal para distintos escenarios.

Además considera para su diseño un riesgo de falla del 20% y una vida útil de la estructura de 100 años, así obtiene su caudal de diseño para realizar el modelamiento hidráulico bidimensional con HEC-RAS (Método de Volúmenes Finitos) y bidimensional con IRIC (Método de Diferencias Finitas) para su posterior análisis comparativo, finalmente genera el mapa de inundación para el diseño del muro de encauzamiento con enrocado, con lo se cual protegerá y recupera áreas de cultivo perdidas por la erosión fluvial, garantizando el desarrollo sostenible de la agricultura de la zona.

# **Tesis para optar por el Título profesional de Ingeniero Civil Ambiental: Diseño de Defensas Ribereñas y su aplicación en el cauce del río La Leche, distrito de Pacora – Lambayeque, Chiclayo 2018 [10]**

En esta Tesis la autora realiza el diseño y aplicación de las defensas ribereñas en el cauce del río La Leche, aplicando diferentes métodos de diseño y alternativas de solución ante eventualidades de desborde del río en eventos extraordinarios, con la finalidad de conocer los diferentes tipos, materiales, consideraciones, características, ventajas y desventajas u otros factores a considerar en el diseño, lo realiza tomando como base el manual de diseño de la Autoridad Nacional del Agua (ANA).

Además, identifica las zonas más vulnerables a desbordes mediante un estudio de vulnerabilidad teniendo en cuenta las condiciones hidrológicas de la cuenca del río La Leche, para con estos resultados determinar cuál de las opciones de diseño es la más optima, técnica y económica para la zona de estudio.

**Tesis para optar por el Título profesional de Ingeniero Civil Ambiental: Cuantificación de los efectos de la erosión y socavación en la estructura de puentes y su aplicación en el puente del río Motupe del departamento de Lambayeque, Chiclayo 2018 [11]**

En la presente investigación el autor realiza el cálculo de los efectos de erosión y socavación que se dan en los pilares del Puente Motupe, para así poder demostrar que la parte estructural, geotécnica, geológica e hidráulica van de la mano para cumplir la finalidad de evitar daños a la infraestructura de un puente, esto lo realiza a través de 4 fases las cuales comprenden: la recolección de información, el desarrollo de los estudios necesarios, el cálculo, modelamiento hidráulico y posibles alternativas de solución así como el análisis de resultados.

Para esto tendrá como referencia la normativa nacional vigente contenida en el Reglamento Nacional de Edificaciones (RNE) teniendo en cuenta su ámbito de aplicación como la relación con manuales y leyes nacionales.

**Tesis para optar por el Título profesional de Ingeniero Civil Ambiental: Diseño de la Bocatoma y Canal de derivación de Pueblo Escondido, sector Marripón, distrito de Motupe, Provincia y Departamento de Lambayeque 2017, Chiclayo 2019 [12]**

En este proyecto el autor busca realizar el diseño hidráulico y estructural de una bocatoma en el Río Chiniama, en el sector Pueblo Escondido, en la comunidad de Marripón, distrito de Motupe, provincia y región de Lambayeque, este proyecto permitirá captar el agua del Río Chiniama y conducirla por un canal de 3 kilómetros hacia las zonas de cultivo lo que permitirá aumentar en 45 hectáreas la actividad agrícola y aprovechar el terreno en toda época del año, para lo cual realizó estudios hidrológicos para evaluar la oferta y la demanda de agua, estudios topográficos y estudios de suelos para así poder realizar el diseño hidráulico y estructural de una bocatoma de barraje mixto con 2 compuertas de limpieza.

### <span id="page-17-0"></span>**III. Materiales y Métodos**

#### <span id="page-17-1"></span>**3.1.****Tipo y nivel de investigación**

De acuerdo con el tipo de datos empleados para la investigación es **Cuantitativa** porque examina datos de manera numérica, específicamente en el campo de la Estadística ya que se trabajará con una gran cantidad de datos Hidrológicos que deben ser previamente analizados para obtener resultados objetivos.

Según el nivel de profundización es de carácter **Exploratorio** ya que, corresponde a un primer acercamiento al tema de manera medible, además es realizada para estudiar un problema que aún no ha sido definido en su totalidad.

#### <span id="page-17-2"></span>**3.2. Diseño de investigación**

El diseño que utilizar en la investigación es de tipo **Cuasi Experimental** debido a que solo algunas de las variables del fenómeno a estudiar son controlables, además el grupo o muestra de estudio (datos de precipitaciones de la zona de estudio) es elegida de un grupo o población ya existente (datos hidrometeorológicos del país).

#### <span id="page-17-3"></span>**3.3. Población, muestra, muestreo**

#### − **Población:**

La población para esta investigación son todos los datos hidrometeorológicos del Perú.

#### − **Muestra:**

La muestra comprendería los Datos de Precipitación de las Estaciones Pluviométricas localizadas dentro de la zona de estudio (Jayanca).

#### − **Muestreo:**

Para el caso de la presente investigación la Muestra coincide con el Muestreo ya que, no se seleccionará una fracción representativa de los datos, sino que se trabajará con la totalidad de estos, a través de un análisis estadístico.

## <span id="page-18-0"></span>**3.4. Criterios de selección**

Se eligió los datos de precipitación que estén dentro de la zona de Jayanca ya que el método de análisis a utilizar requiere datos que tengan correlación con la zona a estudiar, por este motivo se eligió los datos disponibles que tengan la mayor cercanía a la zona de estudio.

#### <span id="page-18-1"></span>**3.5. Operacionalización de variables**

A continuación, se presenta el Cuadro de Operacionalización de Variables empleadas en la investigación:

<span id="page-18-3"></span>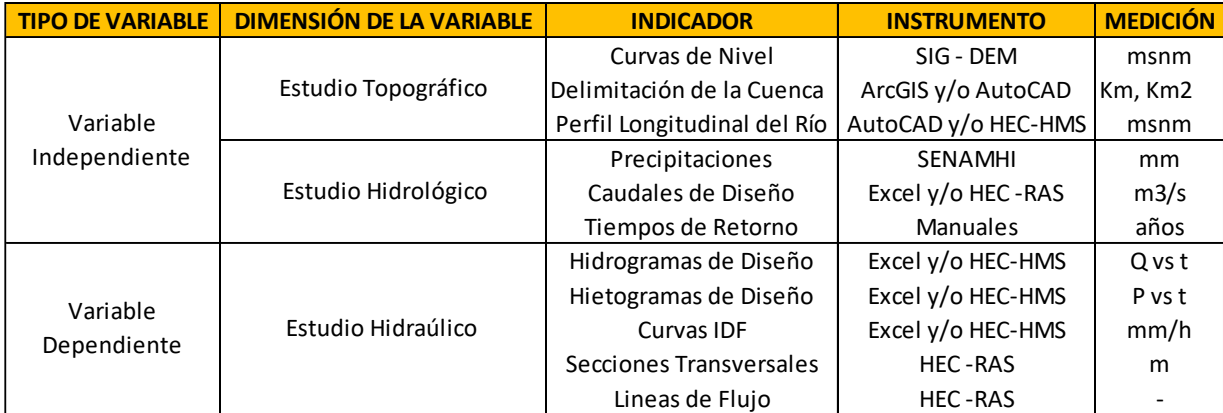

#### **Tabla 1: Operacionalización de variables**

#### <span id="page-18-2"></span>**3.6. Técnicas e instrumentos de recolección de datos**

Se presenta las técnicas e instrumentos utilizados para el desarrollo de la investigación:

<span id="page-19-1"></span>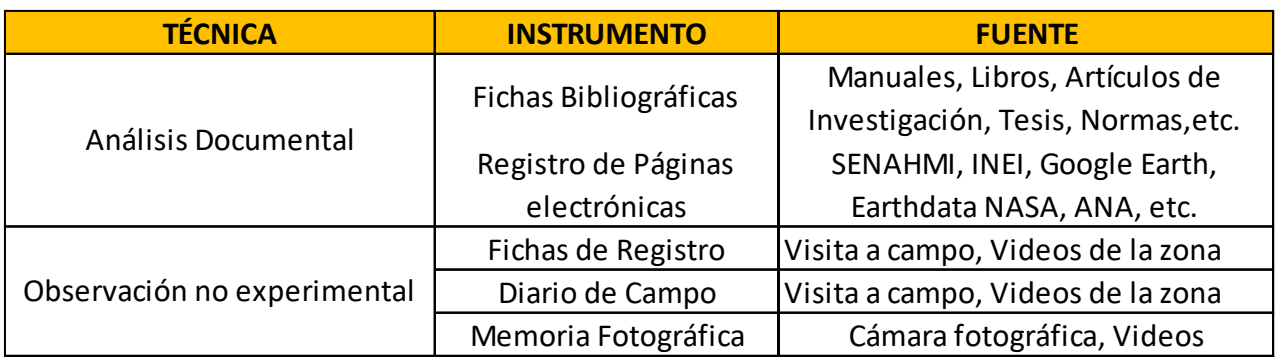

#### **Tabla 2: Técnicas e instrumentos de recolección de datos**

#### <span id="page-19-0"></span>**3.7. Procedimientos**

#### − **Recolección y Análisis de Datos Hidrometeorológicos**

Se procede a la descarga de la base de datos del SENAHMI (PISCO), del registro histórico de precipitaciones comprendidas en el área de estudio para los años de 1981-2016.

Luego se realiza el modelamiento probabilístico de los datos obtenido a través de la función de Valor Extremo Generalizado (GEV), hallando los parámetros necesarios para dicha función, luego es ordenado de menor a mayor y se calculan sus propiedades estadísticas.

Posteriormente se procede a la prueba de Kolmogórov-Smirnov para luego realizar una simulación de la muestra y observar el grado de ajuste de la función empleada para la muestra.

Y finalmente se procede a calcular la precipitación máxima en 24 horas para los distintos periodos de retorno necesarios.

Luego se procede a calcular la precipitación ponderada con ayuda del programa ArcGIS a través de las Isoyetas por el método de Kriging.

A continuación, se realiza un análisis de tormentas para determinar la distribución de la precipitación en el tiempo a través del método de la precipitación adimensional.

Como siguiente paso se calcula las intensidades de diseño para duraciones menores a 24 horas para proceder a la realización de las Curvas IDF y finalmente obtener el Hietograma de Diseño que es uno de los datos de entrada para el programa HEC-HMS.

## − **Delimitación de la Cuenca y Subcuencas del Área de Estudio**

Como primer paso se obtiene las imágenes satelitales de la página de la NASA (Earth Data – ASF Data Search Vertex) correspondientes a la zona de estudio, luego se las ingresara al programa ArcGIS para poder realizar la delimitación de la cuenca y subcuencas, así como la obtención de los parámetros geomorfológicos de estas, datos que serán posteriormente utilizados para el programa HEC-HMS y el cálculo de caudales.

### − **Creación del Modelo Hidrológico del Área de Estudio**

El modelo será creado en el software HEC-HMS mediante el ingreso de datos previamente calculados (Delimitación de la Cuenca y Subcuencas del Área de Estudio, Recolección y Análisis de Datos Hidrometeorológicos), después de haber configurado todos estos datos se obtiene como resultado el caudal de diseño o caudal máximo, que servirá posteriormente en el modelo Hidráulico a realizar en el software HEC-RAS.

#### − **Creación del Modelo Hidráulico del Área de Interés**

Para la creación de este modelo se utilizará el programa HEC-RAS para lo cual descargaremos imágenes satelitales de Land Viewer las cuales tienen una resolución de 5 metros, luego se realizaron algunos ajustes al área de estudio a través de secciones tomadas en campo y posteriormente se procedió a la simulación para los distintos periodos de retorno.

## <span id="page-20-0"></span>**3.8. Plan de procesamiento y análisis de datos Etapa I: Trabajo Preliminar**

- − Datos Topográficos (DEM, SIG, Google Earth, Global Mapper).
- − Datos Hidrológicos y Meteorológicos (SENAMHI, ANA, INGEMMET).

#### **Etapa II: Procesamiento inicial de datos de precipitación**

- − Análisis de datos de precipitación a través de las distribuciones estadísticas de probabilidad (GEV).
- − Cálculo de precipitación máxima para diferentes tiempos de duración.
- − Cálculo de intensidad de lluvia para diferentes tiempos de retorno.
- − Obtención de gráficas IDF a partir de los valores obtenidos.

#### **Etapa III: Modelamiento Hidrológico e Hidráulico**

Descripción y configuración del modelo hidrológico:

- − Creación de elementos hidrológicos (subcuenca, punto de aforo, líneas de flujo)
- − Ingresar datos al HEC-HMS (cuenca, precipitaciones, etc.). Descripción y configuración del modelo hidráulico:
- − Configuración topográfica de la zona de estudio.
- − Elaboración del modelo hidráulico del Río Motupe.

#### **Etapa IV: Generación del Mapa de Inundación**

- − Importación del archivo generado.
- − Obtención del Mapa de Inundación para el Distrito de Jayanca.

## **3.9. Matriz de consistencia**

# **Tabla 3: Matriz de consistencia**

<span id="page-21-1"></span><span id="page-21-0"></span>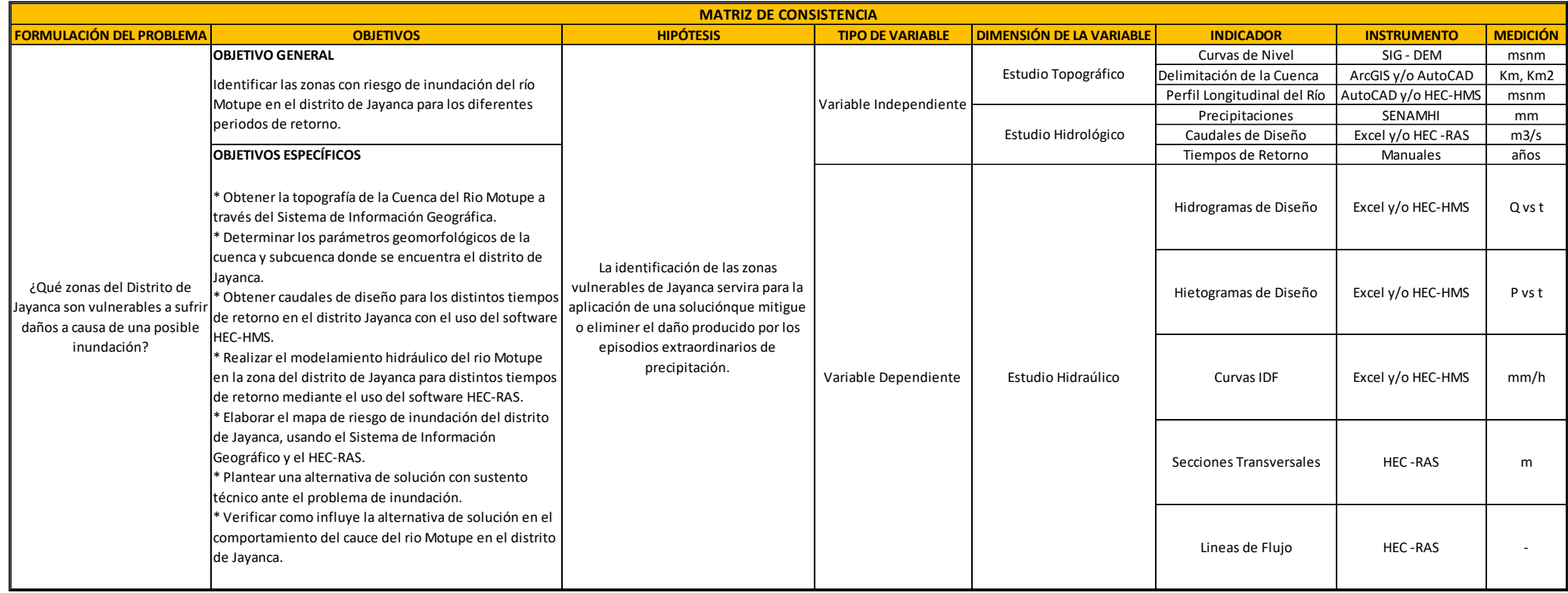

#### <span id="page-22-1"></span><span id="page-22-0"></span>**3.10. Consideraciones éticas**

En la actualidad la investigación es una herramienta fundamental, pues cumple un papel muy relevante en el desarrollo de nuevos conocimientos y, por esta razón es necesario que se tenga información en la cual se pueda confiar, pues de esta manera los estudios posteriores contarán con gran veracidad, logrando de esta manera, un desarrollo más próspero y confiable. El presente estudio de investigación se desarrolló alineado de acuerdo con aspectos como honestidad y ética, pues la información empleada en su desarrollo ha sido citada adecuadamente respetando la propiedad intelectual, los procedimientos de cada una de las etapas han respetado las normativas pertinentes, y finalmente la formulación y ejecución de la investigación se realizó con los protocolos vigentes de la Institución educativa superior.

## **IV. Resultados y Discusión**

## <span id="page-22-2"></span>**4.1. Descripción del Área de Estudio**

El distrito de Jayanca se encuentra ubicado en la provincia de Lambayeque, es tradicionalmente un distrito agropecuario ubicado a 47 km de la ciudad de Chiclayo y su altura promedio es de 61 m.s.n.m.

En el presente trabajo de investigación se ha estudiado las consecuencias del pase de Rio Motupe a lo largo del territorio de Jayanca, teniendo como punto de INICIO: 634083.00 m E, 9299106.00 m S y como punto FINAL: 624146.00 m E, 9292108.00 m S; comprendiendo un tramo total de 18.9 km, y un área aproximada de 215 km2.

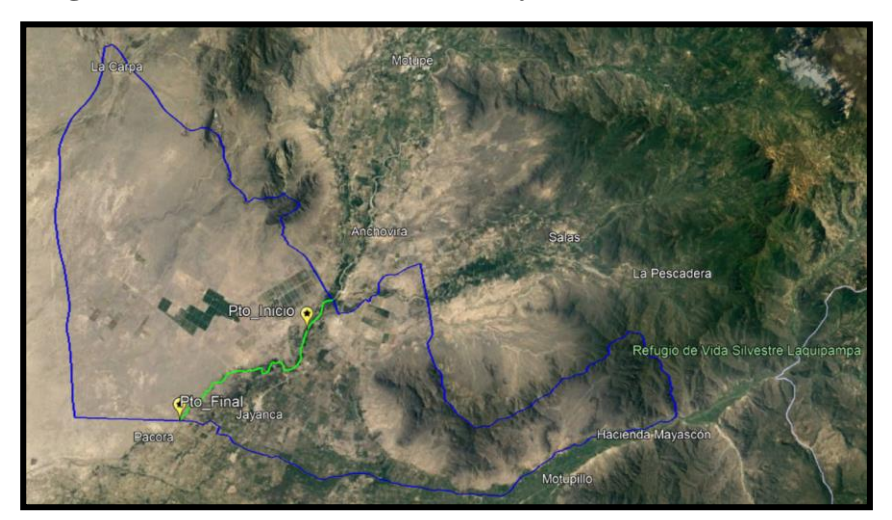

#### <span id="page-22-3"></span>**Figura 1: Limites del Distrito de Jayanca**

#### <span id="page-23-0"></span>**4.2. Descripción de la Cuenca**

Para la delimitación de la cuenca se utilizaron imágenes satelitales de la página ASF Data Search Vertex de la NASA, específicamente del satélite ALOS PALSAR, luego se recurrió al uso del software ArcGIS para la delimitación y cálculo de parámetros geomorfológicos de la cuenca de interés, la cual es parte de la Cuenca Motupe.

En la siguiente imagen se puede observar en color naranja la Cuenca Motupe y de color rojo la cuenca en estudio.

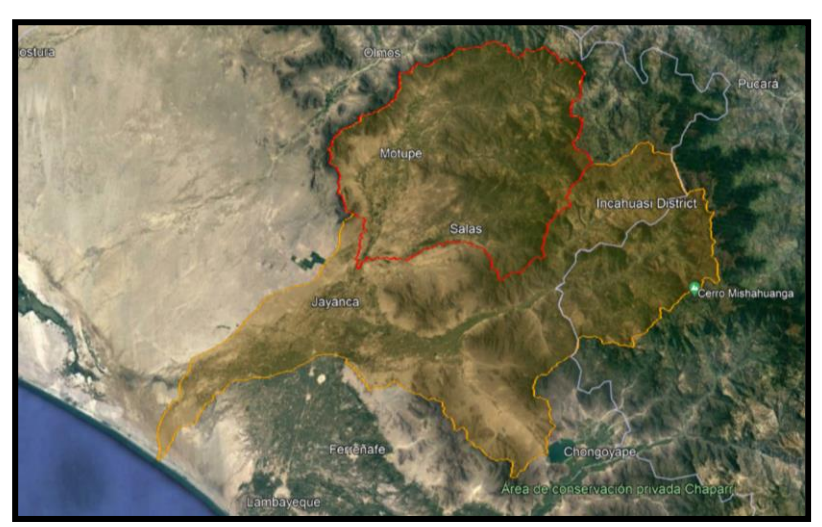

#### <span id="page-23-3"></span>**Figura 2: Cuenca Motupe – Olmos – La Leche**

### <span id="page-23-1"></span>**4.3. Parámetros Geomorfológicos**

Los parámetros que se presentan en la siguiente tabla se realizaron con ayuda del Software ArcGIS y una hoja de cálculo en Excel.

<span id="page-23-2"></span>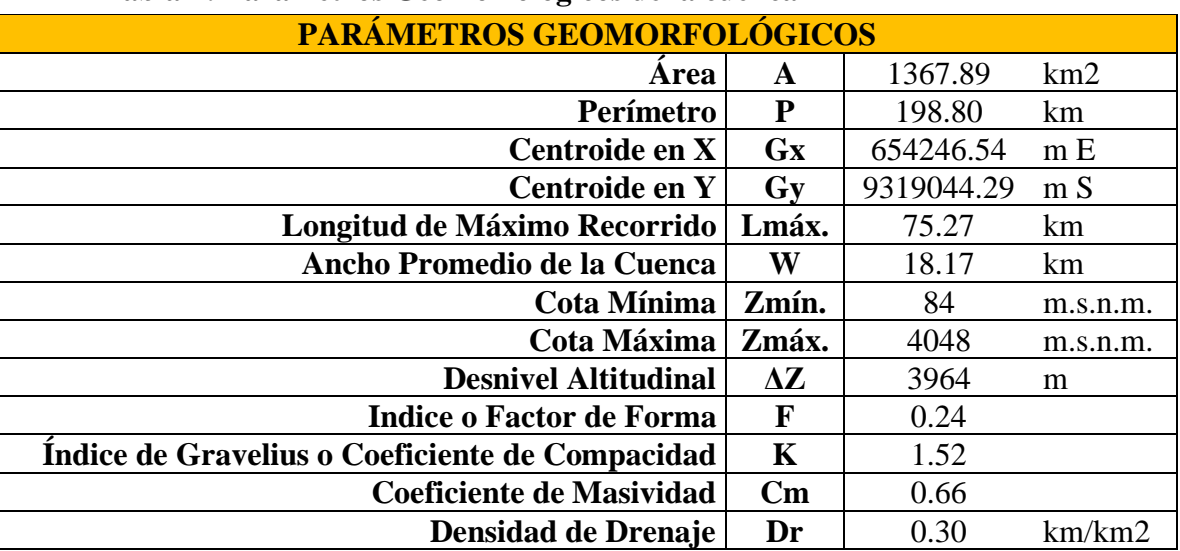

### **Tabla 4: Parámetros Geomorfológicos de la cuenca**

Del análisis de la tabla anterior nos encontramos con una cuenca de una longitud de recorrido muy grande con una gran pendiente al inicio y pendientes muy bajas hacia el final de su recorrido, así mismo de acuerdo al índice de forma y coeficiente de compacidad la cuenca tiene una forma ligeramente alargada, de acuerdo al coeficiente de masividad tenemos una cuenca llana ya que este valor es bajo, y por último acuerdo a la densidad de drenaje tenemos una cuenca con un bajo potencial de escurrimiento.

<span id="page-24-0"></span>En la siguiente Imagen se puede observar el valor máximo del orden de drenaje de la cuenca:

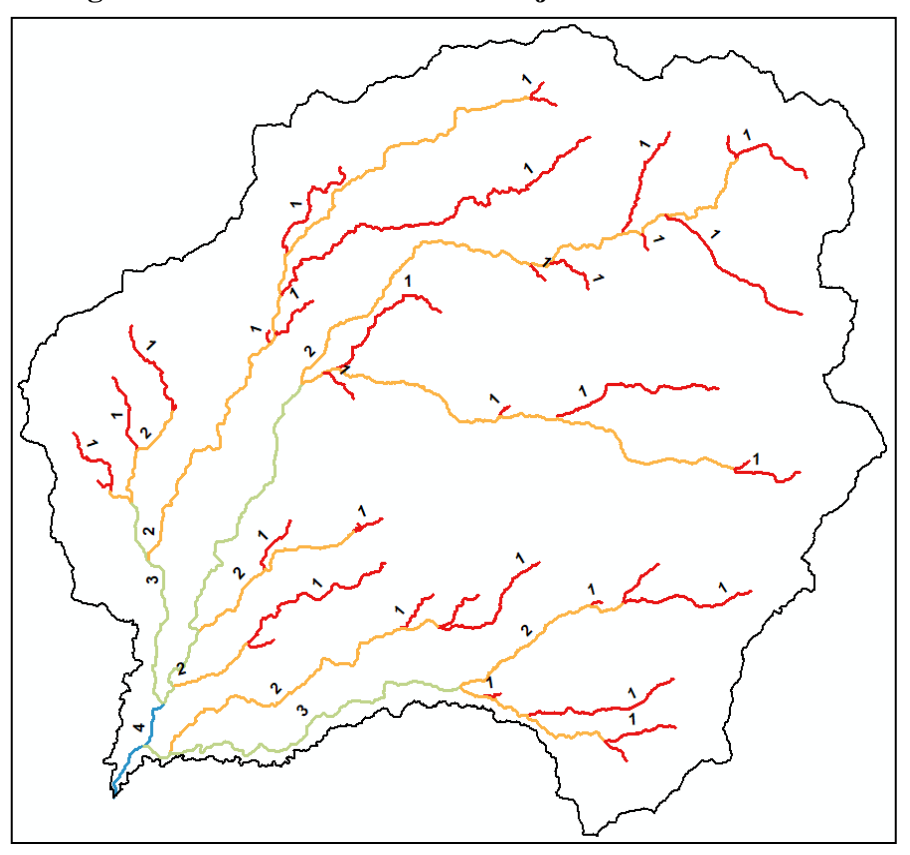

**Figura 3: Orden de la red de drenaje de la cuenca**

Luego del respectivo análisis se determina que el orden de la cuenca es 4 por lo cual nos encontramos ante una cuenca de una baja red de drenaje.

En la siguiente tabla podemos observar el cálculo de la pendiente media de la cuenca:

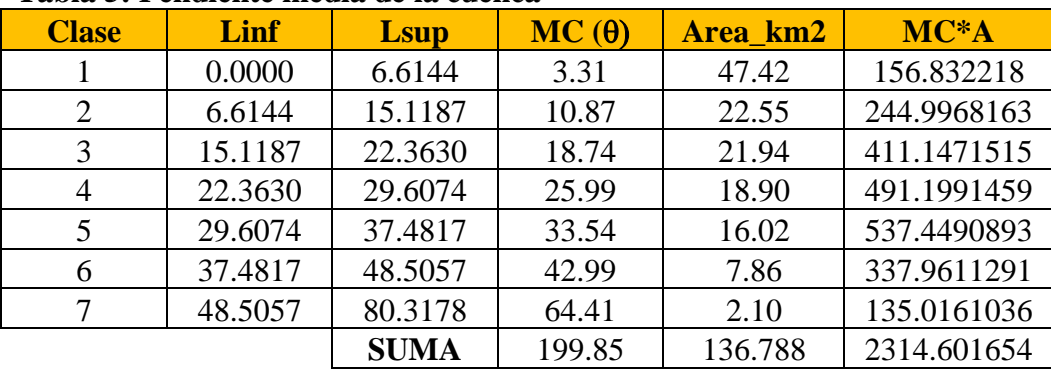

<span id="page-25-0"></span>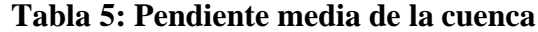

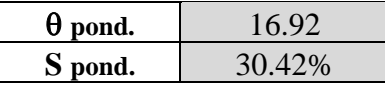

En la siguiente tabla podemos observar la altitud media de la cuenca calculada de dos formas, una la media aritmética simple y la otra por una ponderación con relación a las áreas entre las cotas determinadas.

**Z prom** 2060.06 m.s.n.m

<span id="page-25-1"></span>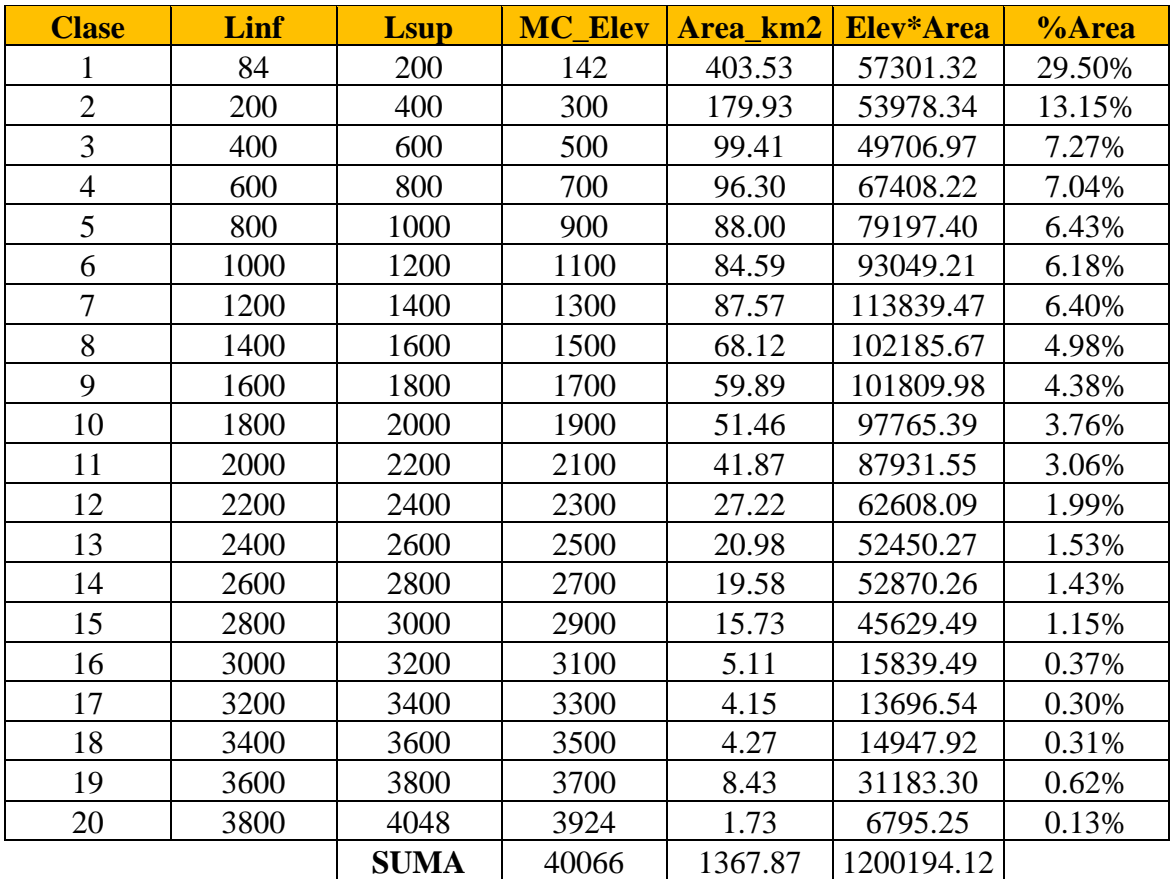

### **Tabla 6: Altitud media de la cuenca**

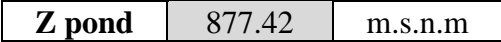

Se puede observar que, de acuerdo con el cálculo, la cota promedio es de 2060.06 m.s.n.m., sin embargo, al calcular la pendiente media por una ponderación esta resulta 877.42 lo cual es un mejor valor representativo para esta.

En el siguiente grafico podemos observar el Histograma de frecuencia altitudes:

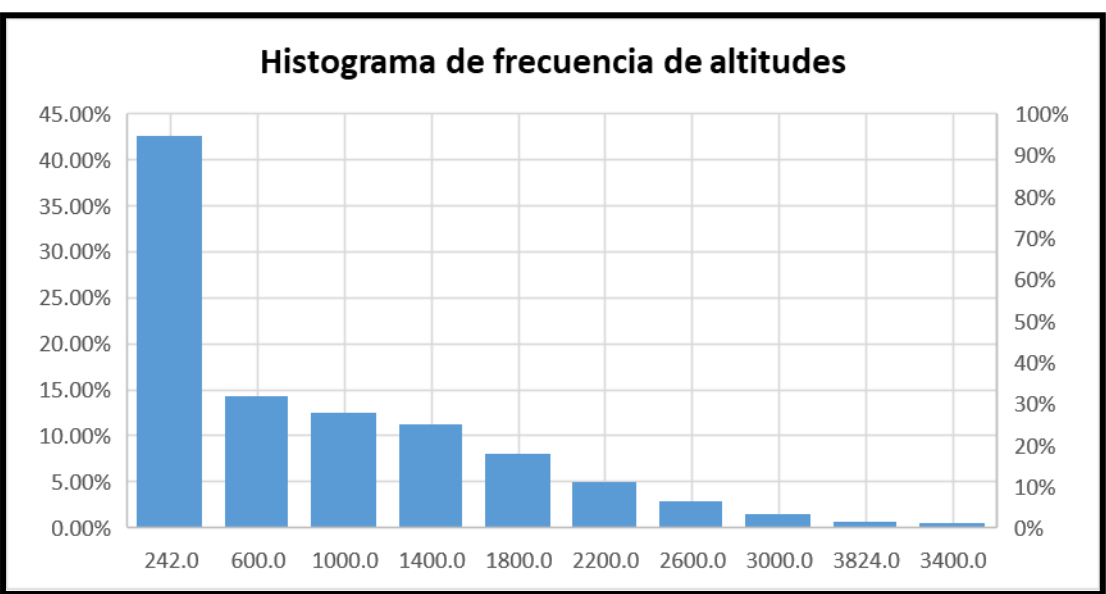

<span id="page-26-0"></span>**Gráfico 1: Histograma de frecuencia de altitudes**

**Gráfico 2: Histograma de frecuencia de altitudes acumuladas**

<span id="page-26-1"></span>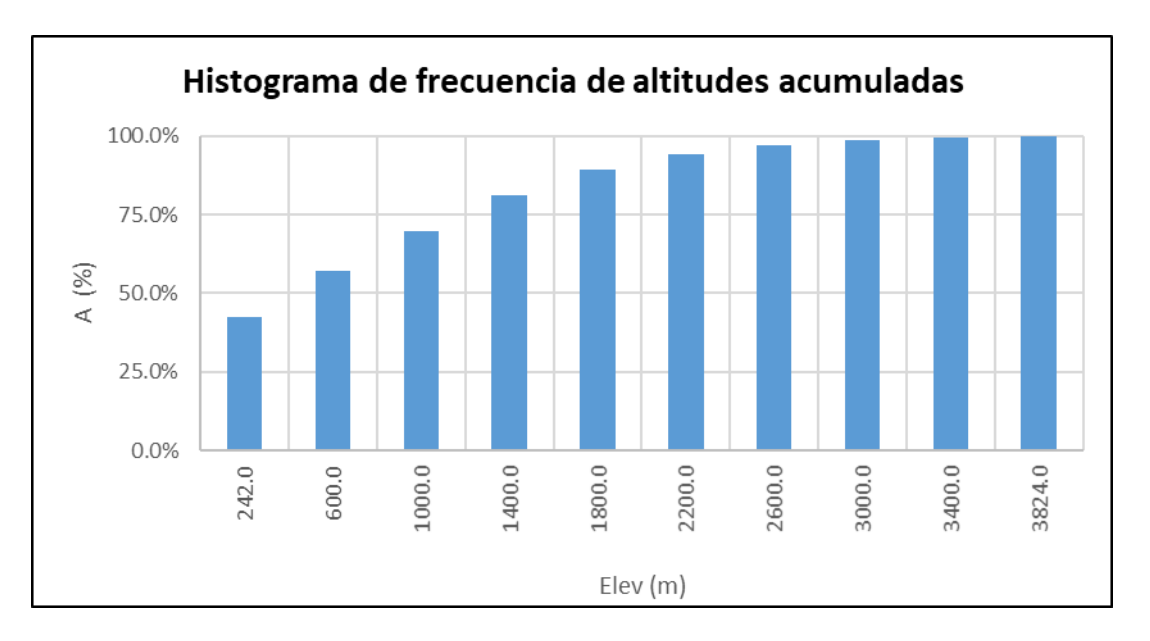

De acuerdo con los gráficos anteriores podemos indicar que la mayoría de las altitudes de la cuenca se encuentran entre los 200 y 2600 m.s.n.m.

Así mismo en la siguiente imagen se puede observar a curva hipsométrica:

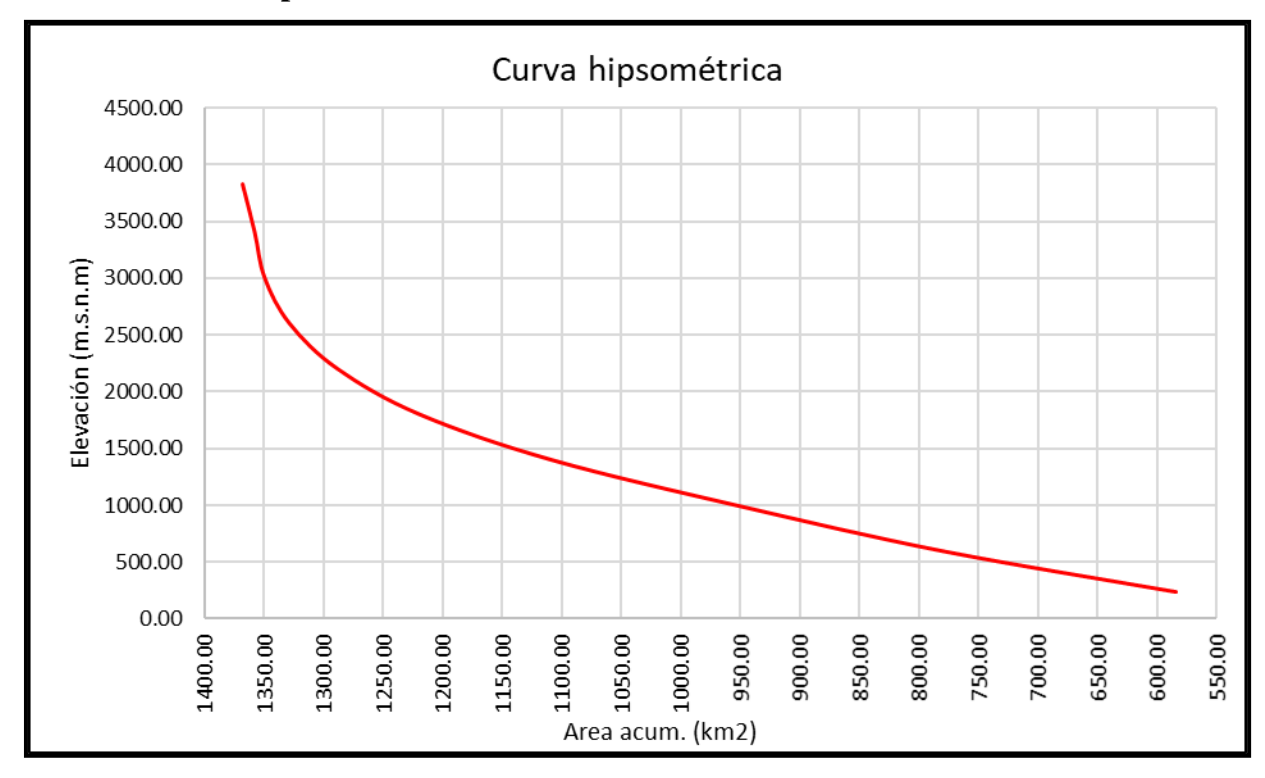

<span id="page-27-0"></span>**Gráfico 3: Curva Hipsométrica**

Al interpretar la Curva hipsométrica podemos decir que nos encontramos ante un rio bastante desarrollado y de una gran antigüedad.

En el siguiente grafico podemos observar el Perfil Longitudinal y el cálculo de la pendiente promedio y la pendiente ponderada del cauce principal:

<span id="page-28-0"></span>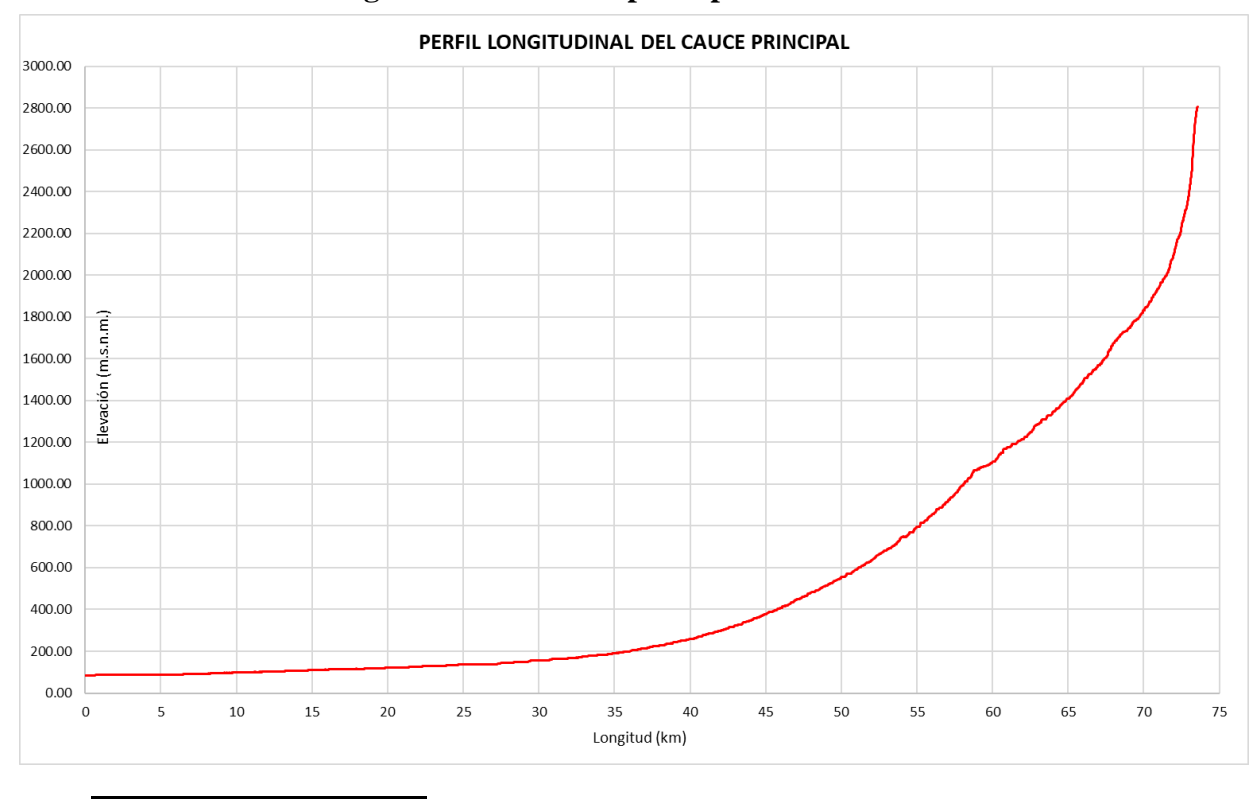

## **Gráfico 4: Perfil longitudinal del cauce principal**

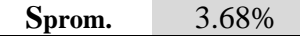

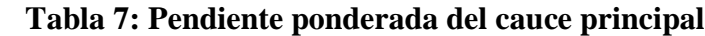

<span id="page-28-1"></span>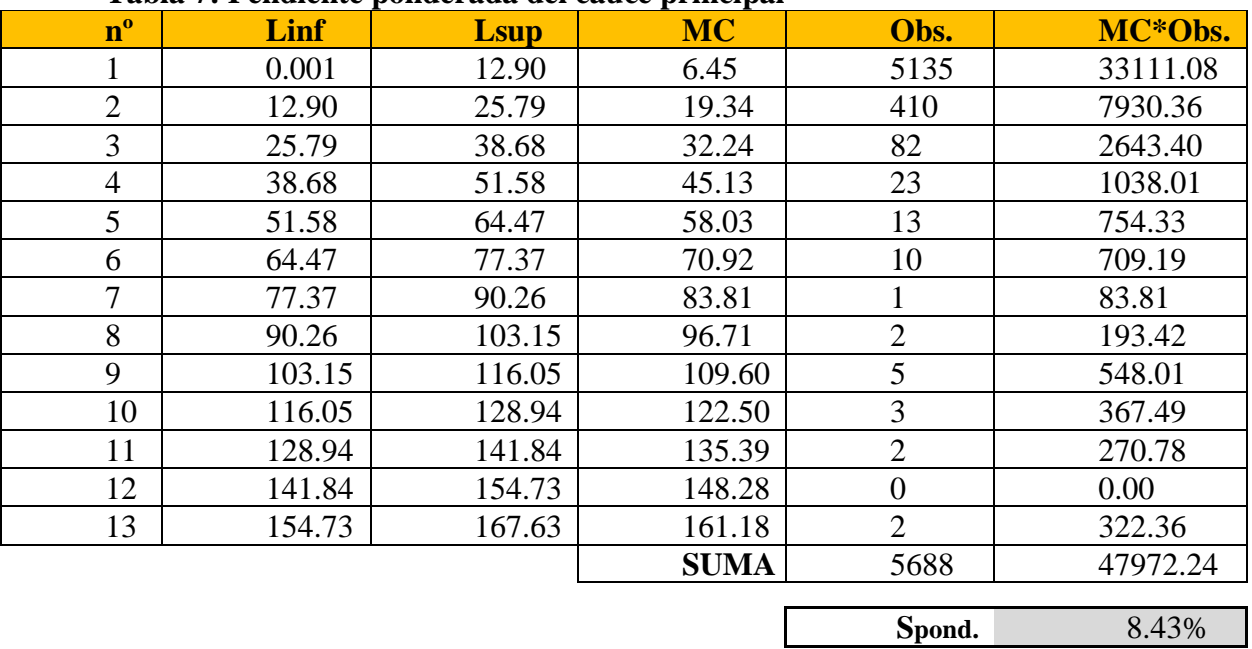

En el grafico anterior se observa que la pendiente promedio del cauce principal es de 3.68%, pero al calcular mediante una ponderación resulta 8.43%, valor que es más representativo para el cauce ya que en este método se toma en cuenta las pendientes por tramos.

<span id="page-29-1"></span>Además, se calculó el tiempo de concentración por distintas fórmulas como se puede observar en la siguiente tabla:

| TIEMPO DE CONCENTRACIÓN |  |                         |  |                                                      |  |  |  |  |  |
|-------------------------|--|-------------------------|--|------------------------------------------------------|--|--|--|--|--|
|                         |  |                         |  | Tc1   4.70 horas   282.08 min   Método de Kirpich    |  |  |  |  |  |
|                         |  |                         |  | Tc2   5.59 horas   335.59 min   Método de California |  |  |  |  |  |
|                         |  | $\text{Te3}$ 5.13 horas |  | 307.69 min   Método de Giandotti                     |  |  |  |  |  |
|                         |  | $Tc4$ 5.25 horas        |  | 314.79 min   Método de Temez                         |  |  |  |  |  |
|                         |  |                         |  | Tc5 6.82 horas 409.20 min   Método del SCS           |  |  |  |  |  |

**Tabla 8: Tiempo de concentración de la cuenca**

De la tabla anterior podemos decir que el tiempo de concentración promedio es de 5 horas 30 minutos para la cuenca en cuestión.

## <span id="page-29-0"></span>**4.4. Análisis de Precipitación**

<span id="page-29-2"></span>Para el análisis de la precipitación el primer paso fue obtenerla a través de la página del SENAHMI-PISCO, después del respectivo análisis se obtuvo información para 10 puntos representativos de la cuenca, la información fue extraída mediante un código en lenguaje R con el uso del programa RStudio. Una vez obtenida la información fue procesada en Excel.

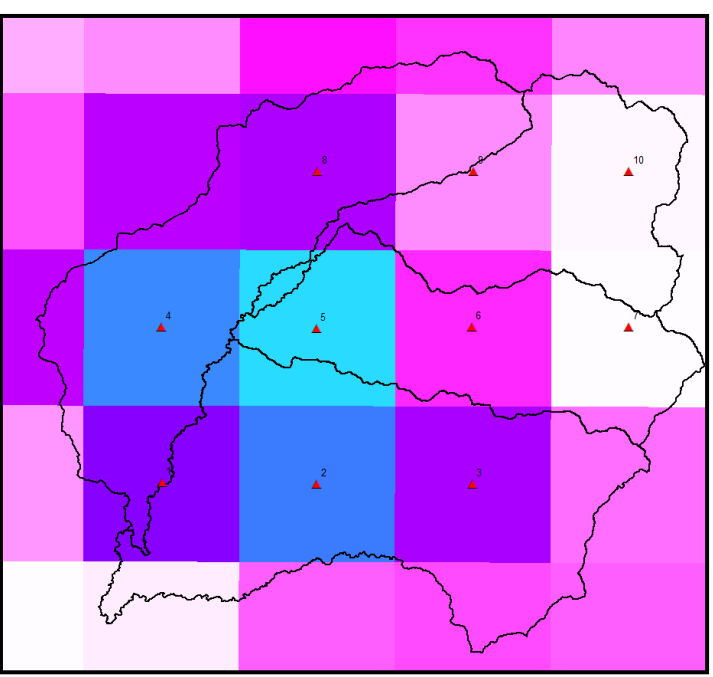

**Figura 4: Ubicación de los puntos a extraer información** 

En el siguiente grafico se puede observar la distribución de los puntos elegidos:

A continuación, se muestra la precipitación máxima para cada año de registro y para cada punto seleccionado:

<span id="page-30-0"></span>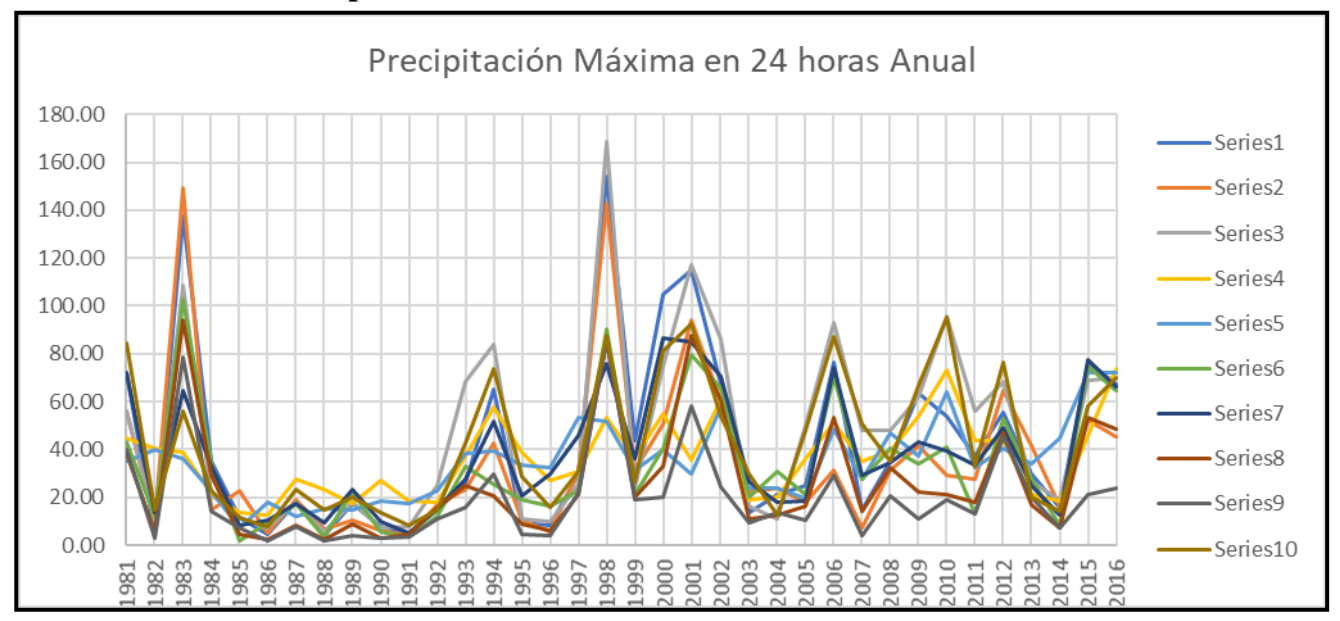

**Gráfico 5: Precipitación máxima en 24 horas anual** 

Como paso siguiente se realizó el análisis estadístico para cada uno de los 10 puntos seleccionados, ajustando los datos a la función de probabilidad de Valor Extremo Generalizado y realizando la prueba de Kolmogórov-Smirnov, para finalmente hacer una simulación de la muestra en la cual se obtuvo resultados muy favorables, luego con la ayuda de esta función y asignando para cada valor un periodo de retorno se calculó la precipitación máxima para distintos periodos de retorno.

En la siguiente tabla se puede observar los valores obtenidos para cada punto y para cada periodo de retorno:

|     | P(X > x) | E <sub>9</sub> | E8     | E <sub>6</sub> | E <sub>2</sub> | E1     | E7     | E5    | E3     | E <sub>10</sub> | E4    |
|-----|----------|----------------|--------|----------------|----------------|--------|--------|-------|--------|-----------------|-------|
| 20  | 0.050    | 56.95          | 75.91  | 85.69          | 97.81          | 120.26 | 86.78  | 65.20 | 124.48 | 98.59           | 66.99 |
| 50  | 0.020    | 83.84          | 107.45 | 112.05         | 141.53         | 165.22 | 106.49 | 75.24 | 161.93 | 121.22          | 77.01 |
| 100 | 0.010    | 110.03         | 136.62 | 134.07         | 183.54         | 205.07 | 121.46 | 82.28 | 192.64 | 138.38          | 84.04 |
| 200 | 0.005    | 142.75         | 171.45 | 158.14         | 235.38         | 250.94 | 136.54 | 88.93 | 225.70 | 155.68          | 90.64 |
| 500 | 0.002    | 198.91         | 228.17 | 193.53         | 323.11         | 322.50 | 156.72 | 97.15 | 273.41 | 178.78          | 98.79 |

<span id="page-30-1"></span>**Tabla 9: Precipitación máxima en 24 horas para cada periodo de retorno**

Para cada punto se analizó a que tipo de familia correspondía de acuerdo con sus parámetros, de lo cual resulto la siguiente tabla:

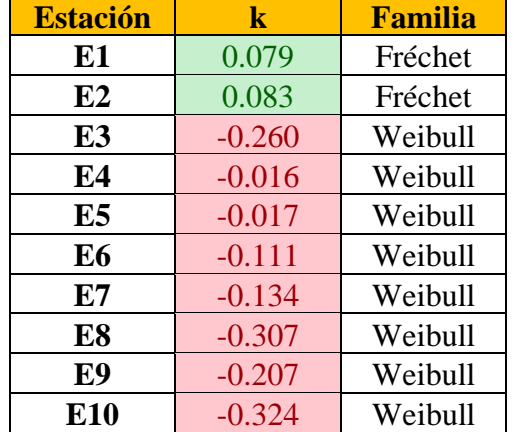

# <span id="page-31-0"></span>**Tabla 10: Tipo de distribución de cada estación**

Para el cálculo de la precipitación ponderada se utilizó el método de Isoyetas por Kriging, del cual se muestran los resultados a continuación:

<span id="page-31-1"></span>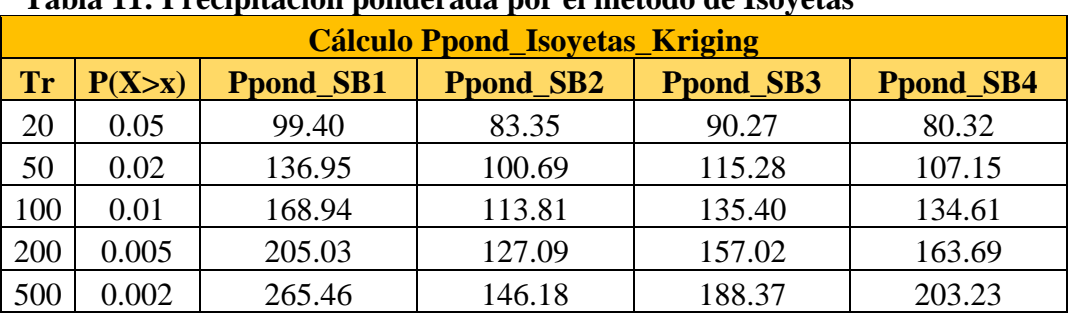

# **Tabla 11: Precipitación ponderada por el método de Isoyetas**

# <span id="page-31-2"></span> **Figura 5: Isoyetas por el método de Kriging**

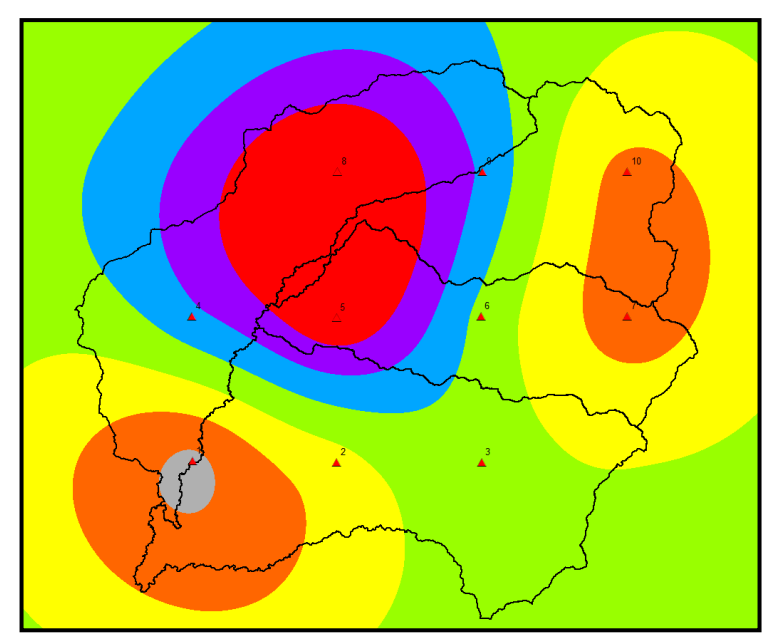

Seguido se utilizó el método del hietograma adimensional para obtener la distribución de las precipitaciones, mediante el análisis de las tormentas más representativas de la estación analizada, en el siguiente grafico se puede observar dicha distribución:

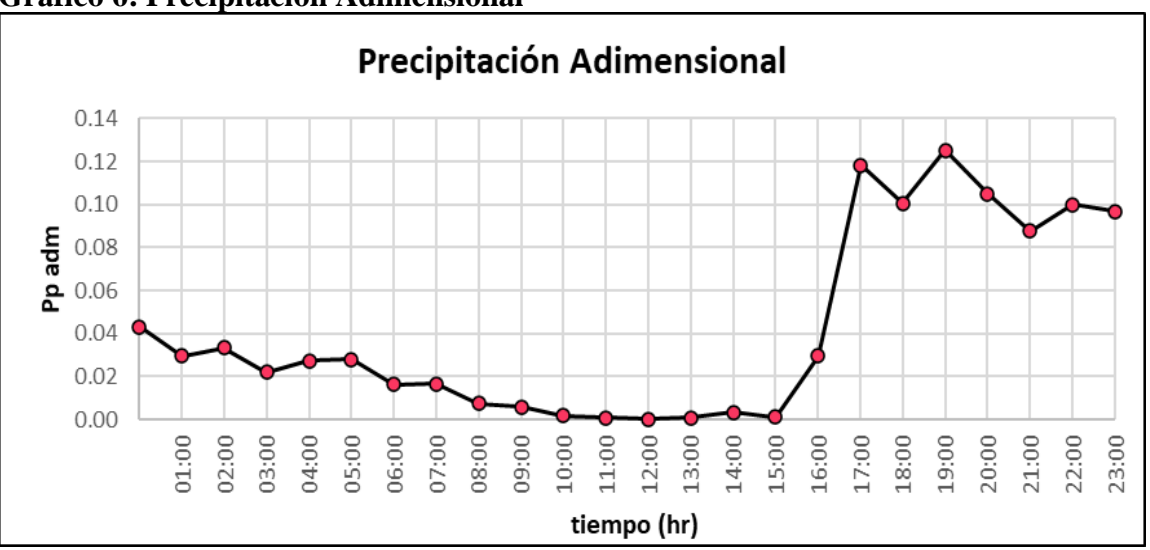

<span id="page-32-0"></span>**Gráfico 6: Precipitación Adimensional**

Mediante el hietograma adimensional y la precipitación máxima en 24 horas podemos construir los hietogramas para cada uno de los periodos de retorno, lo que se muestra en la siguiente imagen:

<span id="page-32-1"></span>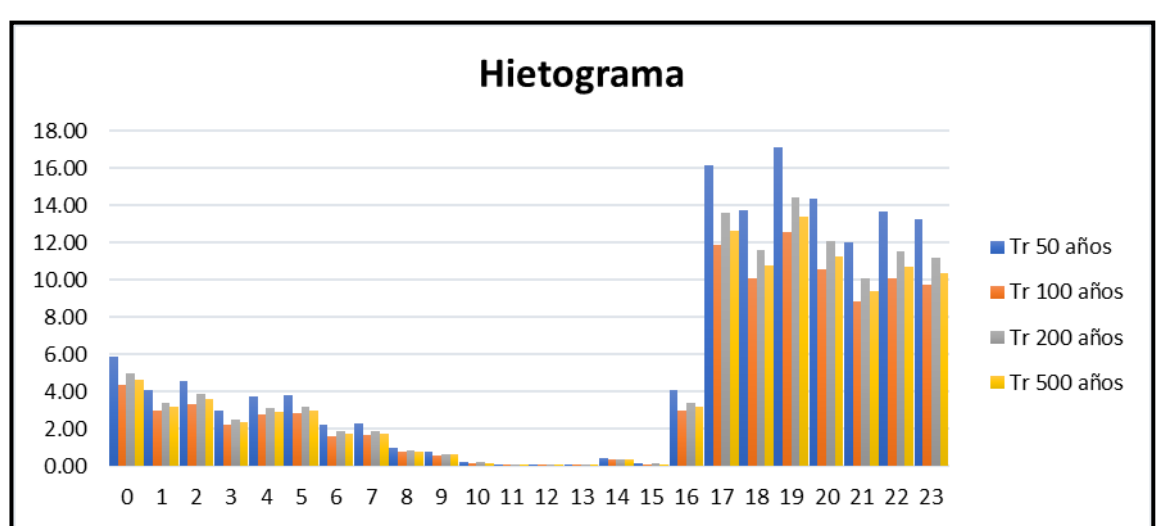

**Gráfico 7: Hietogramas de diseño**

### <span id="page-33-0"></span>**4.5. Modelo Hidrológico HEC-HMS**

Para el modelo hidrológico previamente se ha trabajado la información de precipitación y el cálculo del número de curva para cada subcuenca mediante el archivo obtenido de la página del ANA, organismo que ha generado el mapa temático del número de curva para todo el Perú en 3 distintas condiciones: húmedas, normales y secas.

Como referencia para la creación de este mapa tenemos al documento "Generación del mapa temático de Curva Numero (CN)" del 2015 realizado por el SNIRH. Para el caso en estudio se empleó el número de curva en condiciones normales debido a que la mayoría de la cuenca se encuentra en condiciones secas o normales y solo las partes más altas en estado húmedo, siendo estas poco representativas.

A continuación, podemos observar el mapa temático del número de curva para condiciones normales:

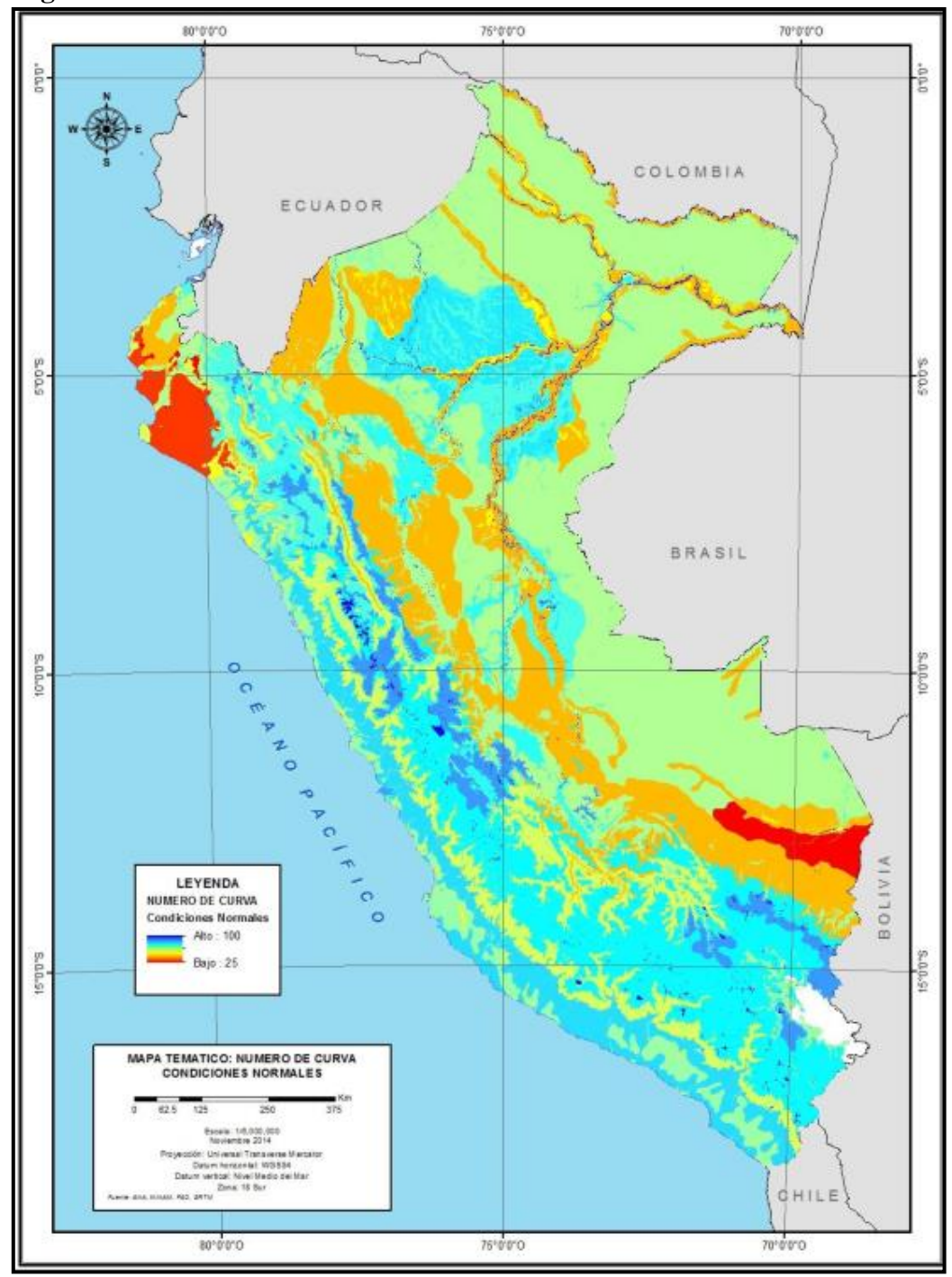

<span id="page-34-0"></span>**Figura 6: Número de curva en condiciones normales**

Una vez obtenido este mapa se procede a calcular el número de curva ponderado con ayuda del ArcGIS para cada una de las subcuencas, en la siguiente tabla se muestran los resultados obtenidos:

*Fuente: SENAHMI - SNIRH*

| <b>Sub-Cuenca</b> | $CN$ -cn |
|-------------------|----------|
| SB1               | 65.45    |
| SB <sub>2</sub>   | 67.25    |
| SB3               | 59.17    |
| SB <sub>4</sub>   | 56.25    |

<span id="page-35-2"></span> **Tabla 12: Numero de curva ponderado para cada subcuenca**

En el siguiente grafico se puede observar la división de subcuencas en el programa HEC-HMS:

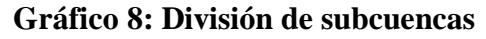

<span id="page-35-0"></span>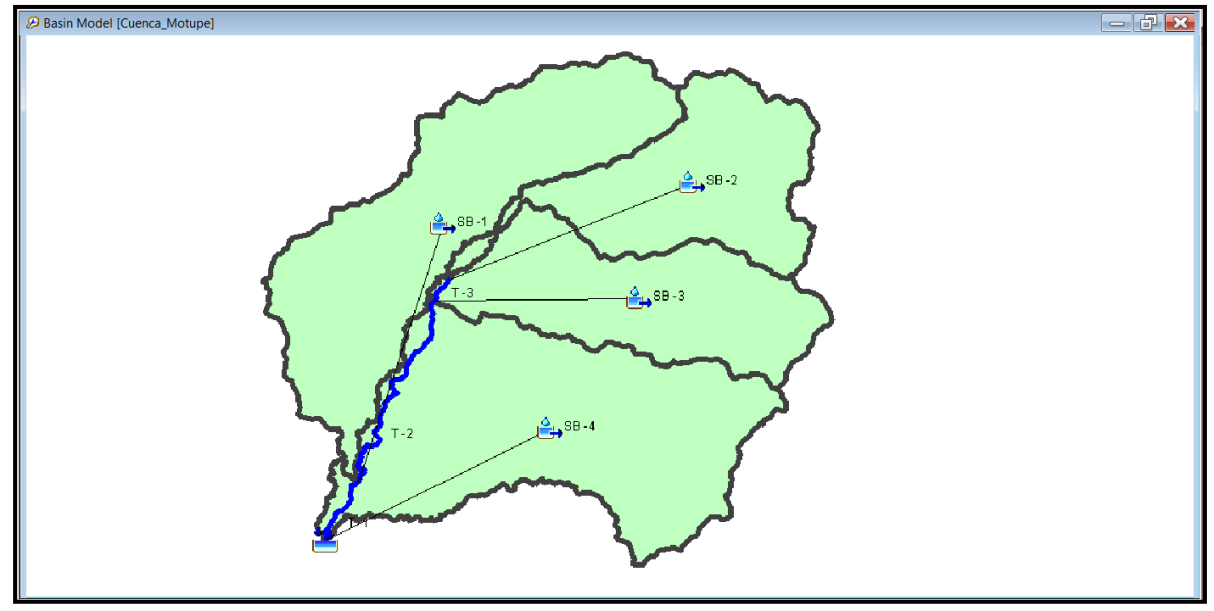

Para el cálculo del tiempo de concentración se realizó en el mismo programa, los parámetros de cada subcuenca se muestran en la siguiente tabla:

<span id="page-35-1"></span>

| <b>B</b> Subbasin Characteristics [Cuenca_Motupe] |                                    |                           |                                       |                              |                                  |                         |                    |                            |                     |                         | с                                                | $\times$ |
|---------------------------------------------------|------------------------------------|---------------------------|---------------------------------------|------------------------------|----------------------------------|-------------------------|--------------------|----------------------------|---------------------|-------------------------|--------------------------------------------------|----------|
| $--$ None $--$<br>Filter:<br>$\vee$               |                                    |                           |                                       |                              |                                  |                         |                    |                            |                     | Sorting: Hydrolo v      |                                                  |          |
| Subbasin                                          | Longest Flowpath<br>Length<br>(KM) | Longest Flowpath<br>Slope | Centroidal Flowpath<br>Length<br>(KM) | Centroidal Flowpath<br>Slope | 10-85 Flowpath<br>Length<br>(KM) | 10-85 Flowpath<br>Slope | <b>Basin Slope</b> | <b>Basin Relief</b><br>(M) | <b>Relief Ratio</b> | <b>Elongation Ratio</b> | <b>Drainage Density</b><br>(KM/KM <sup>2</sup> ) |          |
| $SB - 1$                                          | 63.07135                           | 0.02824                   | 31.85104                              | 0.00235                      | 47.30351                         | 0.01206                 | 0.26374            | 2112,00000                 | 0.03349             | 0.35831                 | 0.07326                                          |          |
| $SB - 2$                                          | 46.11858                           | 0.06355                   | 29.76681                              | 0.02849                      | 34.58893                         | 0.04050                 | 0.48950            | 3746,00000                 | 0.08123             | 0.38071                 | 0.08072                                          |          |
| $SB - 3$                                          | 43.36080                           | 0.08674                   | 22.35879                              | 0.02616                      | 32.52060                         | 0.06170                 | 0.41491            | 3911.00000                 | 0.09020             | 0.41852                 | 0.02730                                          |          |
| $SB -4$                                           | 52.35642                           | 0.05417                   | 30.75322                              | 0.00442                      | 39.26732                         | 0.03201                 | 0.24504            | 2938.00000                 | 0.05612             | 0.46572                 | 0.08522                                          |          |
|                                                   |                                    |                           |                                       |                              |                                  |                         |                    |                            |                     |                         |                                                  |          |
| Re-compute                                        |                                    |                           |                                       |                              |                                  |                         |                    |                            |                     |                         | Apply                                            | Close    |

**Gráfico 9: Parámetros morfológicos de cada subcuenca**
Una vez calculados estos parámetros se procede a calcular los tiempos de concentración para cada subcuenca y se obtiene los siguientes resultados:

| SCS Transform[Cuenca_Motupe]    |                 |                   |  |       |          | $\Box$    | $\times$ |
|---------------------------------|-----------------|-------------------|--|-------|----------|-----------|----------|
| Show Elements: All Eleme $\vee$ |                 |                   |  |       | Sorting: | Hydrolo x |          |
| Subbasin                        | Graph Type      | Lag Time<br>(MIN) |  |       |          |           |          |
| $SB - 1$                        | <b>Standard</b> | 312.48            |  |       |          |           |          |
| $SB - 2$                        | <b>Standard</b> | 232.56            |  |       |          |           |          |
| $SB - 3$                        | <b>Standard</b> | 196.56            |  |       |          |           |          |
| $SB -4$                         | <b>Standard</b> | 252.72            |  |       |          |           |          |
|                                 |                 |                   |  |       |          |           |          |
|                                 |                 |                   |  |       |          |           |          |
|                                 |                 |                   |  |       |          |           |          |
|                                 |                 |                   |  |       |          |           |          |
|                                 |                 |                   |  |       |          |           |          |
| All Eleme<br>Compute:           | $\frac{3M}{2M}$ |                   |  | Print | Apply    |           | Close    |
|                                 |                 |                   |  |       |          |           |          |

**Gráfico 10: Tiempo de retraso para cada subcuenca**

Para la configuración del modelo se utilizaron los siguientes métodos:

Para el método de pérdidas se utilizó el Numero de Curva del SCS, para el método de transformación el Hidrograma Unitario del SCS.

Mientras que para el método de Enrutamiento se aplicó el de Muskingun-Cunge, obteniendo los parámetros necesarios para el método a través de imágenes satelitales y visitas a campo para recolectar la información necesaria.

**Gráfico 11: Métodos utilizados en HEC-HMS**

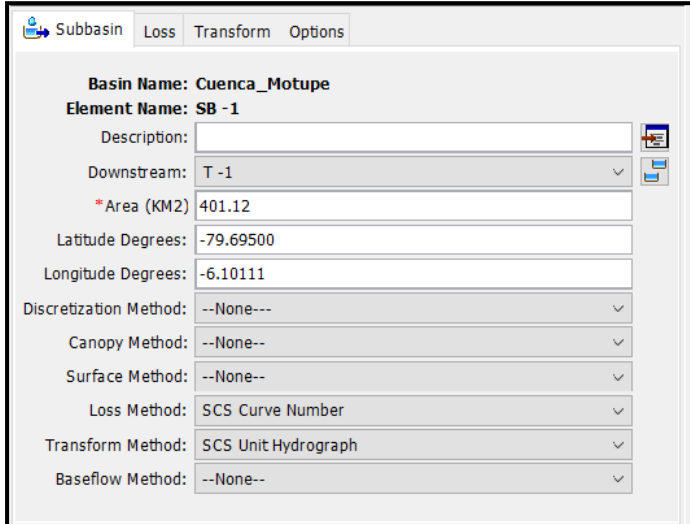

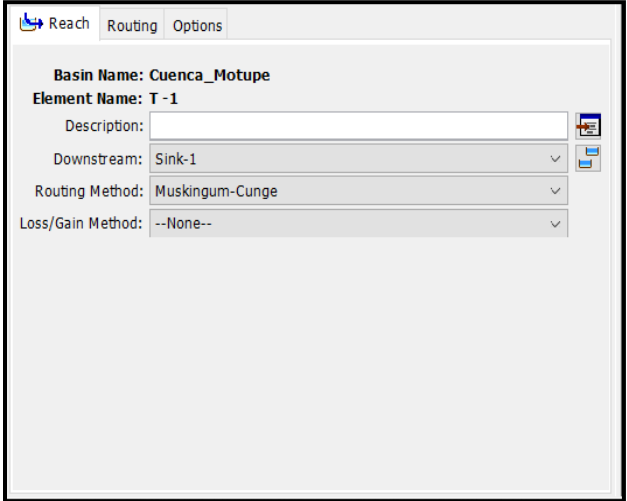

**Gráfico 12:Método de enrutamiento utilizado en HEC-HMS**

Luego de configurar todo el modelo en HEC-HMS obtenemos los caudales para los distintos tiempos de retorno, así como también los hidrogramas que nos servirán para el modelo hidráulico a realizar en HEC-RAS.

Una vez realizado el modelo y computado se obtuvieron los resultados mostrados en la siguiente tabla:

| TR  | <b>Caudal Pico (m3/s)</b> |
|-----|---------------------------|
| 50  | 822.30                    |
| 100 | 1293.20                   |
| 200 | 1884.00                   |
| 500 | 2861.90                   |

**Tabla 13: Caudales obtenidos para cada tiempo de retorno**

A continuación, se muestran los diferentes hidrogramas obtenidos para cada periodo de retorno:

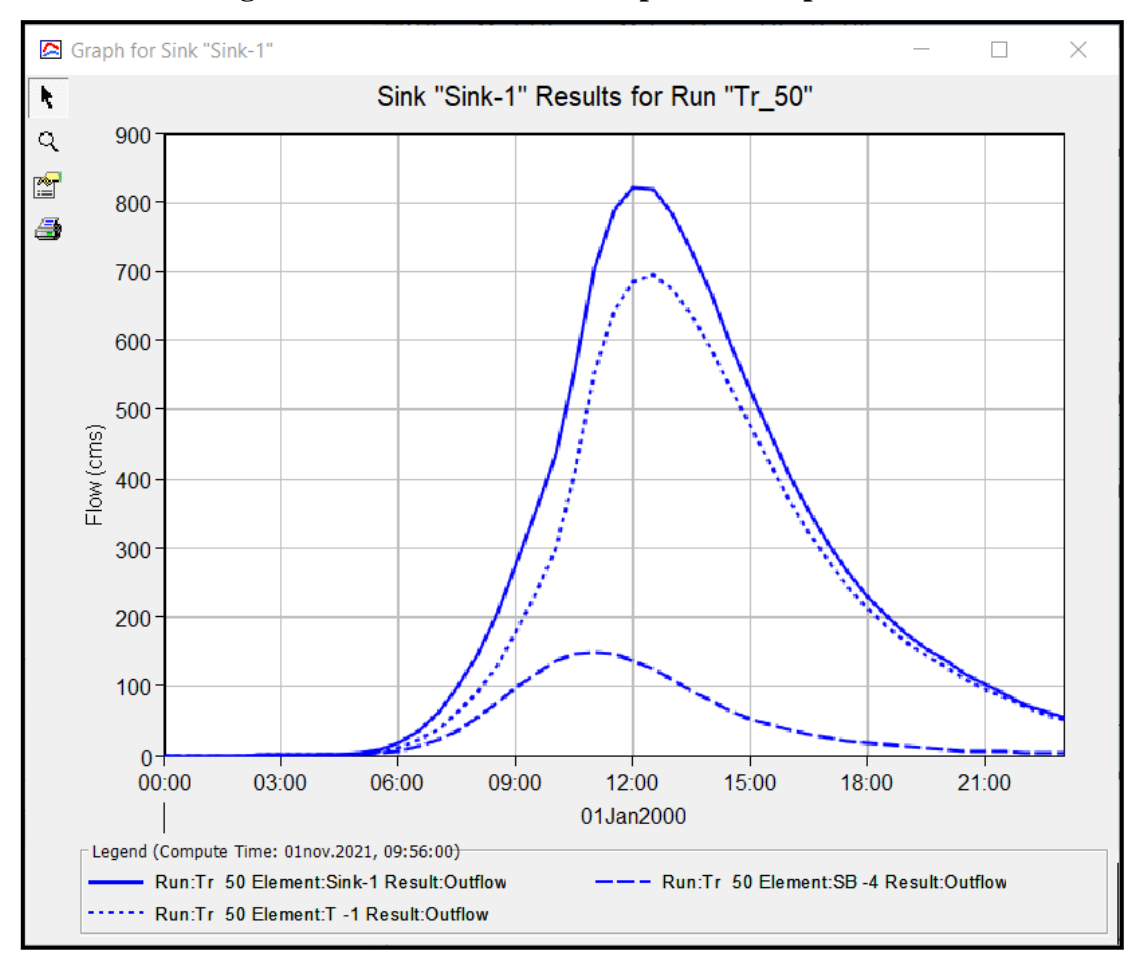

 **Gráfico 13: Hidrograma de salida de la cuenca para el tiempo de retorno de 50 años**

 **Gráfico 14: Hidrograma de salida de la cuenca para el tiempo de retorno de 100 años**

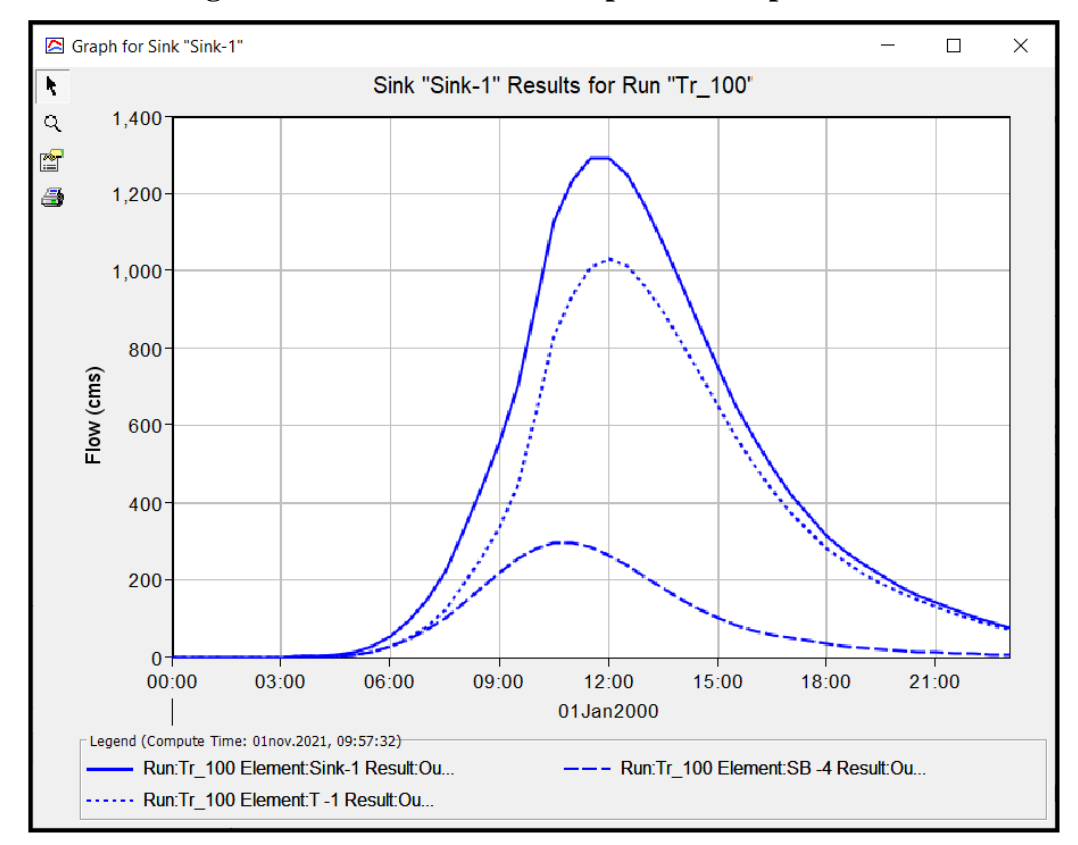

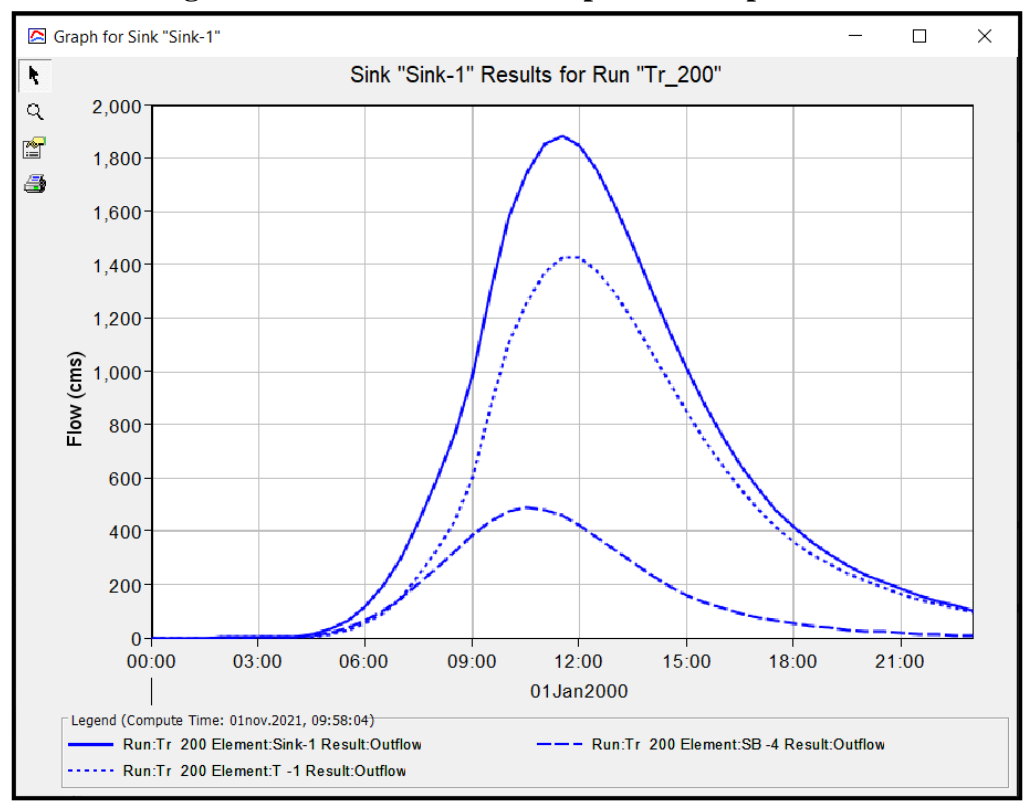

 **Gráfico 15: Hidrograma de salida de la cuenca para el tiempo de retorno de 200 años**

#### **Gráfico 16: Hidrograma de salida de la cuenca para el tiempo de retorno de 500 años**

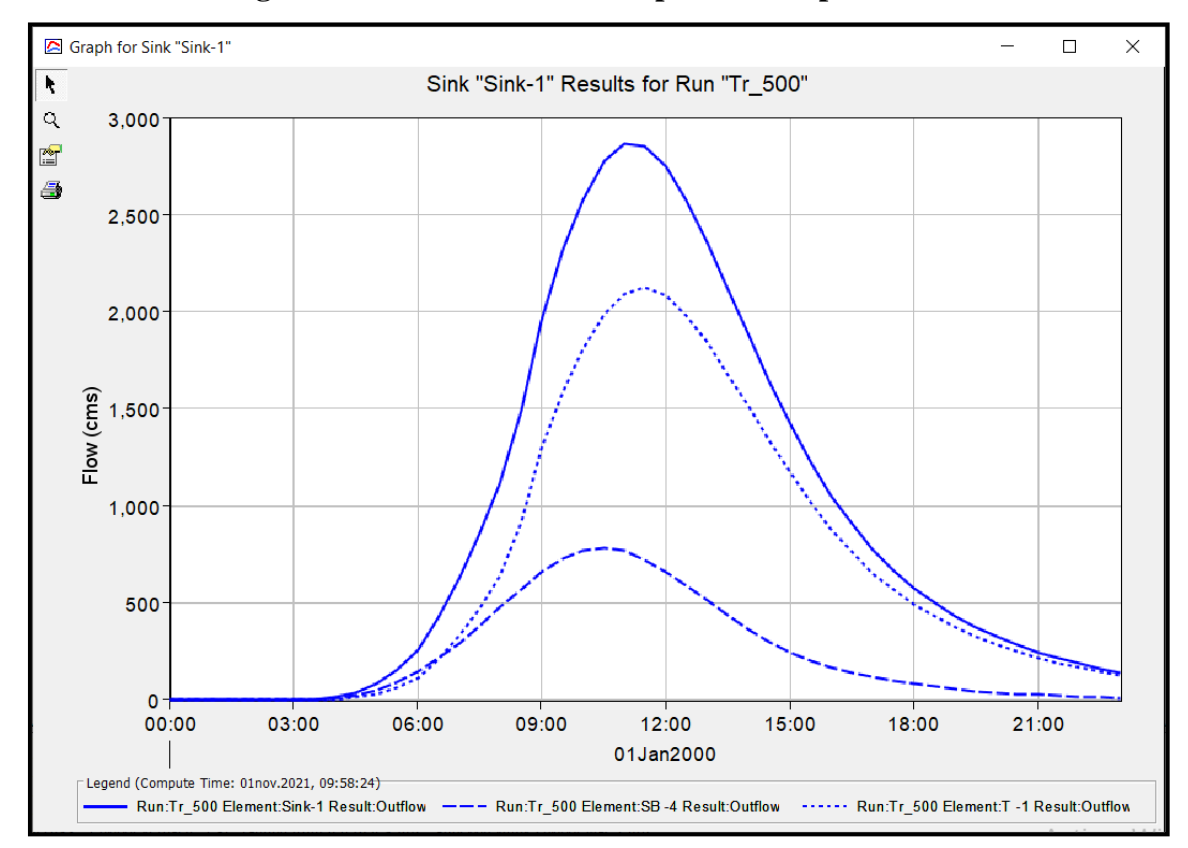

#### **4.6. Modelo Hidráulico HEC-RAS**

Para el modelamiento hidráulico se utilizó imágenes DEM para obtener la topografía de la zona de estudio, estas imágenes se obtuvieron a través de la página Land Viewer en la que podemos encontrar Modelos Digitales de Terreno de una resolución de hasta 5 m.

La versión del HEC-RAS utilizada fue 6.1.0 una de las más recientes, las configuraciones fueron realizadas en el mismo programa, previamente se realizó el archivo que incluye los coeficientes de rugosidad del área de interés en el programa ArcGIS a través de un shapefile y una clasificación de áreas supervisada.

Las rugosidades para cada una de estas áreas identificadas fueron asignadas mediante la metodología racional para la estimación del n de Manning propuesto por Cowan (1956) y presentado en la página del Doctor Víctor Ponce, los cálculos se exponen en la siguiente tabla:

| <b>Terreno</b> | $\bf{n0}$ | n1    | n2    | n3    | n4    | m <sub>5</sub> | n     |
|----------------|-----------|-------|-------|-------|-------|----------------|-------|
| Cultivo        | 0.020     | 0.005 | 0.000 | 0.000 | 0.010 | 1.000          | 0.035 |
| Zona<br>Urbana | 0.020     | 0.000 | 0.000 | 0.000 | 0.000 | 1.000          | 0.020 |
| Desierto       | 0.020     | 0.000 | 0.000 | 0.000 | 0.005 | 1.000          | 0.025 |
| Arboles        | 0.020     | 0.005 | 0.000 | 0.000 | 0.050 | 1.000          | 0.075 |
| Rio            | 0.020     | 0.005 | 0.005 | 0.000 | 0.005 | 1.150          | 0.040 |

**Tabla 14: Calculo de n de Manning para cada zona determinada**

El resultado de la clasificación de terreno se puede observar en la siguiente ilustración:

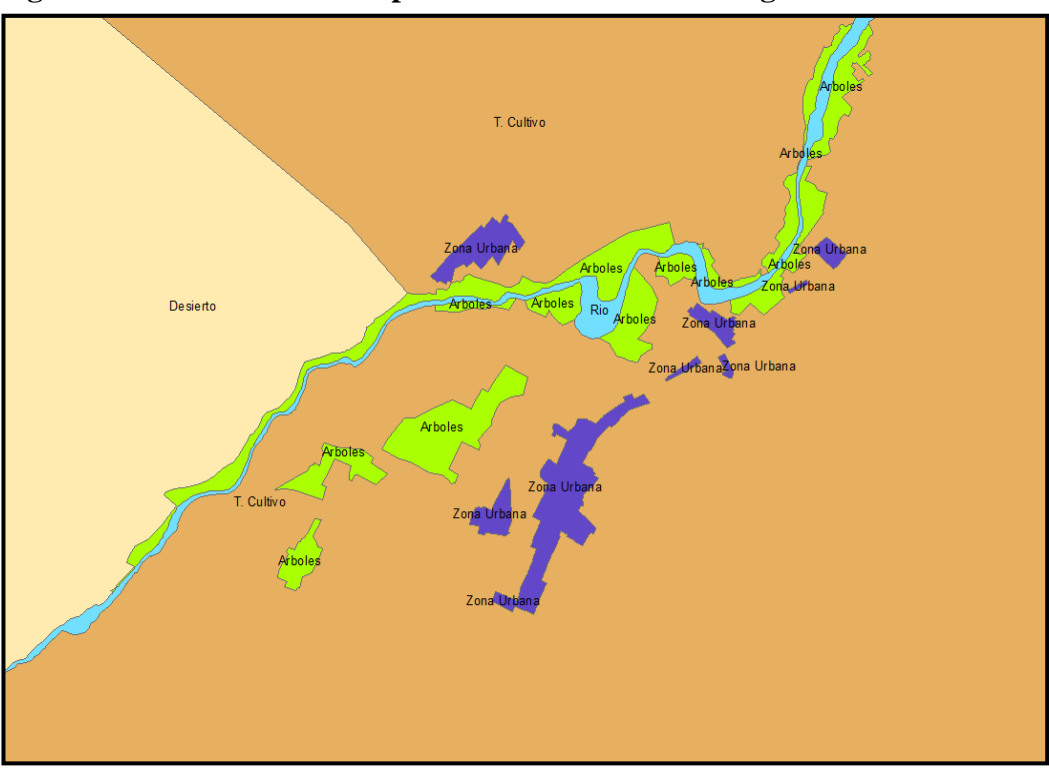

**Figura 7: Zonas delimitadas por coeficientes de Manning**

Luego se realizó una visita a campo con la finalidad de mejorar la información del terreno obtenida a través del DEM, en esta visita se procedió a levantar 130 secciones transversales a lo largo de 18.9 km del eje del rio, luego que se recolecto esta información fue procesada y se procedió a corregir las secciones transversales del cauce del rio en el programa HEC-RAS.

Para ello se generaron secciones a lo largo del eje del rio cada 100 metros con 500 metros hacia cada margen como se puede observar en la siguiente imagen:

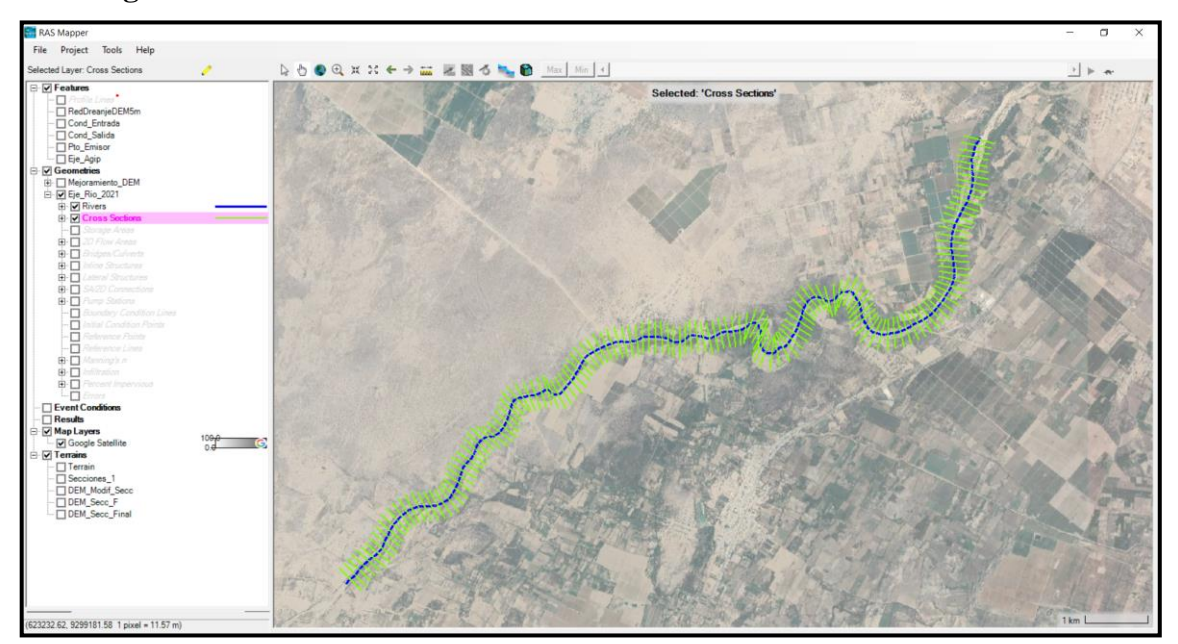

#### **Figura 8: Secciones transversales del rio en HEC-RAS**

Una vez realizada esta corrección se procedió a generar la malla de inundación y ingresar los datos de los hidrogramas resultantes del modelo hidrológico, con esto se obtuvieron resultados muy satisfactorios para los diferentes periodos de retorno.

En la siguiente imagen se puede observar la malla con la cual se ejecutó el programa:

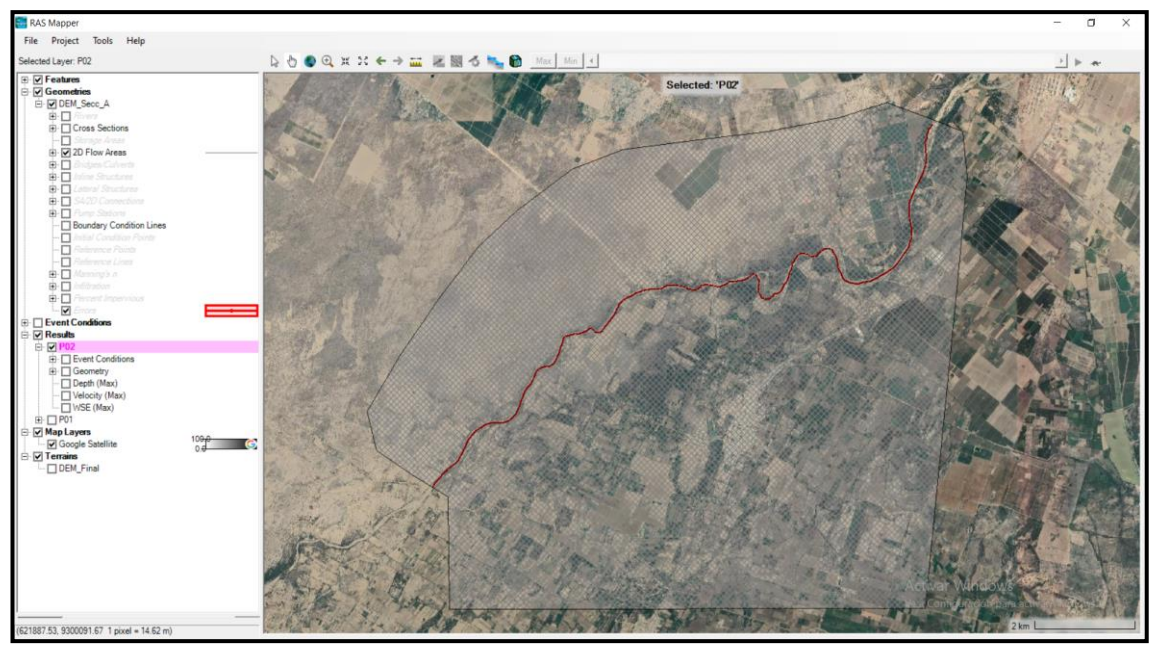

# **Figura 9: Malla de inundación para la zona de estudio**

Los resultados obtenidos para el periodo de retorno de 50 años son los siguientes:

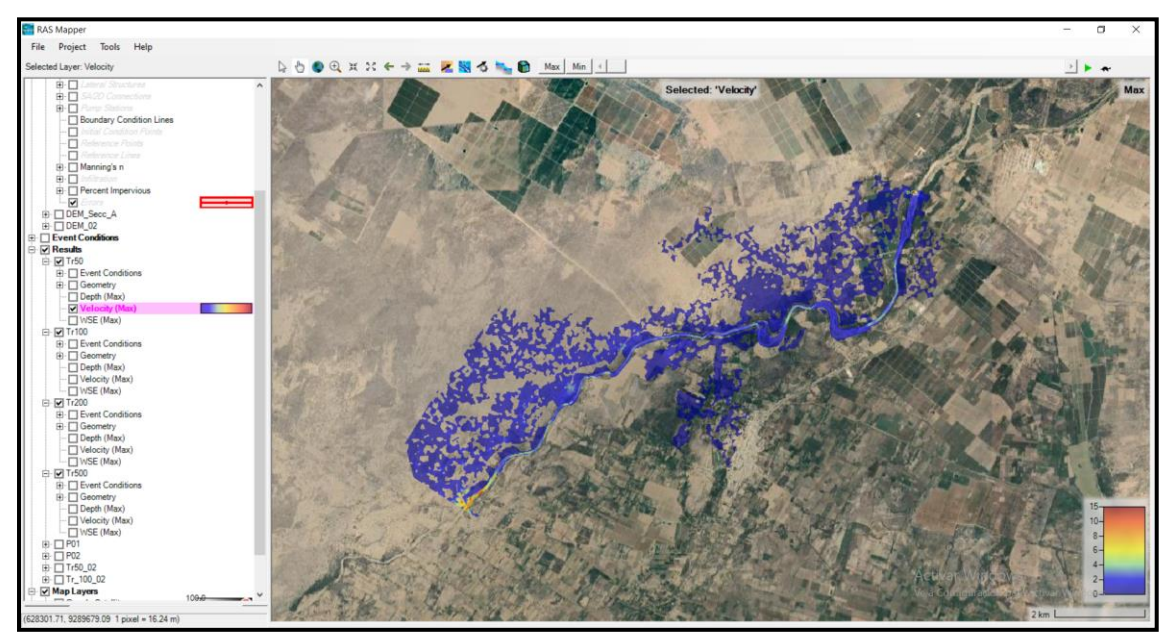

**Figura 10: Tirantes de agua para el periodo de retorno de 50 años**

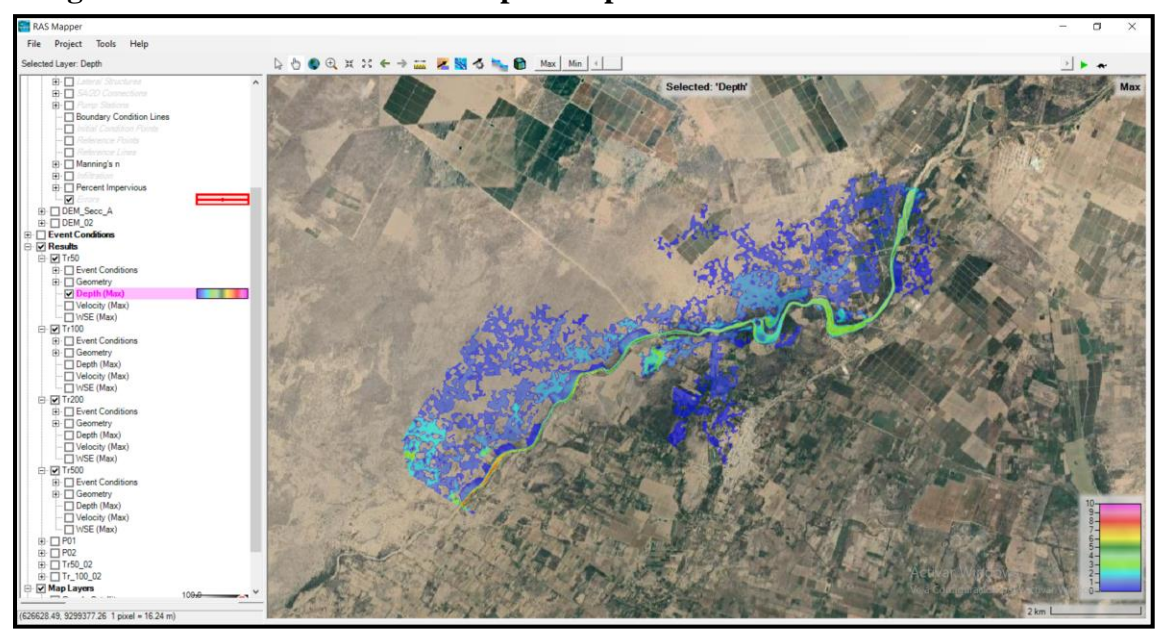

**Figura 11: Velocidades obtenidas para el periodo de retorno de 50 años**

Los resultados obtenidos para el periodo de retorno de 100 años son los siguientes:

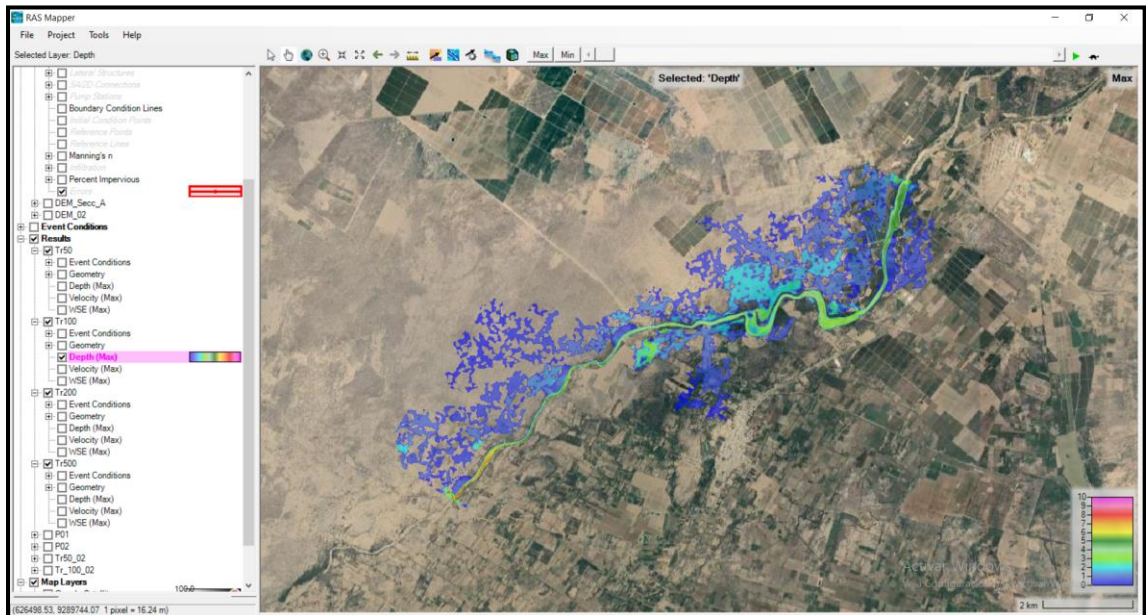

**Figura 12: Tirantes de agua para el periodo de retorno de 100 años**

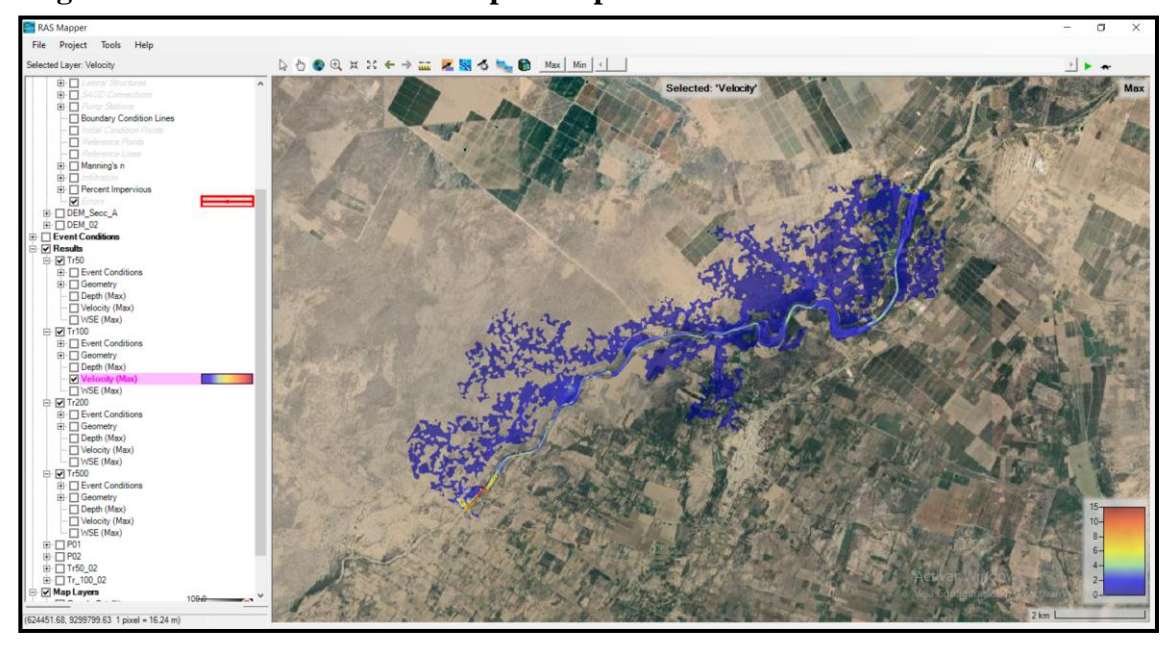

**Figura 13: Velocidades obtenidas para el periodo de retorno de 100 años**

Los resultados obtenidos para el periodo de retorno de 200 años son los siguientes:

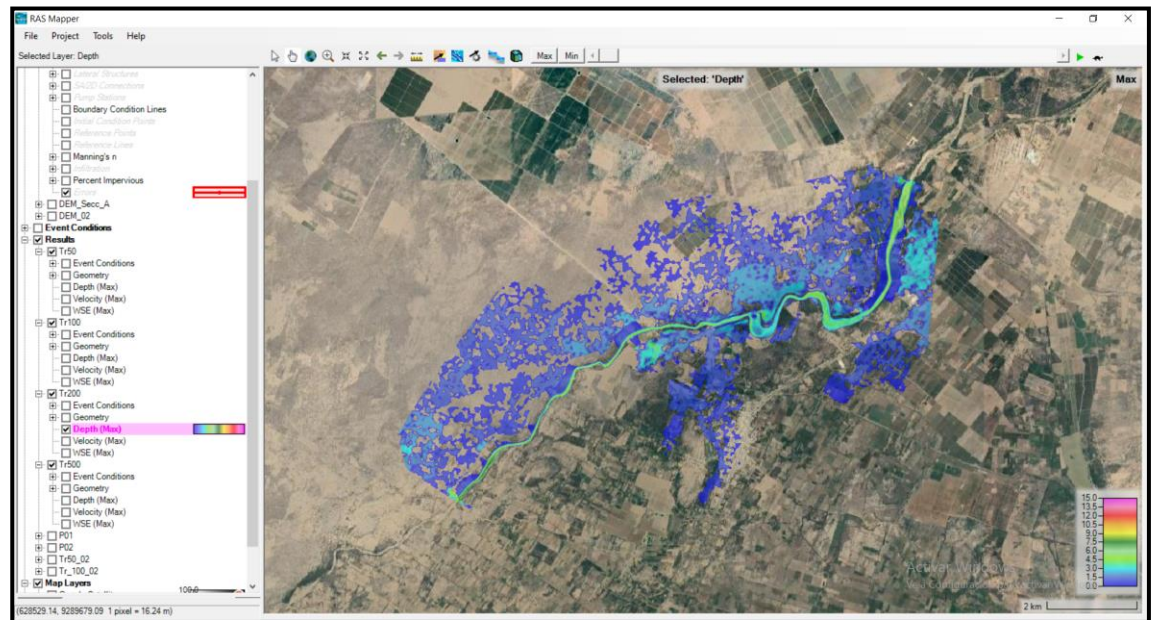

**Figura 14: Tirantes de agua para el periodo de retorno de 200 años**

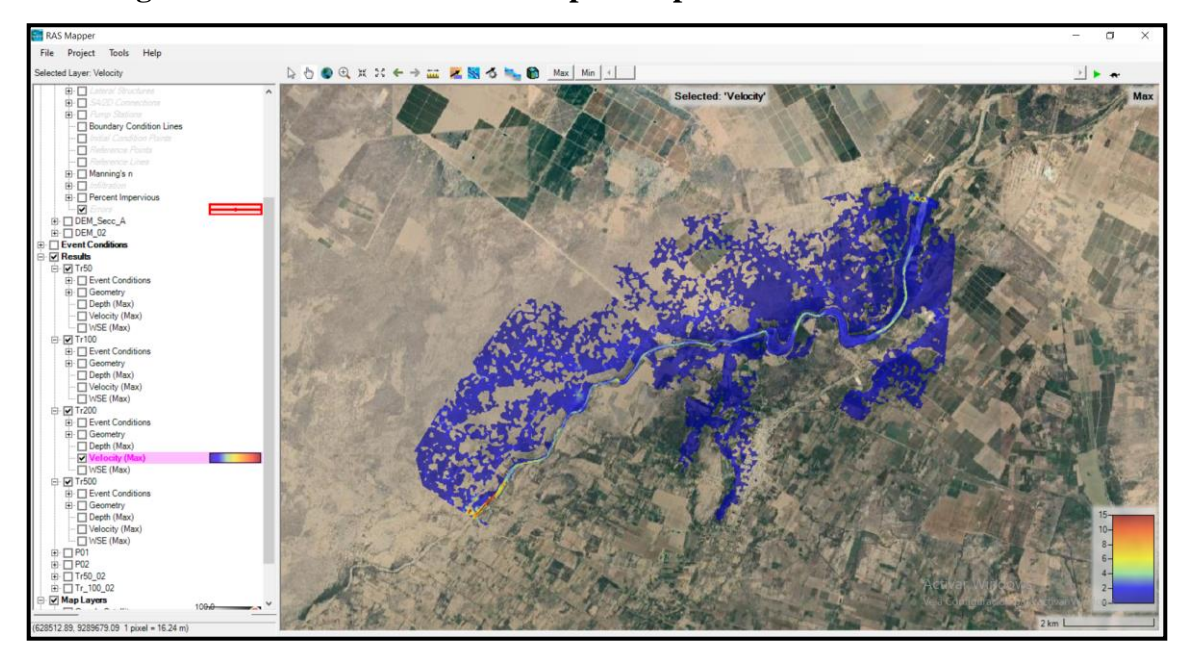

**Figura 15: Velocidades obtenidas para el periodo de retorno de 200 años**

Los resultados obtenidos para el periodo de retorno de 500 años son los siguientes:

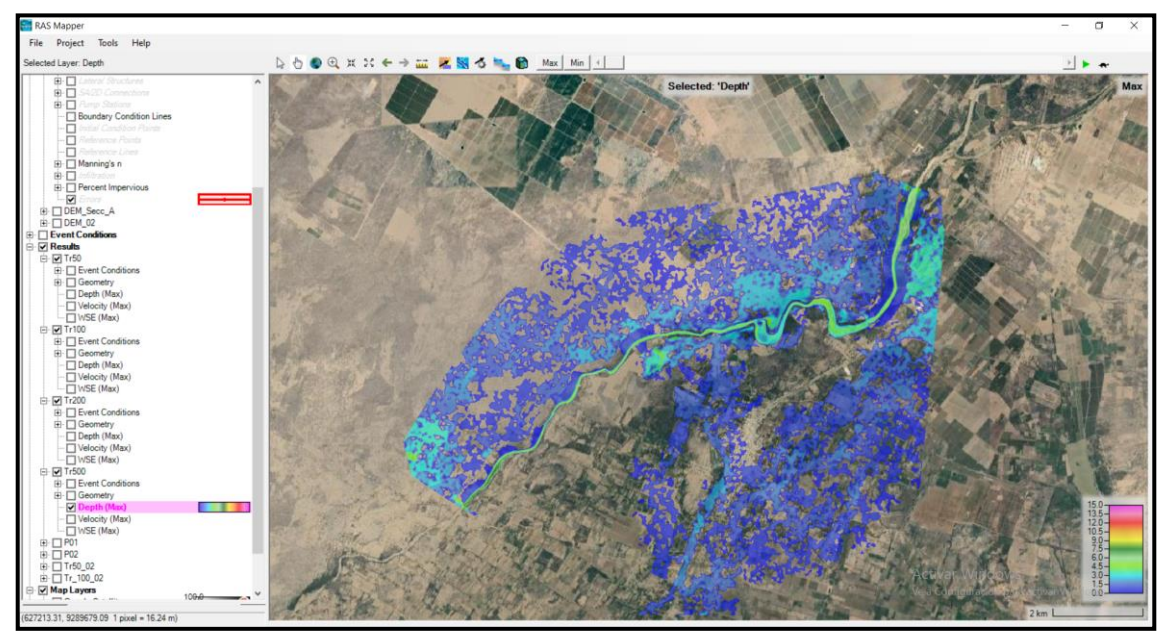

**Figura 16: Tirantes de agua para el periodo de retorno de 500 años**

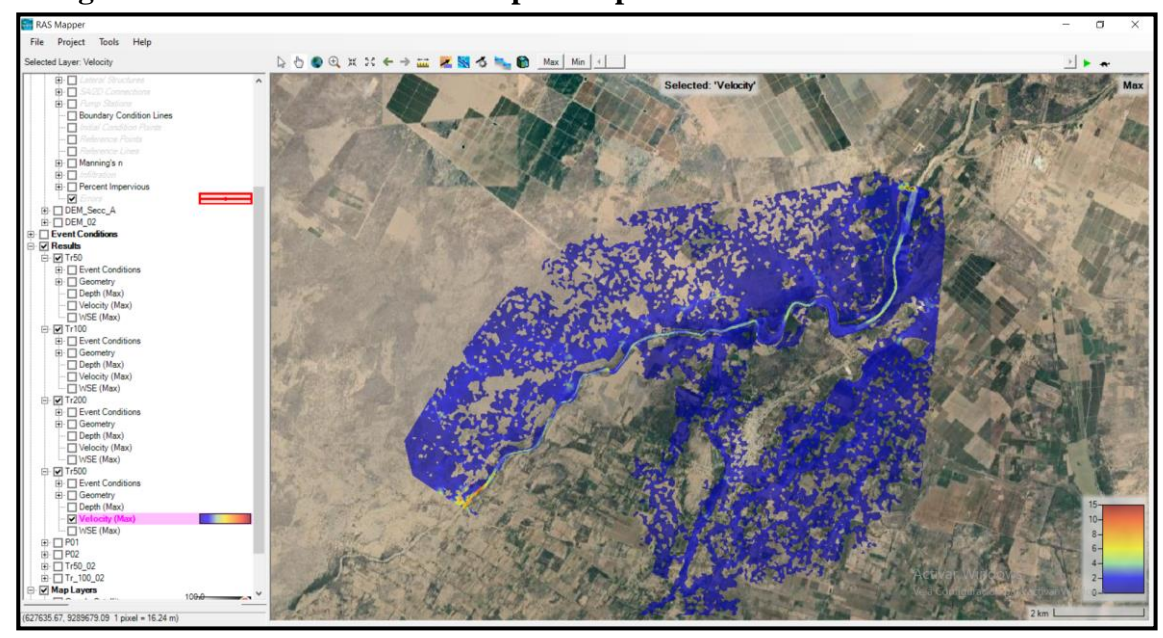

**Figura 17: Velocidades obtenidas para el periodo de retorno de 500 años**

### **4.7. Propuesta de Solución**

### **Defensas Enrocadas**

• **Propuesta A** 

La propuesta de solución A será planteada para el caudal correspondiente al periodo de retorno de 50 años, el cual es de 822.30 m3/s.

Para la propuesta se ha utilizado el programa River para el predimensionamiento de la estructura, el programa tiene 5 fórmulas para calcular el ancho estable del rio para lo cual se debe ingresar el Caudal, Periodo de Retorno y Pendiente correspondientes.

Luego de calcular el ancho estable por estos 5 métodos se optó por tomar el ancho promedio, que resulto:

| To , calculo uch allello estable uch cauce |        |  |  |  |  |  |
|--------------------------------------------|--------|--|--|--|--|--|
| <b>Ancho Estable del Cauce (B)</b>         |        |  |  |  |  |  |
| Recomendación Practica                     | 90.87  |  |  |  |  |  |
| Método de Petits                           | 127.32 |  |  |  |  |  |
| Método de Simons y Henderson               | 163.45 |  |  |  |  |  |
| Método de Blench y Altunin                 | 179.8  |  |  |  |  |  |
| Método de Manning y Strickler              | 87.7   |  |  |  |  |  |
| <b>Promedio</b>                            | 129.83 |  |  |  |  |  |

**Tabla 15: Cálculo del ancho estable del cauce**

Luego de elegir el ancho promedio del cauce se obtiene la sección teórica del cauce con las siguientes dimensiones:

- **Ancho de corona:** 2.50 m
- **Altura de dique:** 3.60 m

Con estas dimensiones se procede a modificar el modelo digital de terreno y verificar como influye este en las áreas de inundación.

En la siguiente imagen se puede observar los puntos críticos en los cuales se modelo las defensas enrocadas para solucionar el problema de la inundación.

# **Figura 18: Ubicación de los puntos críticos**

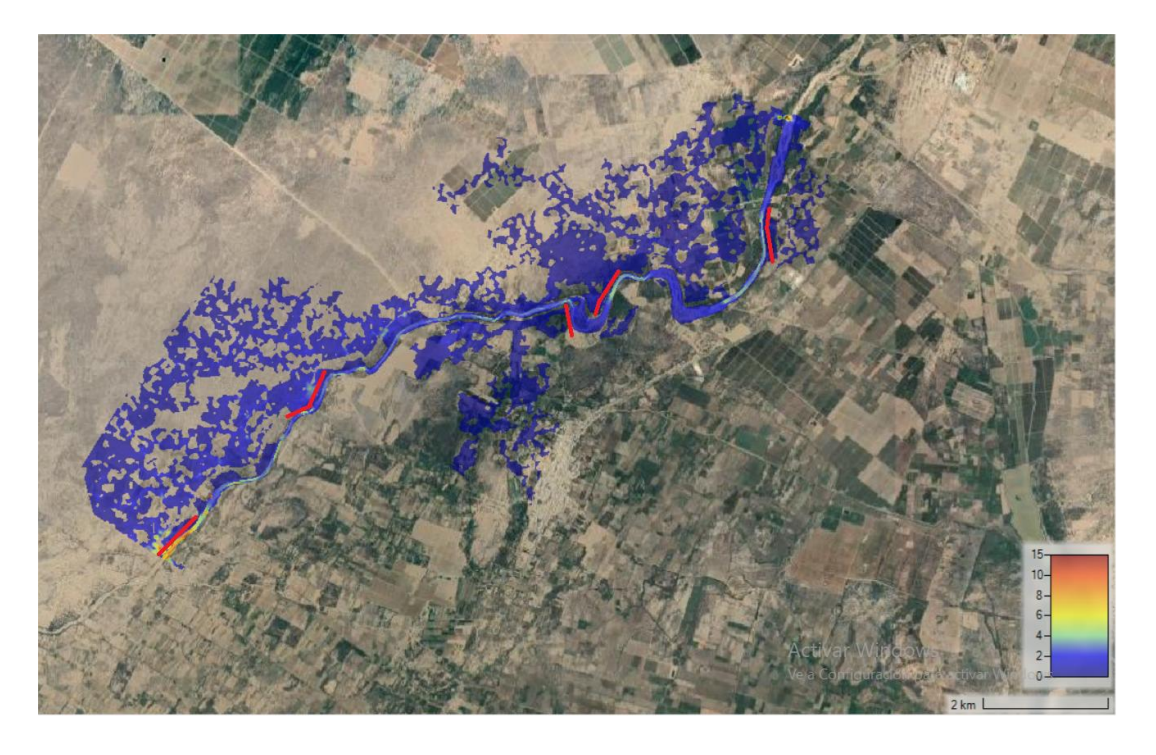

Luego de realizar el respectivo modelo de los puntos críticos los resultados obtenidos son los siguientes:

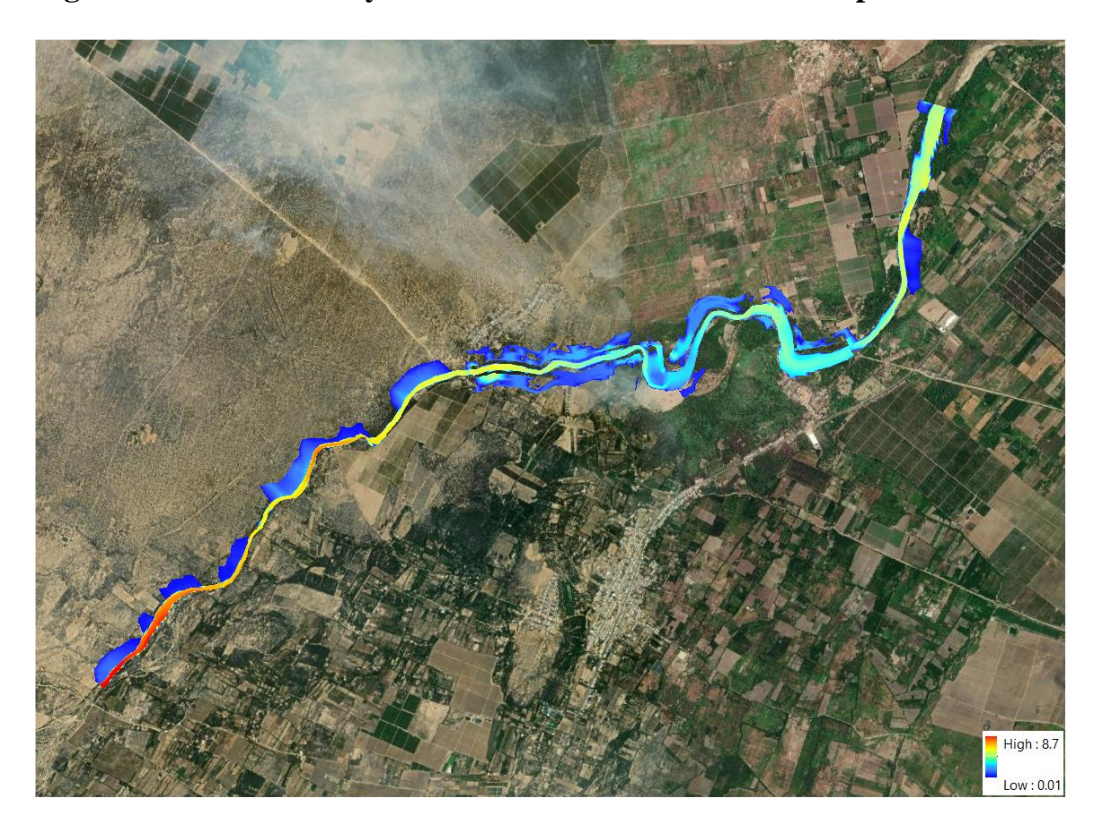

**Figura 19: Modelo incluyendo las defensas enrocadas en los puntos críticos**

En la anterior imagen se puede observar que con la propuesta A de solución de defensas enrocadas en puntos estratégicos se resuelve el problema de la inundación en gran medida, siendo esta una solución al para el problema.

#### • **Propuesta B**

La propuesta B será planteada para el caudal correspondiente al periodo de retorno de 100 años, el cual es de 1293.20 m3/s.

Para la propuesta se ha utilizado el programa River para el predimensionamiento de la estructura, el programa tiene 5 fórmulas para calcular el ancho estable del rio para lo cual se debe ingresar el Caudal, Periodo de Retorno y Pendiente correspondientes.

Luego de calcular el ancho estable por estos 5 métodos se optó por tomar el ancho promedio, que resulto:

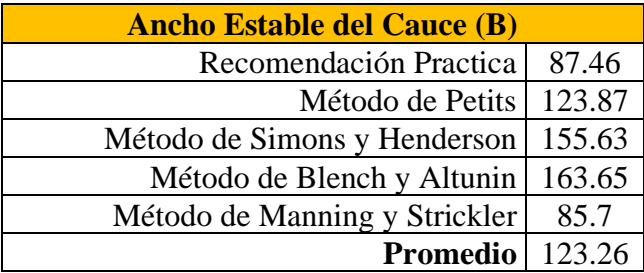

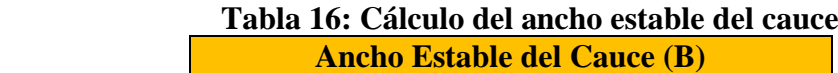

Luego de elegir el ancho promedio del cauce se obtiene la sección teórica del cauce con las siguientes dimensiones:

- **Ancho de corona:** 2.80 m
- **Altura de dique:** 5.20 m

Con estas dimensiones se procede a modificar el modelo digital de terreno y verificar como influye este en las áreas de inundación.

Luego de realizar el respectivo modelo de los puntos críticos los resultados obtenidos son los siguientes:

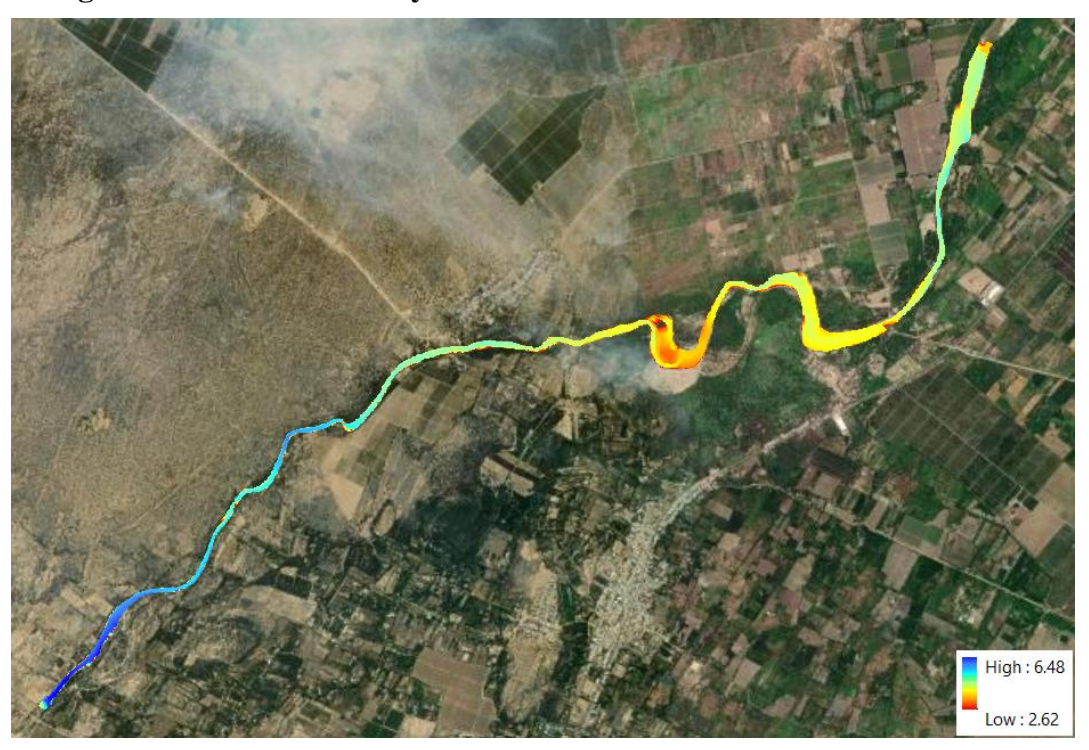

**Figura 2020: Modelo incluyendo las defensas enrocadas en todo el tramo.**

En la anterior imagen se puede observar que con la propuesta de solución B de defensas enrocadas en todo el tramo se resuelve el problema de la inundación, siendo esta una solución al para el problema.

# **V. Conclusiones**

- Se identificaron las zonas con riesgo de inundación para los diferentes periodos de retorno, los resultados obtenidos fueron para 50 años un área de inundación de 1369.23 Hectáreas, para 100 años un área de inundación de 1260.81 Hectáreas, para 200 años un área de inundación de 2087.32 Hectáreas y para 500 años un área de inundación de 3603.79 Hectáreas.
- Se obtuvo la topografía de la zona de estudio a través de modelos digitales de elevación (DEM), proporcionados por la página Land Viewer de donde se obtuvo modelos de una precisión de 5 metros.
- Los parámetros geomorfológicos de la cuenca son: Área 1367.89 km2, Perímetro 198.80 km, Longitud de máximo recorrido 75.27 km, Ancho promedio de la cuenca 18.18 km, Cota máxima 4048 m.s.n.m., Cota mínima 84 m.s.n.m., Desnivel altitudinal 3964 metros, Índice o factor de forma 0.24, Índice de Gravelius 1.52, Coeficiente de masividad 0.66, Densidad de drenaje 0.30 km/km2 y Orden de drenaje 4.
- Los caudales de diseño obtenidos fueron de: Periodo de retorno de 50 años un caudal de 822.30 m3/s, para 100 años un caudal de 1293.20 m3/s, 200 años un caudal de 1884.00 m3/s y para el periodo de retorno de 500 años el caudal obtenido fue de 2861.90 m3/s.
- Se realizo el modelo hidráulico de la zona de estudio mediante el software HEC-RAS v6.1.0 del cual se obtuvieron las zonas de inundación para los distintos periodos de retorno.
- Los tirantes máximos para cada periodo de inundación fueron de: 7.41 metros para el periodo de retorno de 50 años, para el de 100 años fue de 8.41 metros, 8.58 metros para el de 200 años y para el de 500 años de 8.66 metros.
- Se planteo como alternativa de solución A la colocación de una defensa enrocada de una altura de 3.60 metros en los puntos críticos donde se obtuvo mayor área de inundación y que por su ubicación son puntos estratégicos para proteger y como alternativa de solución B la colocación de una defensa enrocada de una altura de 5.20 m en todo el tramo analizado.

• Se verifico que con ambas alternativas de solución planteadas se logra resolver el problema de inundación, en la alternativa A en gran medida ya que protege los puntos estratégicos y en el caso de la alternativa B protege todo el tramo de estudio.

# **VI. Recomendaciones**

- Se recomienda tener una topografía más exacta de la zona de estudio para así poder obtener mejores resultados de las áreas inundables.
- Se recomienda instalar una estación hidrométrica automática en la cuenca, ya que de esta manera se podrá obtener de manera más exacta parámetros como el tiempo de concentración y con la información se podrá calibrar los modelos hidrológicos. Así tendremos la certeza de que los caudales obtenidos están dentro de los limites adecuados y no están sobredimensionados o subdimensionados, lo cual repercutirá en las obras planteadas para solucionar el problema.
- Se recomienda realizar un Estudio de Suelos a fin de tener información del tipo de suelos de la zona, parámetro que será de mucha importancia tanto para la hidrología como para el diseño de obras de protección.
- Se recomiendo realizar un diseño definitivo de las obras de protección ante la inundación ya que la solución planteada es solamente teórica y para que sea integral se debe hacer cálculos más precisos.

#### **VII. Referencias Bibliográficas**

 $[1]$ Autoridad Nacional del Agua (ANA), «Faja Marginal del Río Motupe,» Lima, 1999.

[2] J. Z. Chagua Cierto , «Estudio de inundación de la zona correspondiente al distrito de Calango, provincia de Cañete, departamento de Lima, Mediante el uso de los modelos matemáticos HEC-HMS Y HEC-RAS,» Lima, 2018.

[3] F. Y. Escarcena Quiza, «Determinación de áreas inundables de la pate media de la Microcuenca del Río Zapatilla - Centro Poblado de Ancoamaya - Ilave,» Puno, 2014.

[4] Instituto Nacioanal de Estadística e Informática (INEI), «Resultados Definitivos,» Lima, 2018.

[5] J. Julon Cabrera , «Diseño de la Bocatoma y Canal de derivación de Pueblo Escondido, Secto Marripón, Distrito de Motupe, Provincia y Departamento de Lambayeque, 2017,» Chiclayo, 2019.

[6] E. V. Lobo Reyes , «Estudio Hidrológico e Hidraúlico para la identificación de la vulnerabilidad a desbordes de la Cuenca Baja del Río Coata - Puno,» , Lima, 2017.

- [7] C. Moreno Palacios y O. A. Bermúdez Ordoñez , «Análisis del riesgo por inundación utilizando herramientas SIG para la Cuenca del Río Quito,» 2016.
- [8] Municipalidad Distrital de Jayanca , «Informe de Evaluación del Riesgo de Inundación Pluvial y Fluvial originado por lluvias intensas en el área urbana del distrito de Jayanca Lambayeque,» Lambayeque , 2017.

[9] F. A. Quispe Orosco y F. A. Valeriano Salcedo, «Modelación Hidrológica-Hidraúlica con las plataformas IRIC, HEC-HMS, HEC-RAS y Diseño de los muros de encauzamiento del Río Tambo,» Arequipa, 2018.

[10] ocasionado por el Fenómeno de " El niño del 2017", en el Distrito de Jayanca Provincia G. d. R. Rivera Urrego y D. Y. Quiroz Frías , «Impacto Agrosocioeconómico y Región de Lambayeque,» , Lambayeque, 2018.

[11] en la estructura de puentes y su aplicación en el puente del Río Motuope del J. M. Rivas Parraguez , «Cuantificación de los efectos de la erosión y socavación Departamento de Lambayeque,» Chiclayo, 2018.

[12] del Río la Leche, Distrito de Pacora - Lambayeque,» Chiclayo, 2018.L. R. Vasquez Chavez, «Diseño de defensas ribereñas y su aplicación en el cauce

# **VIII. Anexos**

# **Anexo 01**

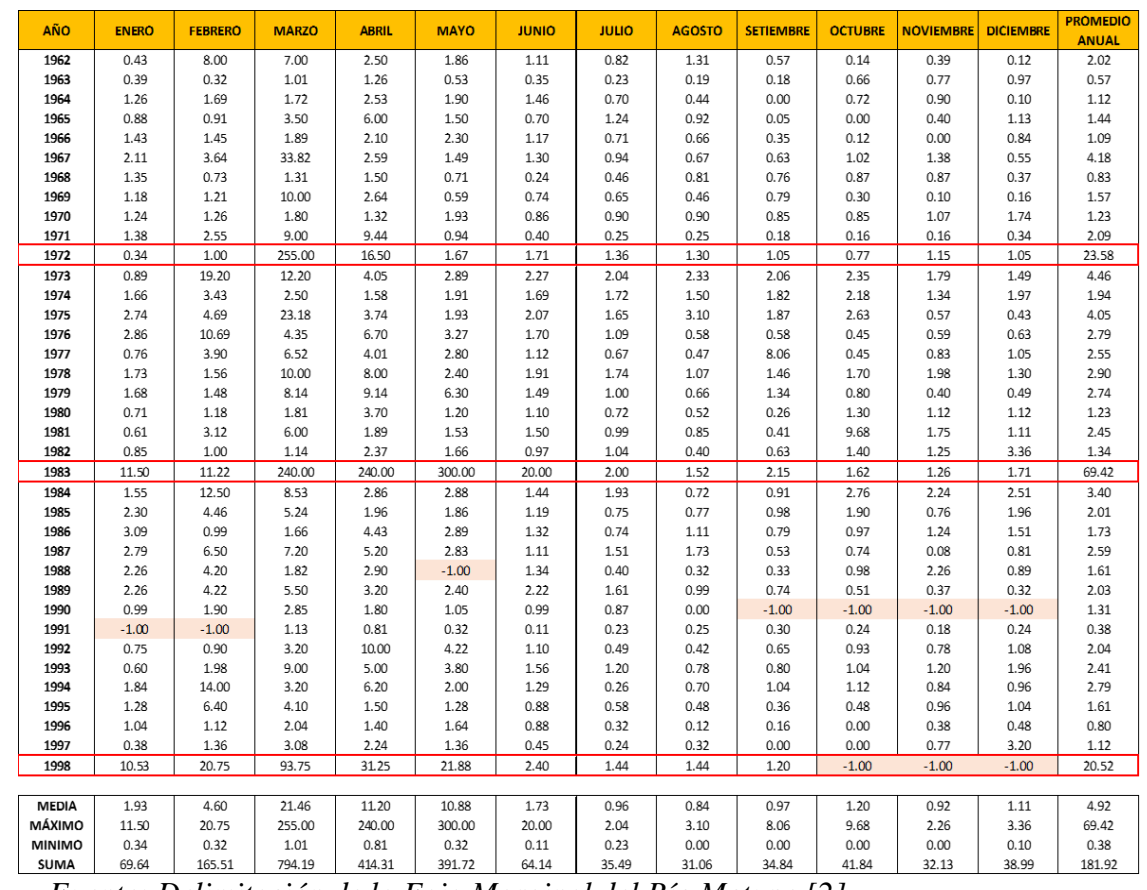

#### **Tabla 17: Registro de descargas medias mensuales del río Motupe (m3/s) para el periodo de 1962 a 1998.**

*Fuente: Delimitación de la Faja Marginal del Río Motupe [2]*

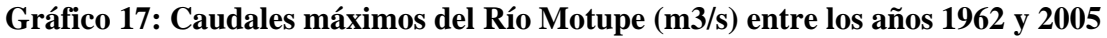

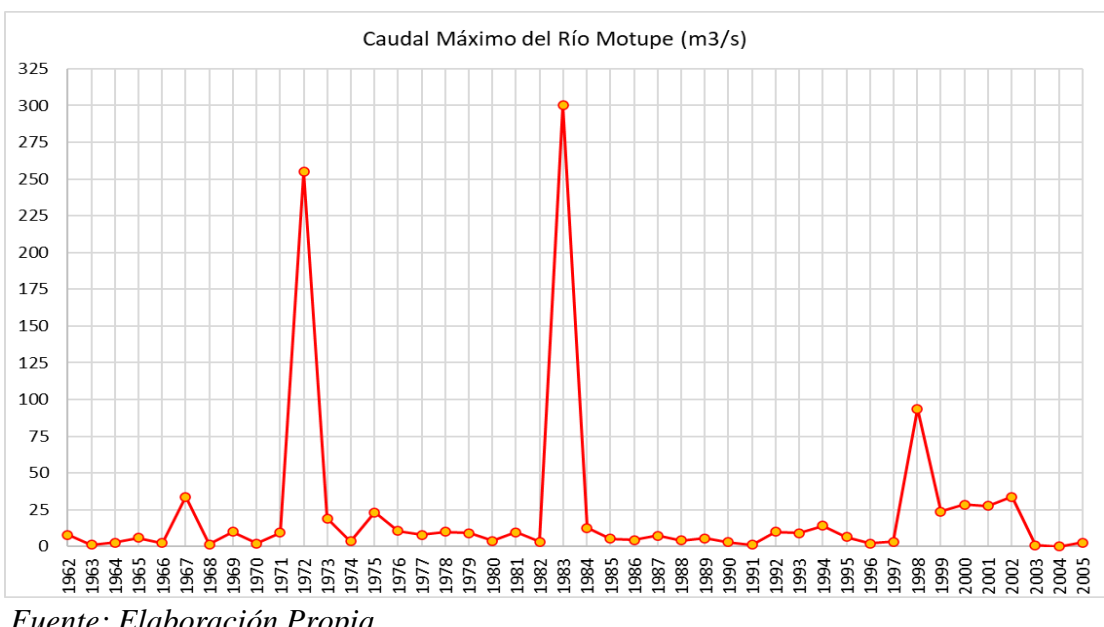

*Fuente: Elaboración Propia*

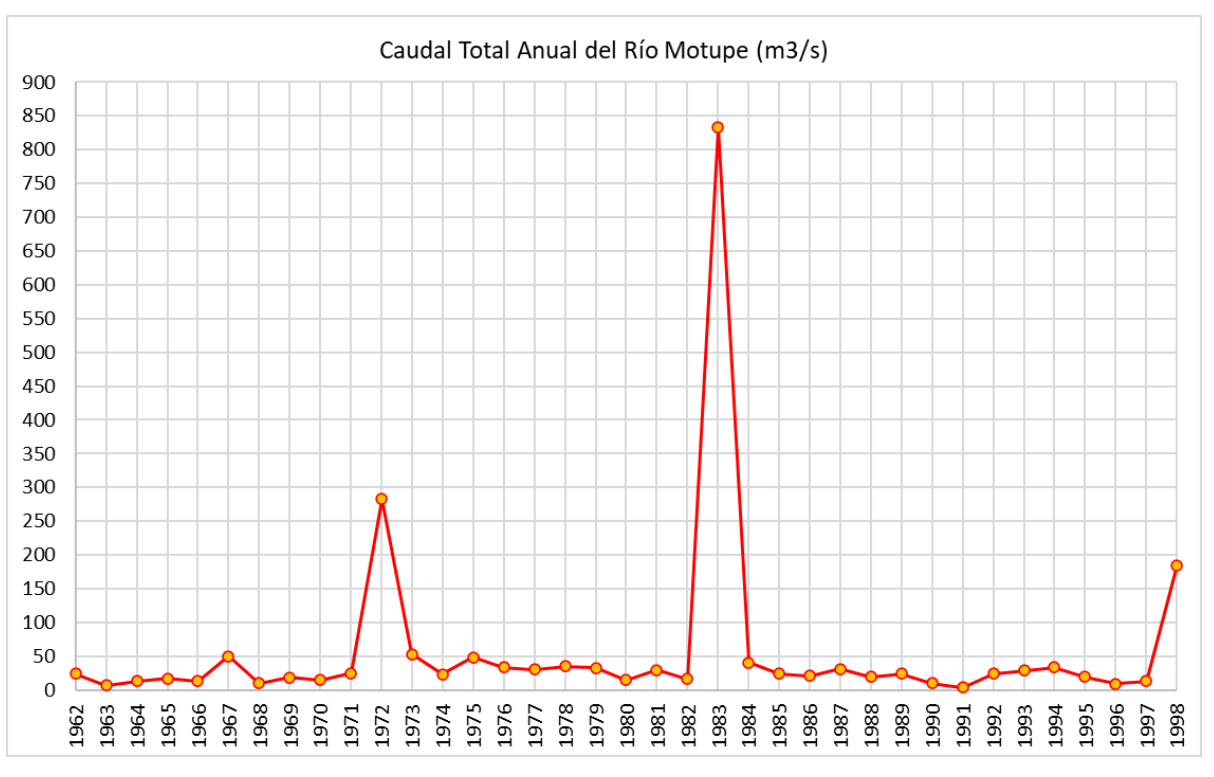

**Gráfico 18: Caudales totales anuales del Río Motupe (m3/s) entre los años 1962 y 1998**

 **Gráfico 19: Caudal máximo del Río Motupe por mes (m3/s)**

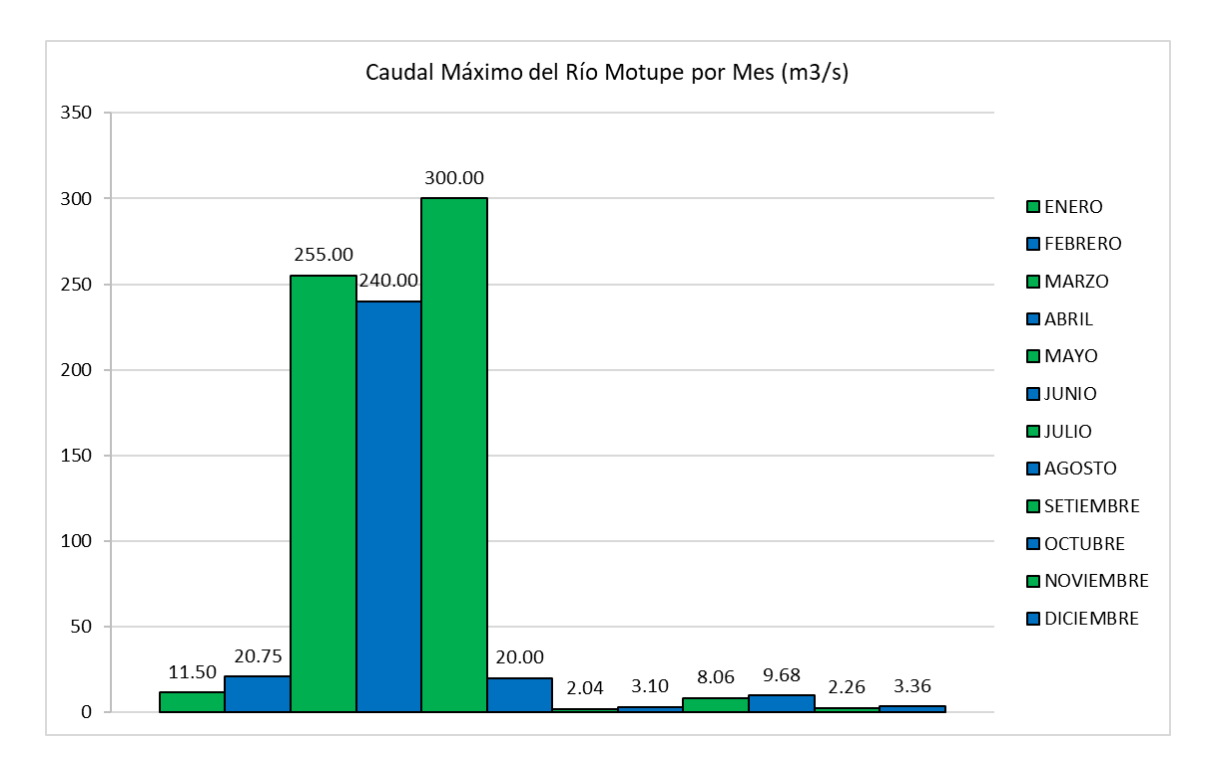

# **Tabla 18: Información histórica de los episodios registrados del Fenómeno de "El Niño" hasta el año de 1998**

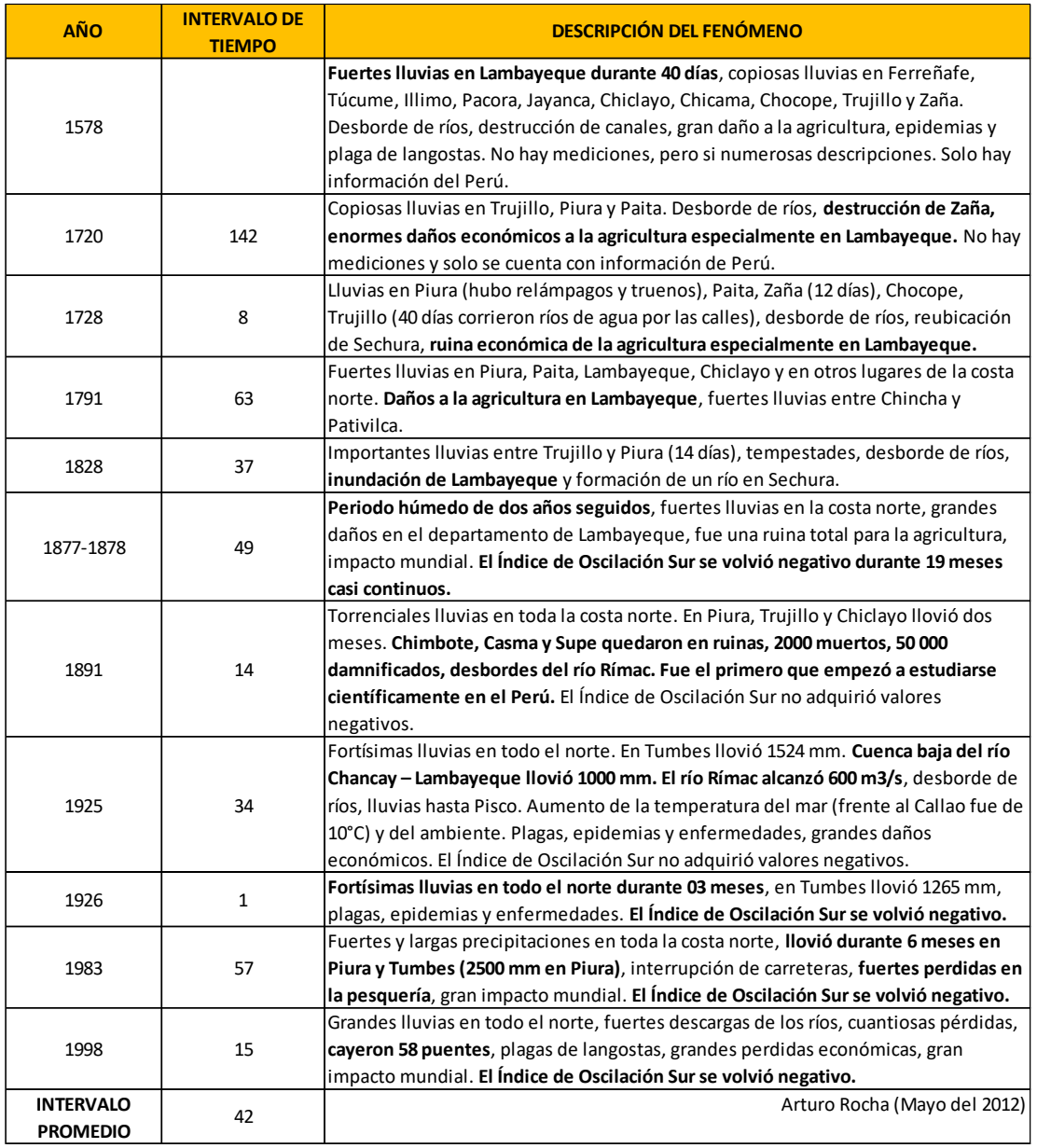

*Fuente: Informe de evaluación del riesgo de inundación pluvial y fluvial originado por lluvias intensas en el área urbana del distrito de Jayanca Lambayeque [1]*

### **Anexo 02**

| DPTO.                                    | <b>DAÑOS A LA VIDA Y SALUD (PERSONAS)</b> |                  |                   |                |                      |              |  |  |
|------------------------------------------|-------------------------------------------|------------------|-------------------|----------------|----------------------|--------------|--|--|
|                                          | <b>DAMNIFICADAS</b>                       | <b>AFECTADAS</b> | <b>FALLECIDAS</b> | <b>HERIDAS</b> | <b>DESAPARECIDAS</b> | <b>TOTAL</b> |  |  |
| <b>LA LIBERTAD</b>                       | 79623                                     | 386521           | 24                | 70             | 4                    | 466,242      |  |  |
| <b>PIURA</b>                             | 89709                                     | 375265           | 18                | 40             | 3                    | 465,035      |  |  |
| <b>LAMBAYEQUE</b>                        | 44619                                     | 138336           | 9                 | 5              | $\overline{2}$       | 182,971      |  |  |
| <b>ANCASH</b>                            | 34313                                     | 116848           | 27                | 126            | 1                    | 151,315      |  |  |
| <b>LORETO</b>                            | 67                                        | 117506           |                   | 1              | 0                    | 117,575      |  |  |
| ICA                                      | 4611                                      | 106703           | O                 | 60             | 0                    | 111,374      |  |  |
| <b>TUMBES</b>                            | 1327                                      | 73757            | $\Omega$          | 0              | 0                    | 75,084       |  |  |
| <b>LIMA</b>                              | 18775                                     | 40176            | 16                | 76             |                      | 59,044       |  |  |
| <b>AREQUIPA</b>                          | 2110                                      | 48914            | 17                | 40             | 5                    | 51,086       |  |  |
| <b>HUANCAVELICA</b>                      | 6227                                      | 30770            | 6                 | 4              | 0                    | 37,007       |  |  |
| CAJAMARCA                                | 1655                                      | 11468            | 8                 | 6              | 2                    | 13,139       |  |  |
| <b>AYACUCHO</b>                          | 1264                                      | 6890             | 9                 | 6              | 0                    | 8,169        |  |  |
| JUNÍN                                    | 1153                                      | 897              | 3                 | 25             | 0                    | 2,078        |  |  |
| <b>TOTAL NIÑO</b><br><b>COSTERO PERÚ</b> | 285,453                                   | 1,454,051        | 138               | 459            | 18                   | 1,740,119    |  |  |

**Tabla 19: Daños a la vida y la salud por efectos del Niño Costero 2017**

*Fuente: Compendio estadístico del INDECI 2017*

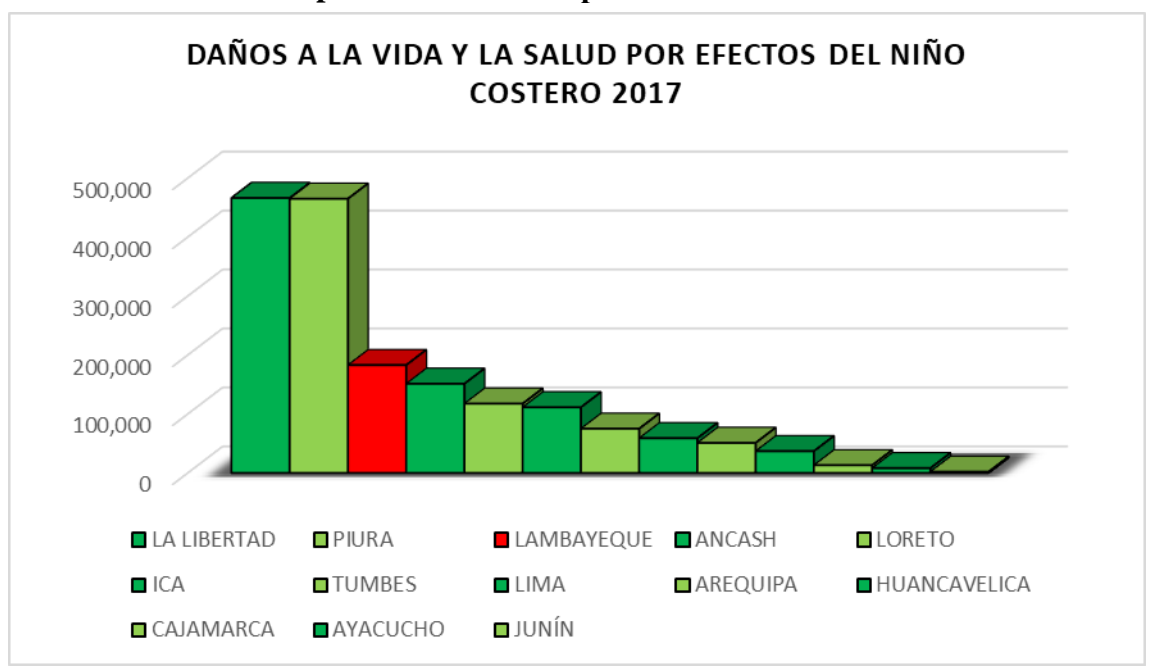

**Gráfico 20: Total de personas afectadas por el Fenómeno "El Niño Costero 2017"**

| DPTO.                                    | <b>VIVIENDAS</b><br><b>DESTRUIDAS</b> | <b>VIVIENDAS</b><br><b>AFECTADAS</b> | II.EE.<br><b>DESTRUIDOS E</b><br><b>INHABITABLES</b> | II.EE.<br><b>AFECTADAS</b> | EE.SS.<br><b>DESTRUIDOS E</b><br><b>INHABITABLES</b> | EE.SS.<br><b>AFECTADOS</b> | <b>TOTAL</b> |
|------------------------------------------|---------------------------------------|--------------------------------------|------------------------------------------------------|----------------------------|------------------------------------------------------|----------------------------|--------------|
| <b>LA LIBERTAD</b>                       | 19151                                 | 104174                               | 47                                                   | 457                        | 3                                                    | 167                        | 123,999      |
| <b>PIURA</b>                             | 21412                                 | 83957                                | 58                                                   | 831                        | 3                                                    | 237                        | 106,498      |
| <b>LAMBAYEQUE</b>                        | 10051                                 | 30285                                | 33                                                   | 275                        | 11                                                   | 85                         | 40,740       |
| <b>ANCASH</b>                            | 5186                                  | 27210                                | 67                                                   | 298                        | 17                                                   | 93                         | 32,871       |
| <b>LORETO</b>                            | 22                                    | 28487                                | 0                                                    | 61                         | $\Omega$                                             | 6                          | 28,576       |
| <b>ICA</b>                               | 1149                                  | 23783                                | 3                                                    | 78                         | 1                                                    | 35                         | 25,049       |
| <b>TUMBES</b>                            | 313                                   | 20390                                | $\mathbf{0}$                                         | 93                         | O                                                    | 40                         | 20,836       |
| <b>LIMA</b>                              | 3850                                  | 9934                                 | 60                                                   | 263                        | 23                                                   | 75                         | 14,205       |
| <b>AREQUIPA</b>                          | 451                                   | 11687                                | 9                                                    | 168                        | $\Omega$                                             | 52                         | 12,367       |
| <b>HUANCAVELICA</b>                      | 1242                                  | 5868                                 | 15                                                   | 149                        | $\Omega$                                             | 100                        | 7,374        |
| CAJAMARCA                                | 427                                   | 2416                                 | 8                                                    | 94                         | 2                                                    | 19                         | 2,966        |
| <b>AYACUCHO</b>                          | 254                                   | 1734                                 | 16                                                   | 98                         | 1                                                    | 24                         | 2,127        |
| JUNÍN                                    | 294                                   | 256                                  | $\overline{2}$                                       | 5                          | 1                                                    | 1                          | 559          |
| <b>TOTAL NIÑO</b><br><b>COSTERO PERU</b> | 63,802                                | 350,181                              | 318                                                  | 2,870                      | 62                                                   | 934                        | $\Omega$     |

**Tabla 20: Daños en viviendas y locales públicos por efectos del Niño Costero 2017**

*Fuente: Compendio estadístico del INDECI 2017*

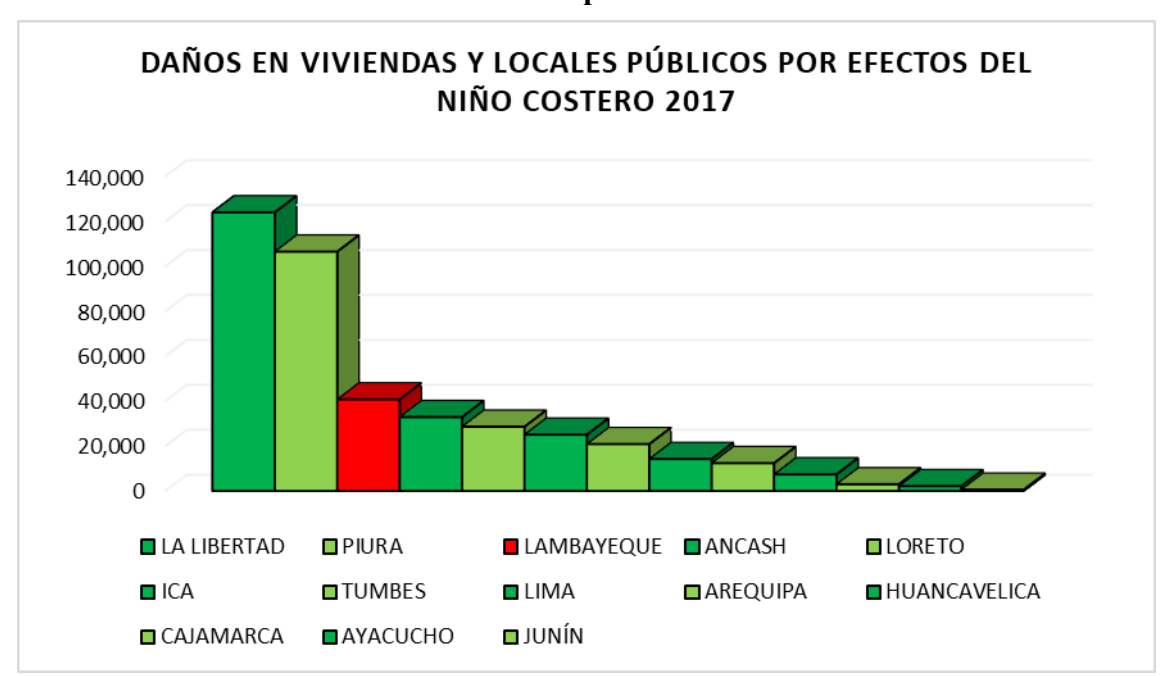

**Gráfico 21: Infraestructura afectadas por el Fenómeno "El Niño Costero 2017"**

| DPTO.                                    | <b>CAMINOS</b><br><b>RURALES</b><br><b>DESTRUIDOS (Km)</b> | <b>CAMINOS</b><br><b>RURALES</b><br><b>AFECTADOS (Km)</b> | <b>CARRETERAS</b><br><b>DESTRUIDAS</b><br>(Km) | <b>CARRETERAS</b><br><b>AFECTADAS</b><br>(Km) | <b>PUENTES</b><br><b>DESTRUIDOS</b> | <b>TOTAL</b><br><b>DAÑO VIAL</b><br>(Km) |
|------------------------------------------|------------------------------------------------------------|-----------------------------------------------------------|------------------------------------------------|-----------------------------------------------|-------------------------------------|------------------------------------------|
| <b>PIURA</b>                             | 7099                                                       | 182691                                                    | 345                                            | 1032                                          | 27                                  | 191,167                                  |
| <b>LA LIBERTAD</b>                       | 369                                                        | 22338                                                     | 1038                                           | 701                                           | 38                                  | 24,446                                   |
| LIMA                                     | 3742                                                       | 707                                                       | 1498                                           | 6471                                          | 124                                 | 12,418                                   |
| <b>HUANCAVELICA</b>                      | 33                                                         | 8461                                                      | 160                                            | 916                                           | 21                                  | 9,570                                    |
| <b>AYACUCHO</b>                          | 534                                                        | 3931                                                      | 210                                            | 869                                           | 14                                  | 5,544                                    |
| <b>ANCASH</b>                            | 235                                                        | 1311                                                      | 462                                            | 1321                                          | 116                                 | 3,329                                    |
| <b>AREQUIPA</b>                          | 185                                                        | 532                                                       | 738                                            | 514                                           | 18                                  | 1,969                                    |
| <b>LAMBAYEQUE</b>                        | 346                                                        | 705                                                       | 98                                             | 122                                           | 63                                  | 1,271                                    |
| CAJAMARCA                                | 102                                                        | 198                                                       | 103                                            | 517                                           | 23                                  | 920                                      |
| ICA                                      | 132                                                        | 89                                                        | 112                                            | 529                                           | 5                                   | 862                                      |
| <b>TUMBES</b>                            | 49                                                         | 169                                                       | 10                                             | 96                                            | 0                                   | 324                                      |
| <b>JUNÍN</b>                             | 7                                                          | 18                                                        | 5                                              | 210                                           | 0                                   | 240                                      |
| <b>LORETO</b>                            | 0                                                          | 68                                                        | 0                                              | 13                                            | 0                                   | 81                                       |
| <b>TOTAL NIÑO</b><br><b>COSTERO PERÚ</b> | 56                                                         | 255                                                       | 15                                             | 319                                           | 0                                   | 645                                      |

**Tabla 21: Daños en transporte y comunicaciones por efectos del Niño Costero 2017**

*Fuente: Compendio estadístico del INDECI 2017*

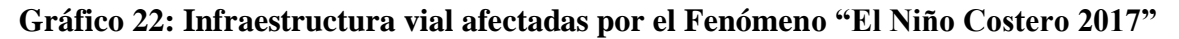

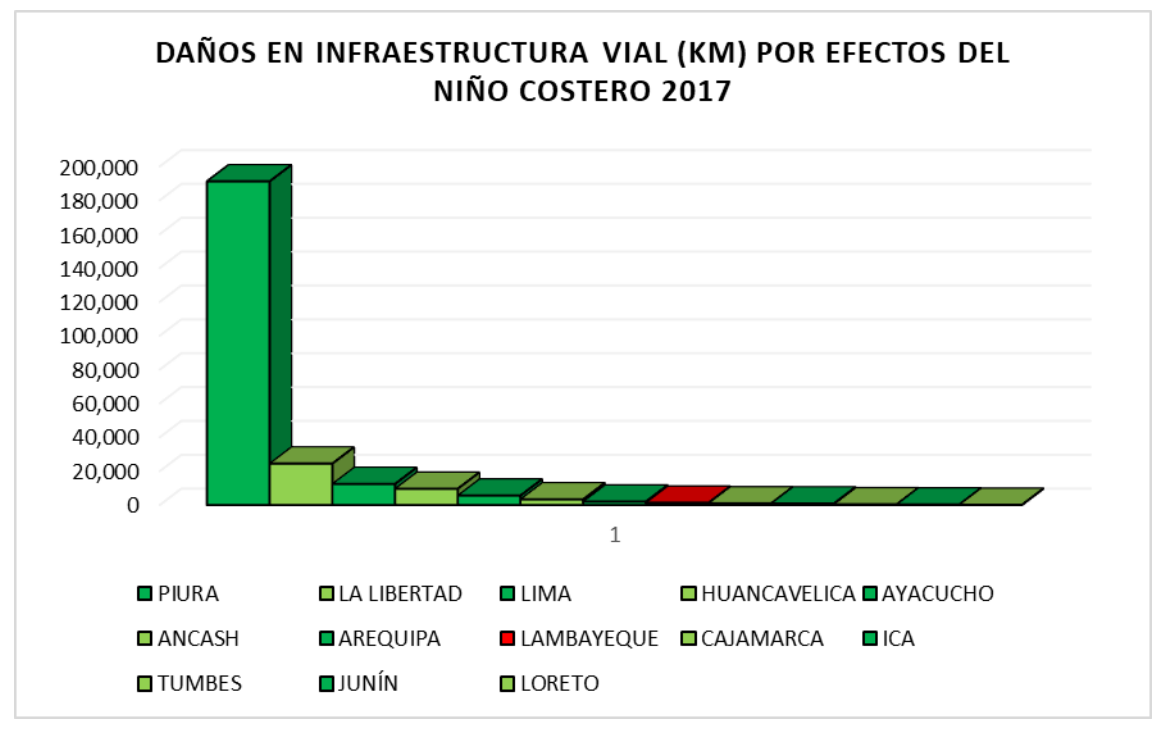

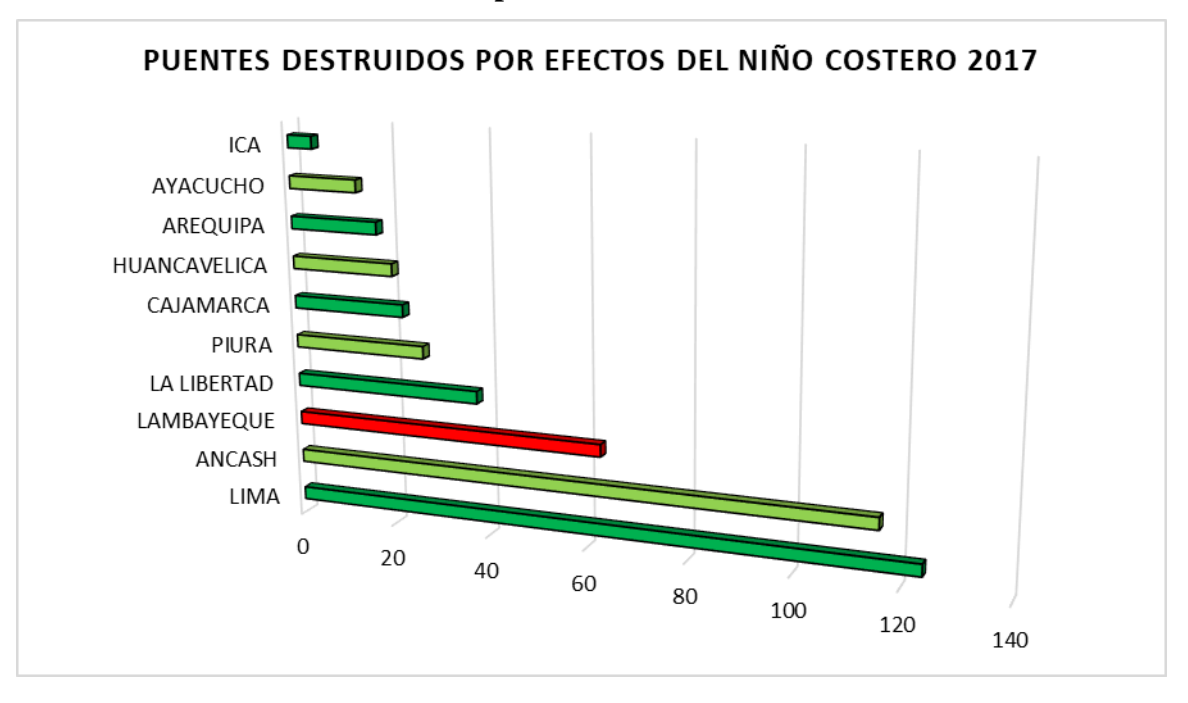

**Gráfico 23: Puentes destruidos por el Fenómeno "El Niño Costero 2017"**

**Tabla 22: Daños a la agricultura por efectos del Niño Costero 2017**

| DPTO.                                    | <b>AREA DE CULTIVO</b><br><b>AFECTADO (Has)</b> | <b>AREA DE CULTIVO</b><br><b>PERDIDO (Has)</b> | <b>TOTAL</b> |
|------------------------------------------|-------------------------------------------------|------------------------------------------------|--------------|
| <b>LA LIBERTAD</b>                       | 16954                                           | 11557                                          | 28,511.00    |
| <b>PIURA</b>                             | 15342                                           | 8733                                           | 24,075.00    |
| <b>TUMBES</b>                            | 10842                                           | 3668                                           | 14,510.00    |
| <b>LIMA</b>                              | 10108                                           | 2318                                           | 12,426.00    |
| <b>ANCASH</b>                            | 8178                                            | 2110                                           | 10,288.00    |
| <b>HUANCAVELICA</b>                      | 8573                                            | 611                                            | 9,184.00     |
| <b>AREQUIPA</b>                          | 6657                                            | 605                                            | 7,262.00     |
| LAMBAYEQUE                               | 4009                                            | 2464                                           | 6,473.00     |
| ICA                                      | 2942                                            | 3660                                           | 6,602.00     |
| <b>AYACUCHO</b>                          | 2990                                            | 1579                                           | 4,569.00     |
| CAJAMARCA                                | 2950                                            | 1290                                           | 4,240.00     |
| <b>LORETO</b>                            | 2300                                            | 1065                                           | 3,365.00     |
| JUNÍN                                    | 63                                              | 45                                             | 108.00       |
| <b>TOTAL NIÑO</b><br><b>COSTERO PERÚ</b> | 59,612.00                                       | 19,415.00                                      | 79,027.00    |

*Fuente: Compendio estadístico del INDECI 2017*

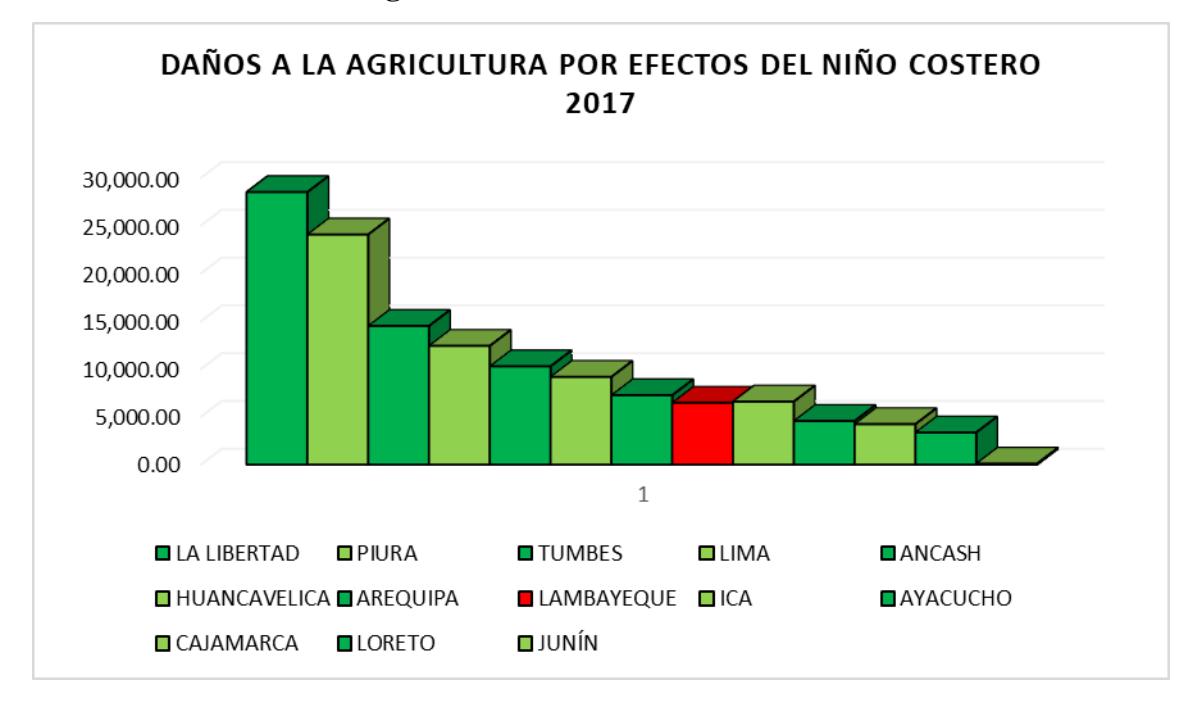

**Gráfico 24: Daños a la agricultura durante el Fenómeno "El Niño Costero 2017"**

# **Tabla 23: Departamentos declarados en emergencia por el Fenómeno "El Niño Costero 2017"**

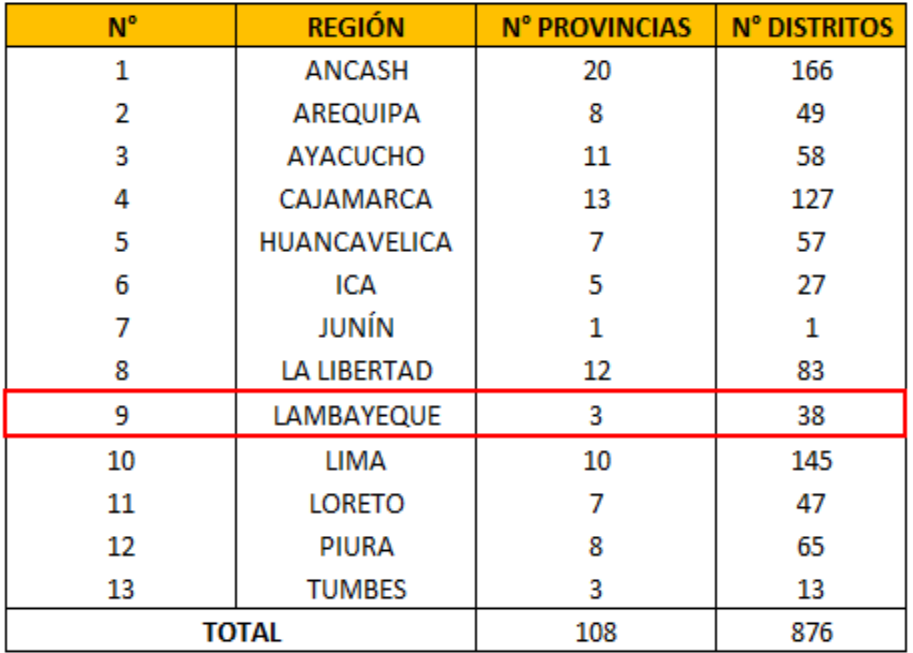

### **Anexo 03**

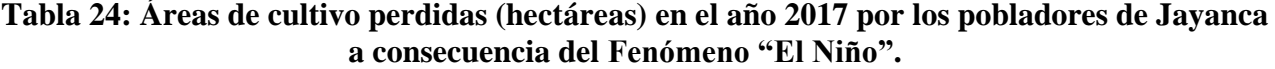

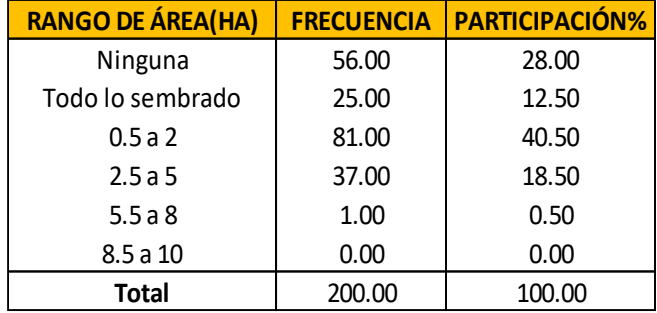

# **Tabla 25: Áreas afectadas de cultivos (hectáreas) en el año 2017 a consecuencia del Fenómeno "El Niño**

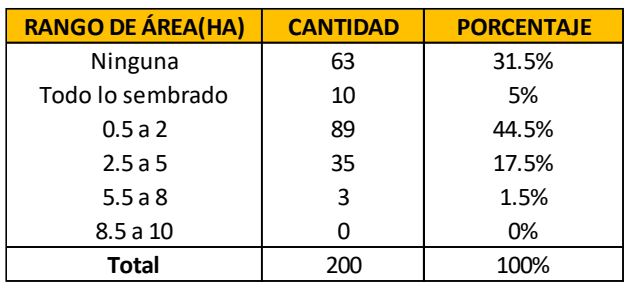

# **Tabla 26: Estado de caminos rurales de Jayanca en el año 2017 a consecuencia del Fenómeno "El Niño".**

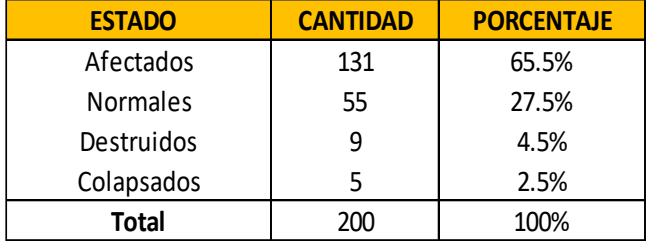

# **Tabla 27: Estado de puentes de la localidad en el año 2017 a consecuencia del Fenómeno "El Niño".**

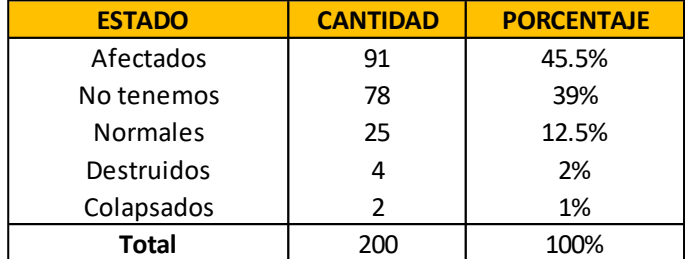

| <b>ESTADO</b> | <b>CANTIDAD</b> | <b>PORCENTAJE</b> |  |
|---------------|-----------------|-------------------|--|
| Afectados     | 107             | 53.5%             |  |
| Buen estado   | 17              | 8.5%              |  |
| No tenemos    | 52              | 26%               |  |
| Destruidos    | 21              | 10.5%             |  |
| Colapsados    | 3               | 1.5%              |  |
| Total         | 200             | 100.00%           |  |

**Tabla 28: Estado de canales de riego en el año 2017 a consecuencia del Fenómeno "El Niño".**

**Tabla 29: Estado de la carretera principal a Jayanca por efecto del Fenómeno "El Niño" en el año 2017.**

| <b>ESTADO</b> | <b>CANTIDAD</b> | <b>PORCENTAJE</b> |
|---------------|-----------------|-------------------|
| Afectado      | 156             | 78%               |
| Buen estado   |                 | 3%                |
| Destruido     | 30              | 15%               |
| Colapsado     |                 | 5%                |
| Total         | 200             | 100%              |

# **Tabla 30: Perdida agrícola de los pobladores de Jayanca por efecto del Fenómeno "El Niño" en el año 2017.**

| <b>PERDIDA EN SOLES (S/.)</b> | <b>CANTIDAD</b> | <b>PERDIDA TOTAL</b> |
|-------------------------------|-----------------|----------------------|
|                               | 61              | S/0                  |
| 5000                          | 90              | S/450,000            |
| 10000                         | 40              | S/400,000            |
| 20000                         | 9               | S/180,000            |
| 30000                         |                 | S/0                  |
| 40000                         |                 | S/0                  |
| <b>Total</b>                  | 200             | S/1,030,000          |

**Tabla 31: Perdida monetaria por animales en Jayanca por efecto del Fenómeno "El Niño" en el año 2017.**

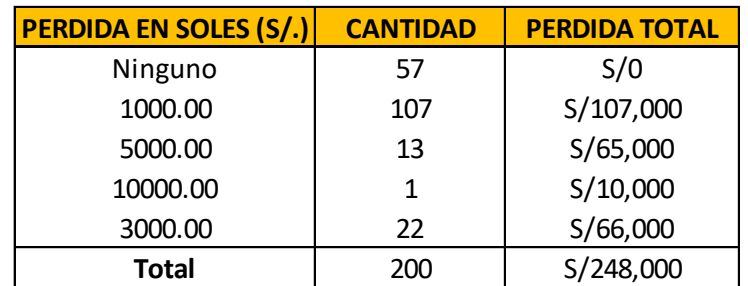

# **Anexo 04**

| Año           |        |        |        |       |       |        |       |       |       | Máx. de E1 Máx. de E2 Máx. de E3 Máx. de E4 Máx. de E5 Máx. de E6 Máx. de E7 Máx. de E8 Máx. de E9 Máx. de E9 |
|---------------|--------|--------|--------|-------|-------|--------|-------|-------|-------|----------------------------------------------------------------------------------------------------|
| 1981          | 71.99  | 55.84  | 56.26  | 44.71 | 34.95 | 43.17  | 72.06 | 38.32 | 39.92 | 84.61                                                                                                    |
| 1982          | 5.23   | 10.29  | 9.49   | 40.66 | 40.06 | 12.33  | 13.83 | 5.77  | 2.98  | 14.54                                                                                                    |
| 1983          | 137.38 | 149.10 | 108.34 | 38.94 | 36.45 | 102.81 | 64.76 | 94.03 | 78.81 | 56.09                                                                                                    |
| 1984          | 35.36  | 14.51  | 21.10  | 21.49 | 22.86 | 34.19  | 33.10 | 29.17 | 14.31 | 22.64                                                                                                    |
| 1985          | 11.67  | 22.96  | 11.52  | 13.55 | 7.47  | 1.89   | 8.12  | 4.52  | 7.45  | 11.77                                                                                                    |
| 1986          | 4.64   | 5.37   | 7.30   | 12.41 | 18.10 | 9.35   | 10.47 | 2.38  | 1.75  | 7.63                                                                                                    |
| 1987          | 18.12  | 19.20  | 18.01  | 27.89 | 11.88 | 17.55  | 17.31 | 8.16  | 8.04  | 23.39                                                                                                    |
| 1988          | 4.07   | 6.97   | 5.76   | 23.15 | 15.24 | 3.73   | 9.28  | 2.22  | 1.72  | 14.49                                                                                                    |
| 1989          | 17.69  | 10.36  | 17.94  | 17.30 | 14.61 | 22.30  | 23.60 | 9.06  | 3.99  | 19.95                                                                                                    |
| 1990          | 7.67   | 6.35   | 7.13   | 27.26 | 18.76 | 5.50   | 10.14 | 2.81  | 2.95  | 13.56                                                                                                    |
| 1991          | 4.92   | 3.91   | 7.66   | 18.71 | 17.57 | 3.34   | 5.22  | 4.50  | 3.75  | 8.28                                                                                                    |
| 1992          | 14.72  | 16.80  | 24.70  | 17.84 | 23.06 | 12.03  | 15.18 | 15.74 | 11.19 | 14.72                                                                                                    |
| 1993          | 26.09  | 23.45  | 68.18  | 37.29 | 38.13 | 33.23  | 27.69 | 24.82 | 15.73 | 42.75                                                                                                    |
| 1994          | 65.37  | 42.58  | 84.02  | 57.66 | 39.52 | 25.41  | 51.82 | 20.80 | 29.58 | 73.70                                                                                                    |
| 1995          | 9.14   | 10.48  | 10.85  | 38.62 | 33.37 | 18.91  | 20.88 | 8.66  | 4.72  | 28.45                                                                                                    |
| 1996          | 8.42   | 5.50   | 10.20  | 27.17 | 32.57 | 16.23  | 30.01 | 6.39  | 3.86  | 15.93                                                                                                    |
| 1997          | 29.91  | 30.92  | 25.41  | 30.72 | 53.57 | 22.62  | 45.95 | 21.10 | 21.84 | 30.70                                                                                                    |
| 1998          | 154.20 | 142.87 | 168.57 | 53.21 | 51.62 | 90.17  | 75.85 | 85.74 | 86.28 | 87.67                                                                                                    |
| 1999          | 43.74  | 31.60  | 23.97  | 36.74 | 31.12 | 21.42  | 36.04 | 20.10 | 18.82 | 26.78                                                                                                    |
| 2000          | 104.88 | 50.45  | 75.00  | 55.22 | 40.13 | 40.39  | 86.76 | 33.12 | 19.88 | 81.21                                                                                                    |
| 2001          | 114.97 | 94.05  | 117.04 | 35.63 | 29.91 | 79.48  | 84.78 | 87.72 | 58.22 | 92.48                                                                                                    |
| 2002          | 67.34  | 60.52  | 86.13  | 60.88 | 57.79 | 65.86  | 70.69 | 60.35 | 24.39 | 53.68                                                                                                    |
| 2003          | 13.89  | 22.51  | 16.61  | 19.30 | 23.83 | 19.90  | 26.34 | 10.80 | 9.58  | 29.74                                                                                                    |
| 2004          | 21.43  | 23.82  | 11.14  | 20.24 | 24.10 | 30.59  | 17.85 | 12.71 | 13.53 | 12.81                                                                                                    |
| 2005          | 24.69  | 18.00  | 50.37  | 36.35 | 19.37 | 21.20  | 18.71 | 16.26 | 10.33 | 48.03                                                                                                    |
| 2006          | 76.57  | 31.60  | 93.12  | 51.25 | 48.53 | 70.33  | 74.44 | 53.58 | 29.32 | 87.36                                                                                                    |
| 2007          | 14.86  | 7.33   | 47.73  | 35.39 | 27.73 | 27.68  | 29.45 | 14.05 | 3.87  | 50.48                                                                                                    |
| 2008          | 35.04  | 31.33  | 48.17  | 39.45 | 47.06 | 40.53  | 34.43 | 32.52 | 20.61 | 34.99                                                                                                    |
| 2009          | 63.35  | 41.73  | 61.75  | 53.76 | 37.09 | 34.11  | 43.12 | 22.22 | 11.24 | 66.68                                                                                                    |
| 2010          | 53.81  | 29.34  | 95.68  | 73.42 | 64.15 | 41.07  | 39.26 | 21.03 | 18.84 | 95.11                                                                                                    |
| 2011          | 37.31  | 27.87  | 55.96  | 43.86 | 32.54 | 13.03  | 33.78 | 17.83 | 12.95 | 32.78                                                                                                    |
| 2012          | 55.50  | 64.84  | 68.38  | 43.64 | 40.37 | 52.91  | 49.02 | 46.99 | 45.43 | 76.28                                                                                                    |
| 2013          | 29.77  | 41.41  | 26.57  | 21.10 | 34.23 | 27.45  | 25.20 | 16.99 | 20.01 | 20.34                                                                                                    |
| 2014          | 16.03  | 16.23  | 18.83  | 18.65 | 44.88 | 8.34   | 12.57 | 7.27  | 7.24  | 14.14                                                                                                    |
| 2015          | 76.45  | 52.55  | 69.15  | 46.06 | 71.92 | 75.04  | 77.67 | 53.33 | 20.95 | 58.17                                                                                                    |
| 2016          | 67.05  | 45.24  | 70.07  | 73.61 | 72.35 | 64.38  | 66.17 | 48.69 | 23.99 | 70.23                                                                                                    |
| Total general | 154.20 | 149.10 | 168.57 | 73.61 | 72.35 | 102.81 | 86.76 | 94.03 | 86.28 | 95.11                                                                                                    |

**Tabla 32: Precipitación máxima en 24 horas para cada estación y año del registro**

**Gráfico 25: Precipitación máxima en 24 horas anual**

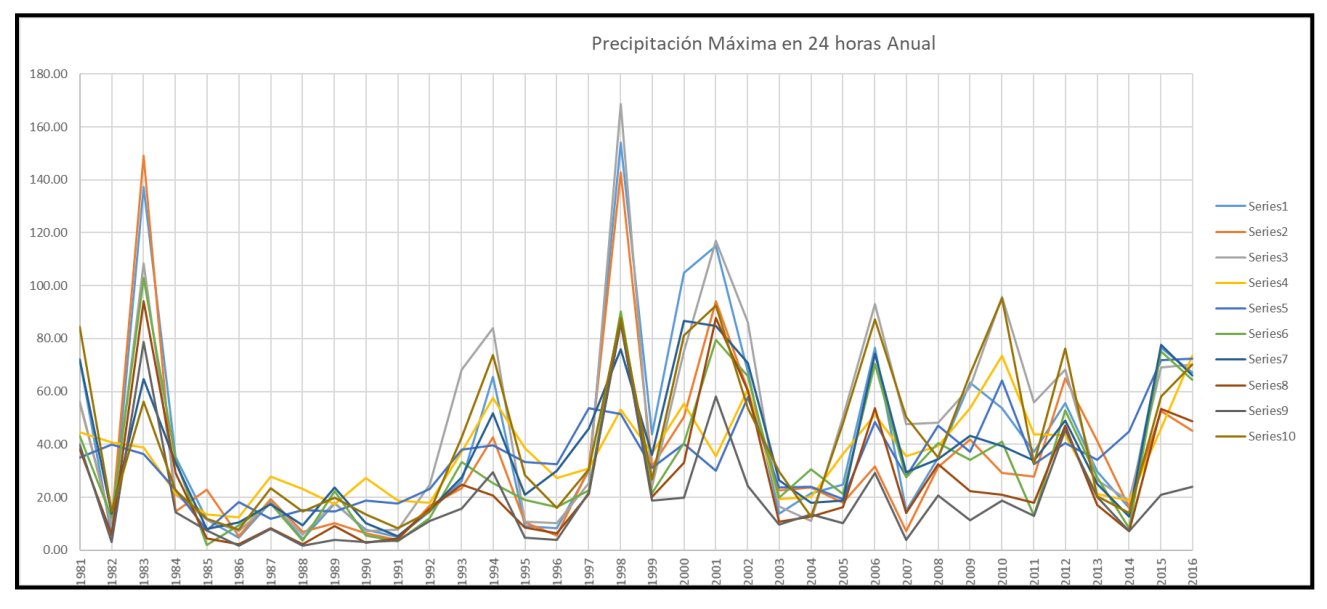

**Anexo 05: Análisis Estadístico de las Estaciones**

#### **ESTACION 0 1**

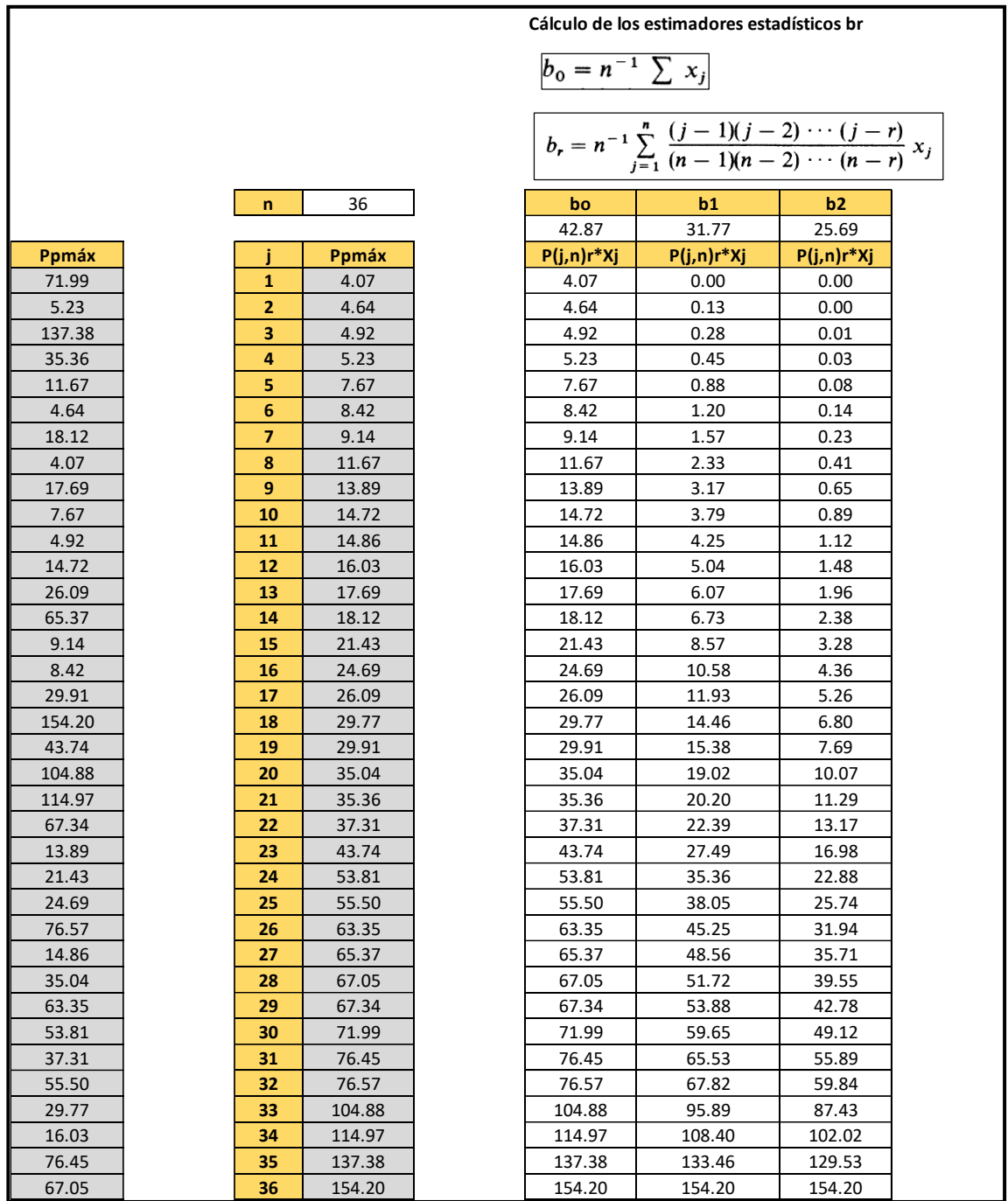

| Cálculo del parámetro k (Método iterativo)                                                                                                    |                |                                                                        |      |       |                    |
|----------------------------------------------------------------------------------------------------|----------------|------------------------------------------------------------------------|------|-------|--------------------|
|                                                                                                    | k              | $-0.20698$                                                             |      |       |                    |
|                                                                                                    | $\alpha$       | 23.658                                                                 |      |       |                    |
| $\frac{38}{28} \frac{2^{-8}}{1^{-8}} = \frac{1-3}{1-2^{-k}}$                                                                                                  | ξ              | 23.190                                                                 |      |       |                    |
|                                                                                                    |                | $F(x) = \exp\left[-\left\{1 - k(x - \xi)/\alpha\right\}^{1/k}\right],$ |      |       | $k \neq 0$ ,       |
| $-0.2070$<br>k asum                                                                                                    |                | $= \exp \left[ - \exp \left\{ - (x - \xi)/\alpha \right\} \right],$    |      |       |                    |
| $f(k)=0$<br>0.0001<br>$-0.2070$<br>k                                                                                                    |                | <b>Ppmax</b>                                                           | Gx   | gx    | $\pmb{\mathsf{x}}$ |
|                                                                                                    | $\mathbf{1}$   | 4.07                                                                   | 0.09 | 0.011 | 4.07               |
|                                                                                                    | $\overline{2}$ | 4.64                                                                   | 0.10 | 0.011 | 4.64               |
| Cálculo del parámetro k (Método aproximado)                                                                                                    | 3              | 4.92                                                                   | 0.10 | 0.011 | 4.92               |
|                                                                                                    | 4              | 5.23                                                                   | 0.10 | 0.012 | 5.23               |
|                                                                                                    | 5              | 7.67                                                                   | 0.13 | 0.013 | 7.67               |
| $\hat{k} = 7.8590c + 2.9554c^2$ , $c = \frac{2b_1 - b_0}{3b_2 - b_0} - \frac{\log 2}{\log 3}$ ;                                                               | 6              | 8.42                                                                   | 0.14 | 0.013 | 8.42               |
|                                                                                                    | $\overline{7}$ | 9.14                                                                   | 0.15 | 0.014 | 9.14               |
|                                                                                                    | 8              | 11.67                                                                  | 0.19 | 0.015 | 11.67              |
| $-0.0267$<br>c                                                                                                    | 9              | 13.89                                                                  | 0.22 | 0.015 | 13.89              |
| $-0.2080$<br><b>Kaprox</b>                                                                                                    | 10             | 14.72                                                                  | 0.23 | 0.016 | 14.72              |
|                                                                                                    | 11             | 14.86                                                                  | 0.24 | 0.016 | 14.86              |
|                                                                                                    | 12             | 16.03                                                                  | 0.25 | 0.016 | 16.03              |
| Cálculo de ξ y α                                                                                                    | 13             | 17.69                                                                  | 0.28 | 0.016 | 17.69              |
|                                                                                                    | 14             | 18.12                                                                  | 0.29 | 0.016 | 18.12              |
|                                                                                                    | 15             | 21.43                                                                  | 0.34 | 0.016 | 21.43              |
| $\hat{\alpha} = \frac{(2b_1 - b_0)\hat{k}}{\Gamma(1 + \hat{k})(1 - 2^{-\hat{k}})}, \quad \hat{\xi} = b_0 + \hat{\alpha} \{\Gamma(1 + \hat{k}) - 1\}/\hat{k}.$ | 16             | 24.69                                                                  | 0.39 | 0.015 | 24.69              |
|                                                                                                    | 17             | 26.09                                                                  | 0.41 | 0.015 | 26.09              |
|                                                                                                    | 18             | 29.77                                                                  | 0.47 | 0.014 | 29.77              |
| 23.658<br>$\alpha$                                                                                                    | 19             | 29.91                                                                  | 0.47 | 0.014 | 29.91              |
| ŧ<br>23.190                                                                                                    | 20             | 35.04                                                                  | 0.54 | 0.013 | 35.04              |
|                                                                                                    | 21             | 35.36                                                                  | 0.54 | 0.013 | 35.36              |
| $F(x) = \exp\left[-\left\{1 - k(x - \xi)/\alpha\right\}^{1/k}\right], \quad k \neq 0,$                                                                        | 22             | 37.31                                                                  | 0.57 | 0.012 | 37.31              |
|                                                                                                    | 23             | 43.74                                                                  | 0.64 | 0.010 | 43.74              |
| $= \exp[-\exp\{-(x-\xi)/\alpha\}], \qquad k = 0,$                                                                                                    | 24             | 53.81                                                                  | 0.73 | 0.008 | 53.81              |
|                                                                                                    | 25             | 55.50                                                                  | 0.74 | 0.007 | 55.50              |
|                                                                                                    | 26             | 63.35                                                                  | 0.79 | 0.006 | 63.35              |
|                                                                                                    | 27             | 65.37                                                                  | 0.80 | 0.005 | 65.37              |
|                                                                                                    | 28             | 67.05                                                                  | 0.81 | 0.005 | 67.05              |
|                                                                                                    | 29             | 67.34                                                                  | 0.81 | 0.005 | 67.34              |
|                                                                                                    | 30             | 71.99                                                                  | 0.84 | 0.004 | 71.99              |
|                                                                                                    | 31             | 76.45                                                                  | 0.85 | 0.004 | 76.45              |
|                                                                                                    | 32             | 76.57                                                                  | 0.85 | 0.004 | 76.57              |
|                                                                                                    | 33             | 104.88                                                                 | 0.93 | 0.002 | 104.88             |
|                                                                                                    | 34             | 114.97                                                                 | 0.94 | 0.001 | 114.97             |
|                                                                                                    | 35             | 137.38                                                                 | 0.97 | 0.001 | 137.38             |
|                                                                                                    | 36             | 154.20                                                                 | 0.98 | 0.000 | 154.20             |

*|* 

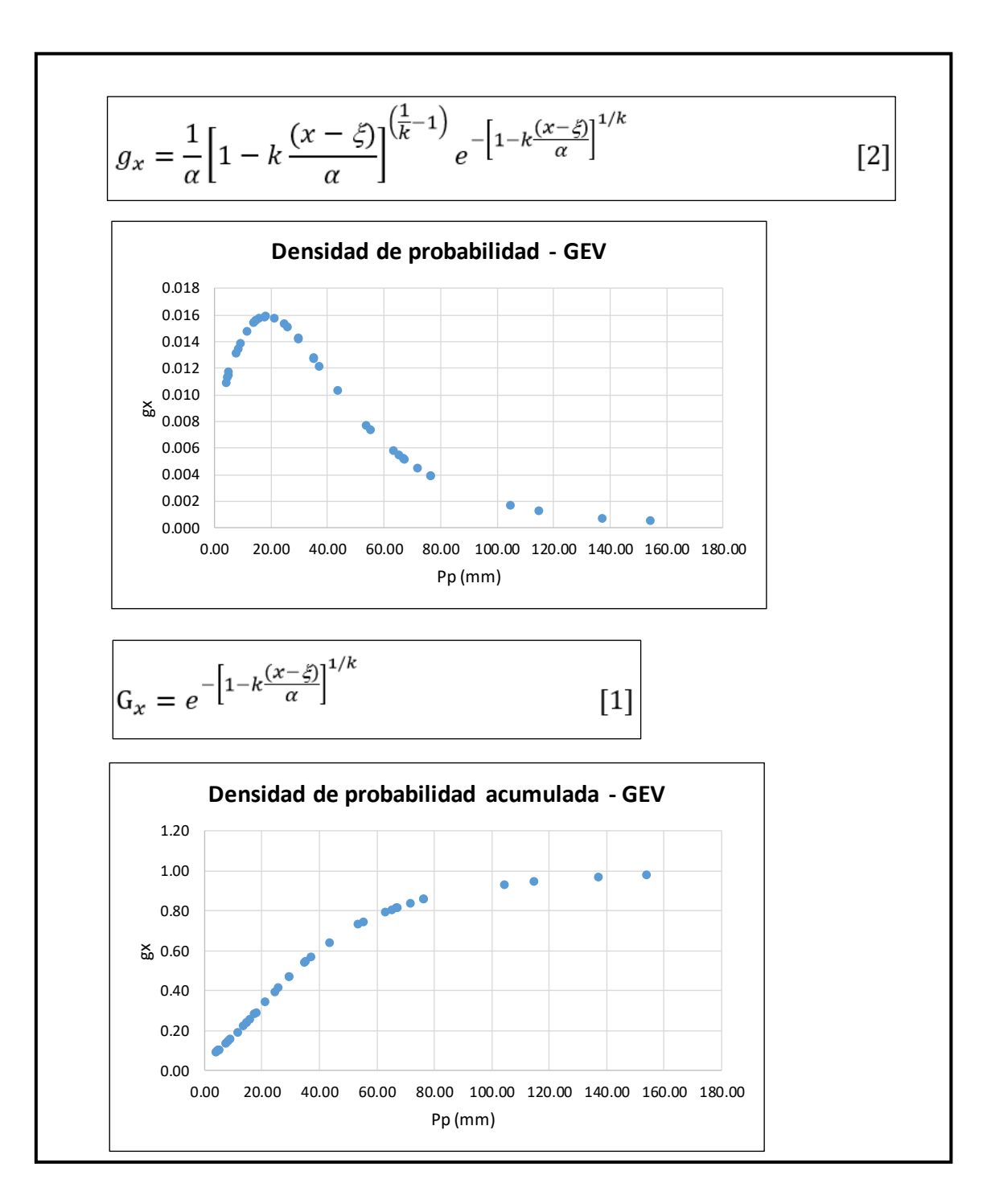

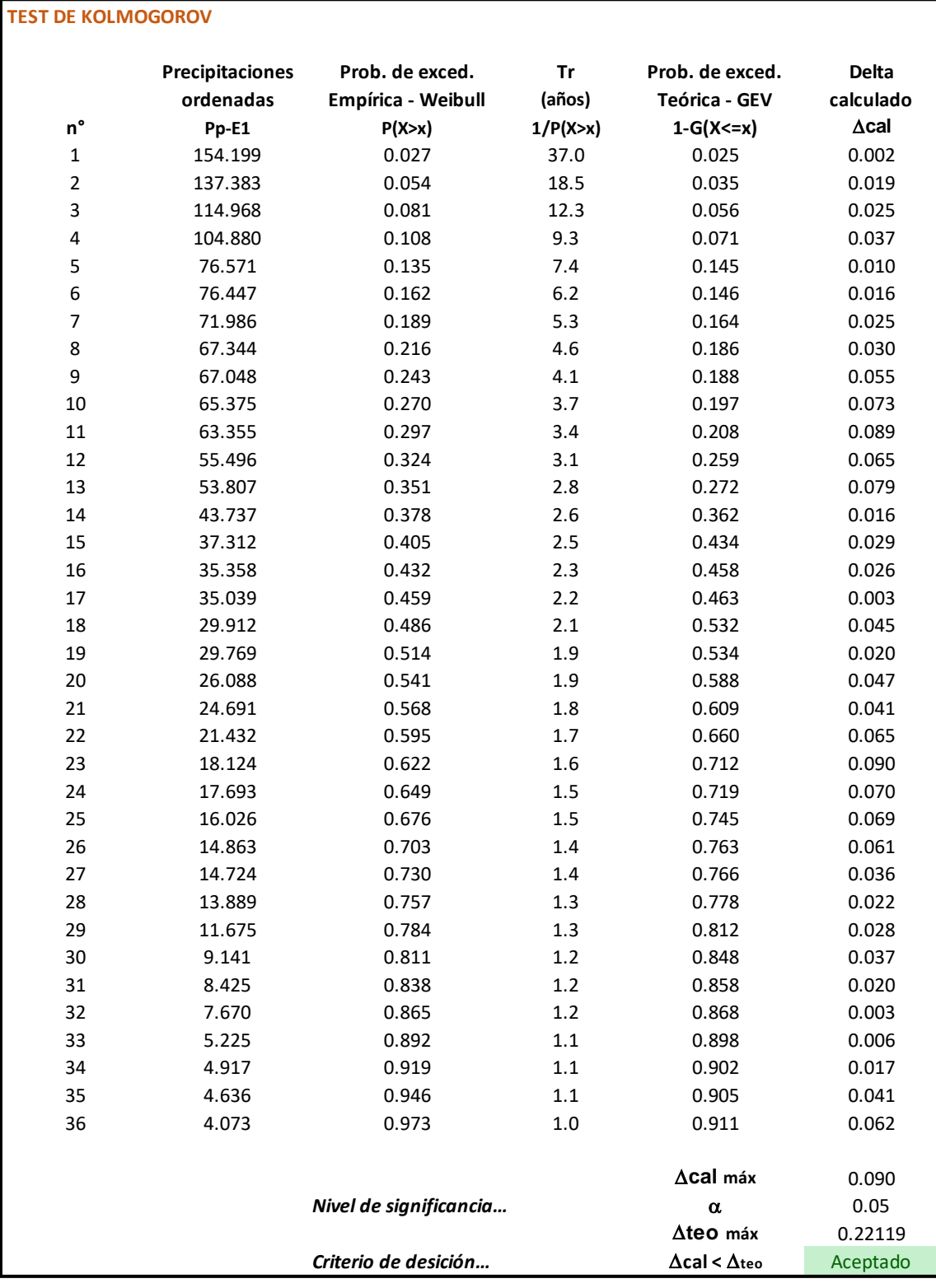

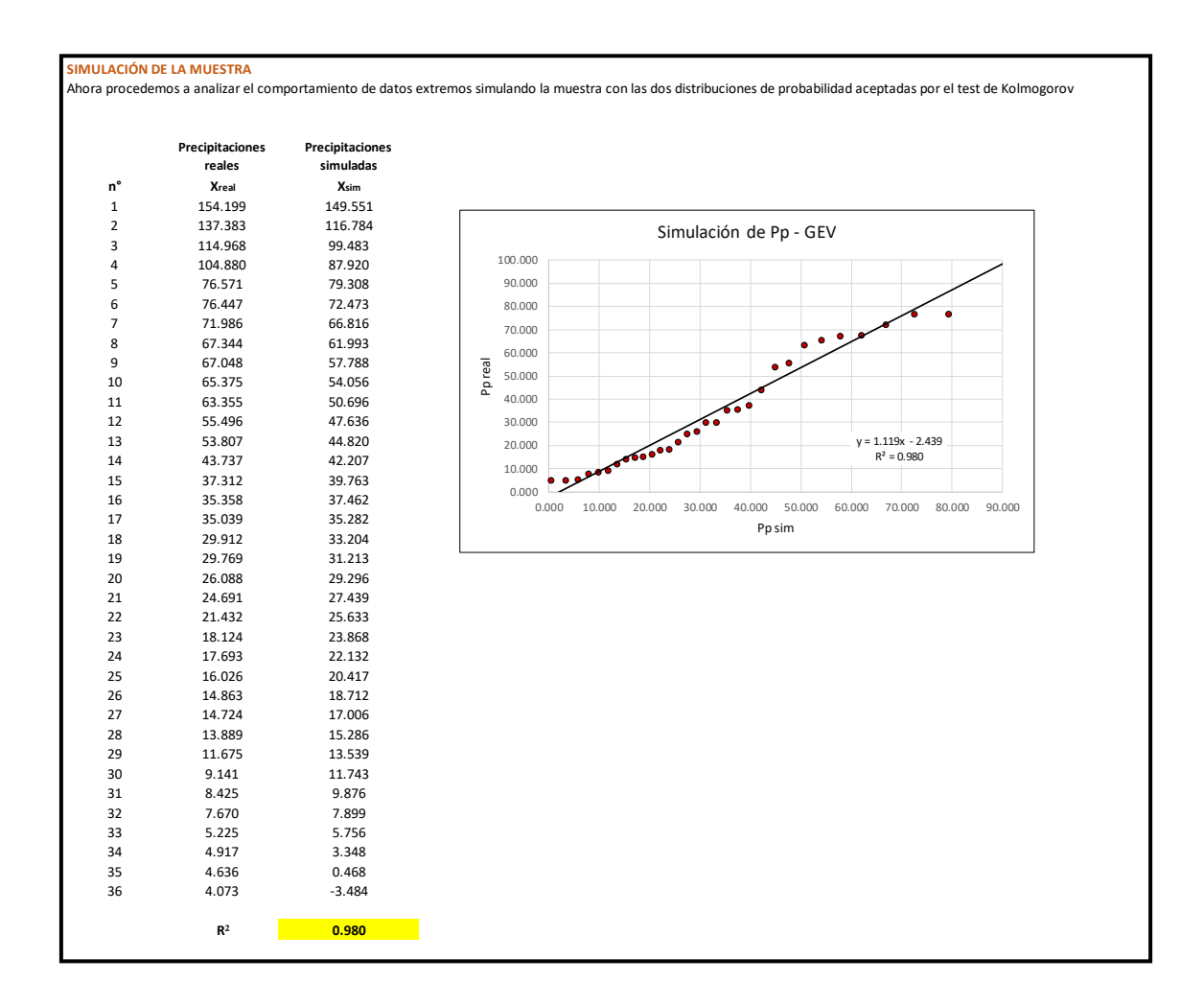

#### **ESTACION 0 2**

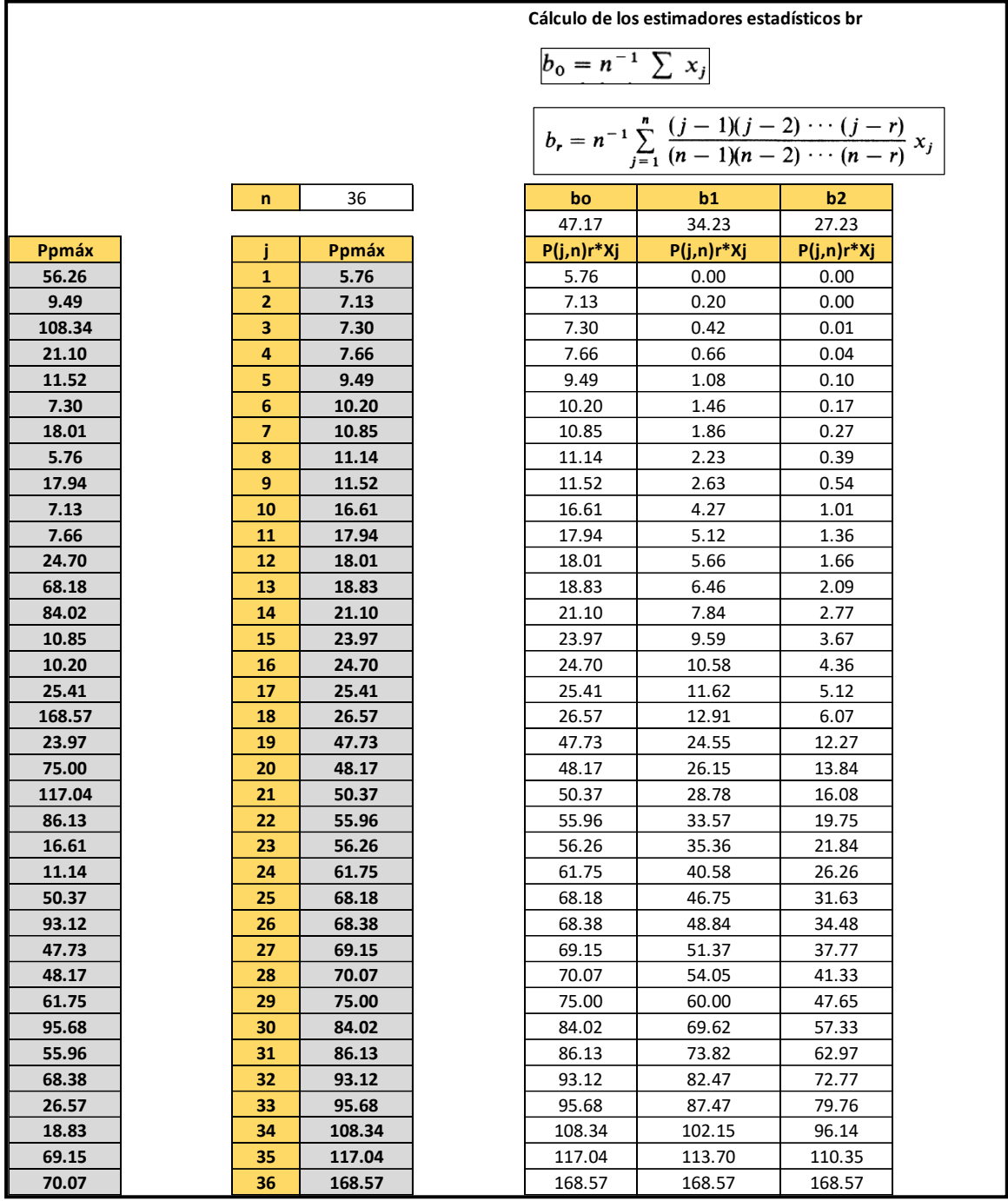

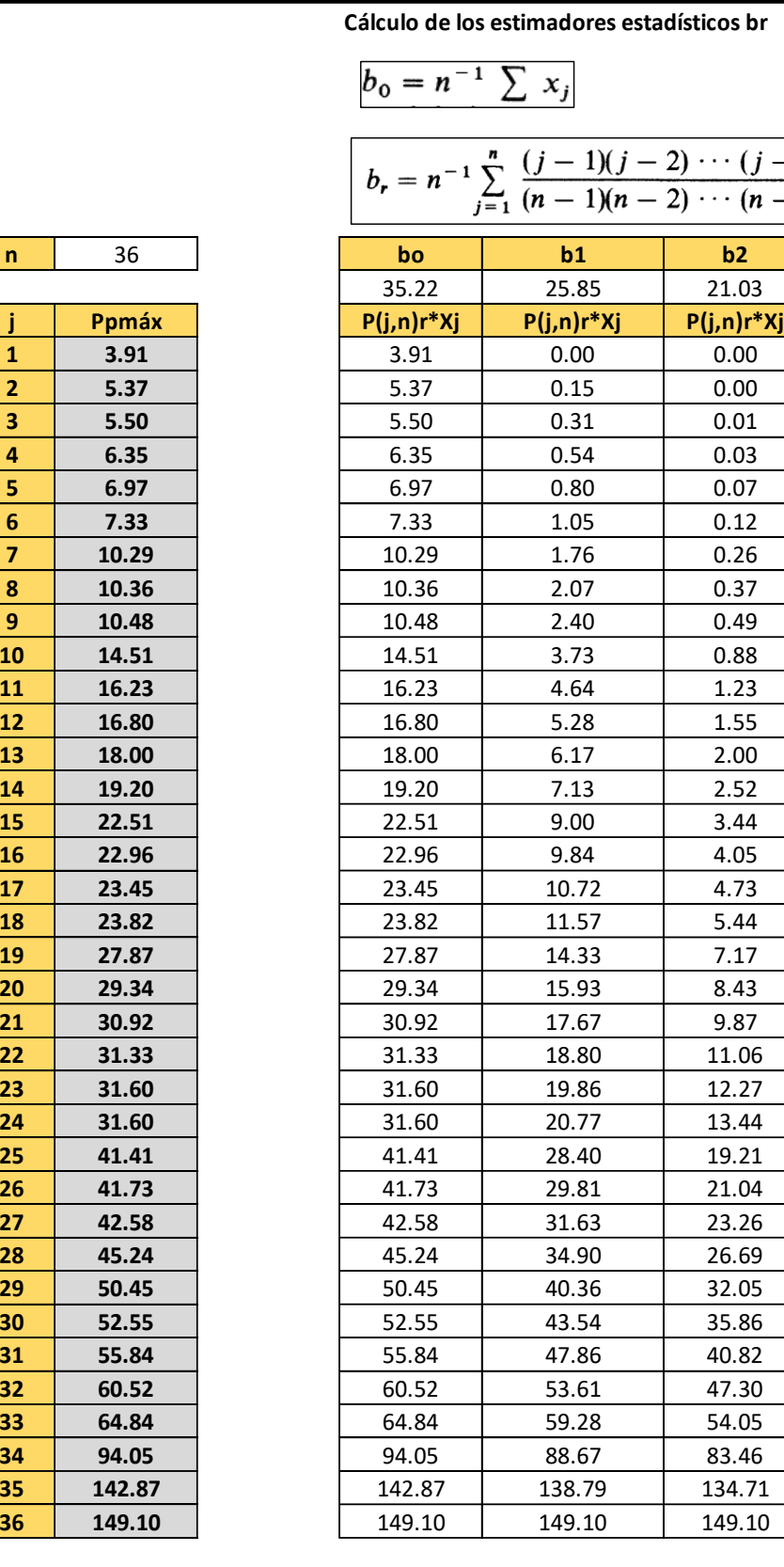

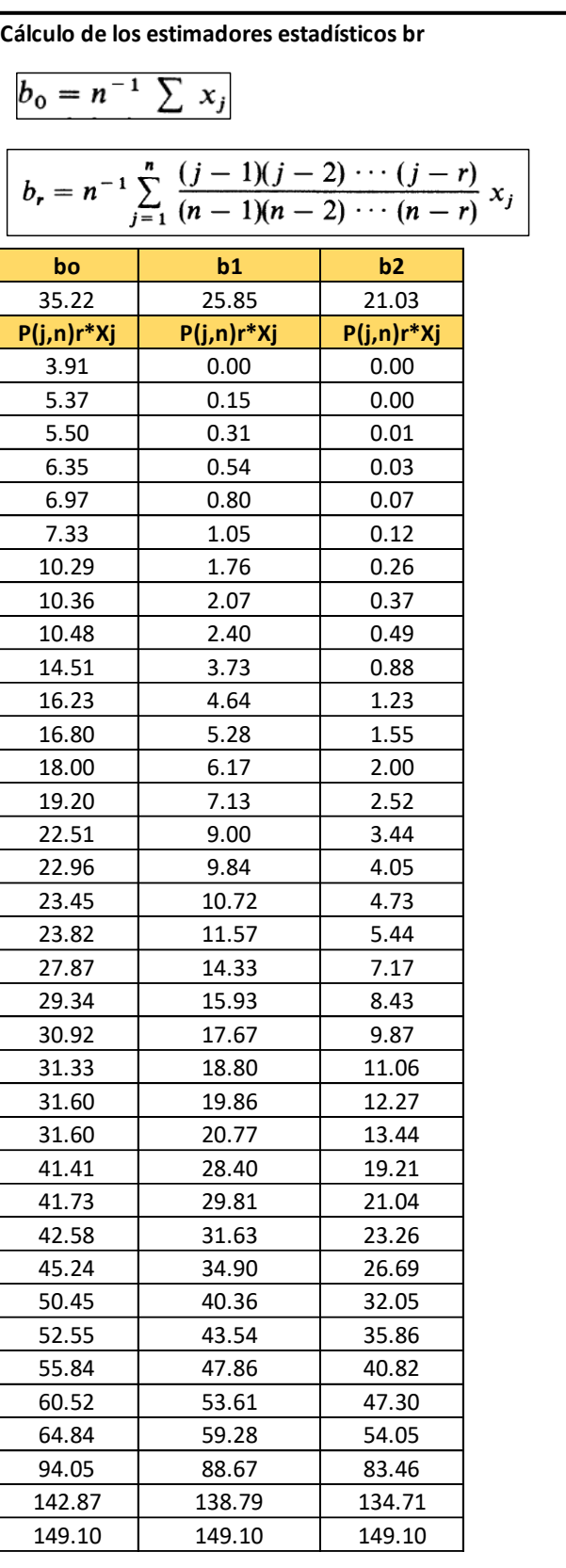
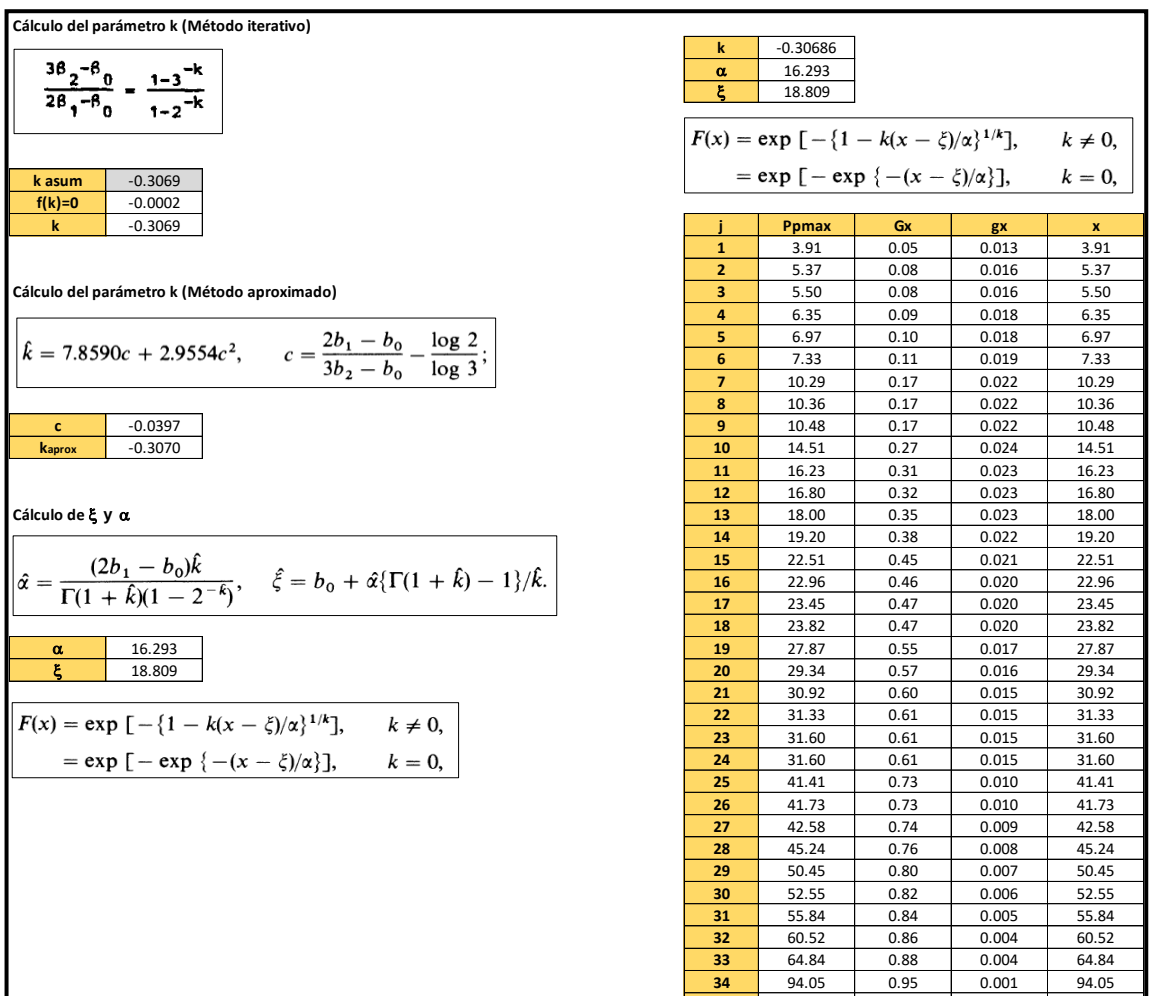

 $\overline{a}$ 

 142.87 1 0.98 1 0.000 1 142.87 1 149.10 1 0.98 1 0.000 1 149.10

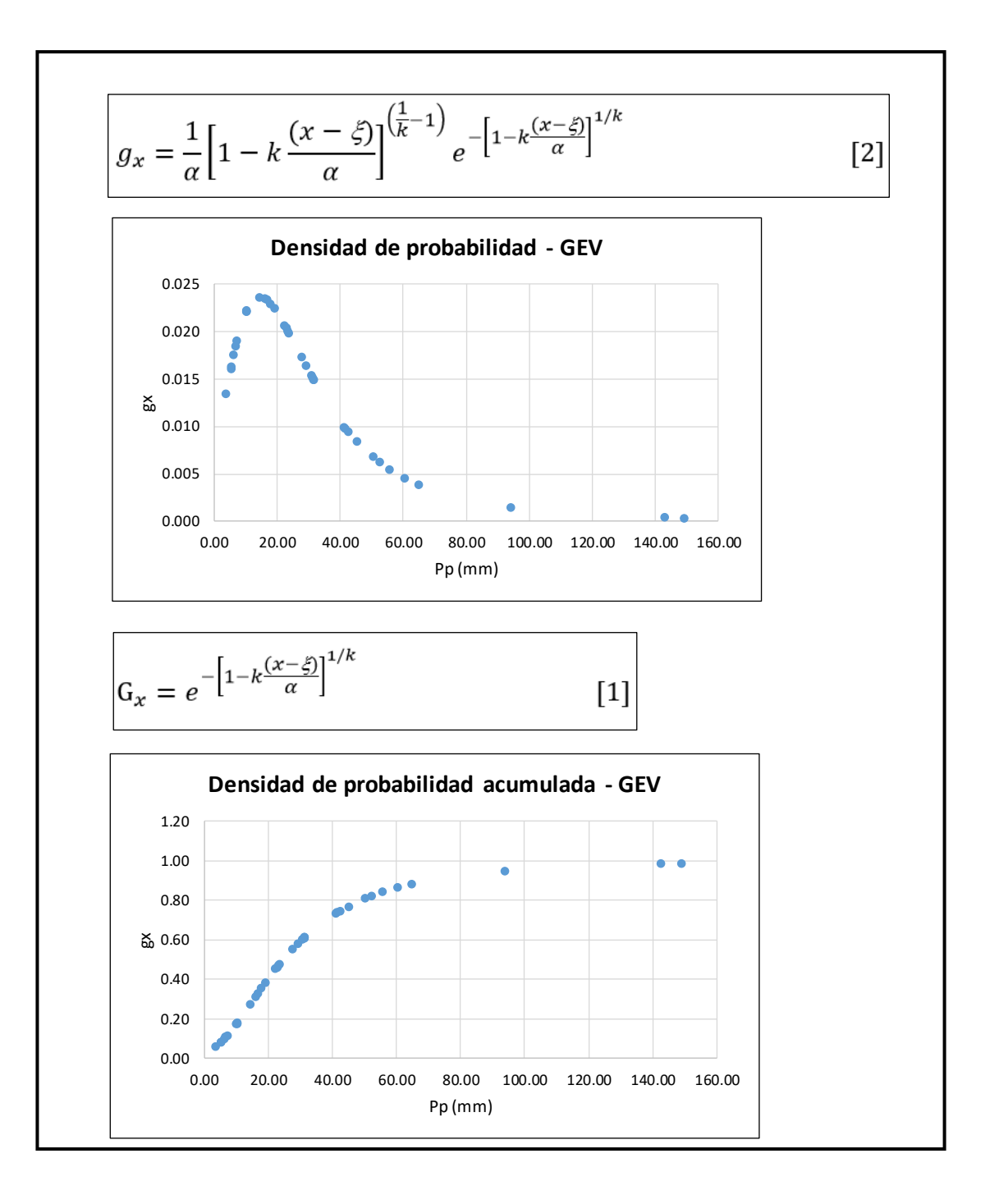

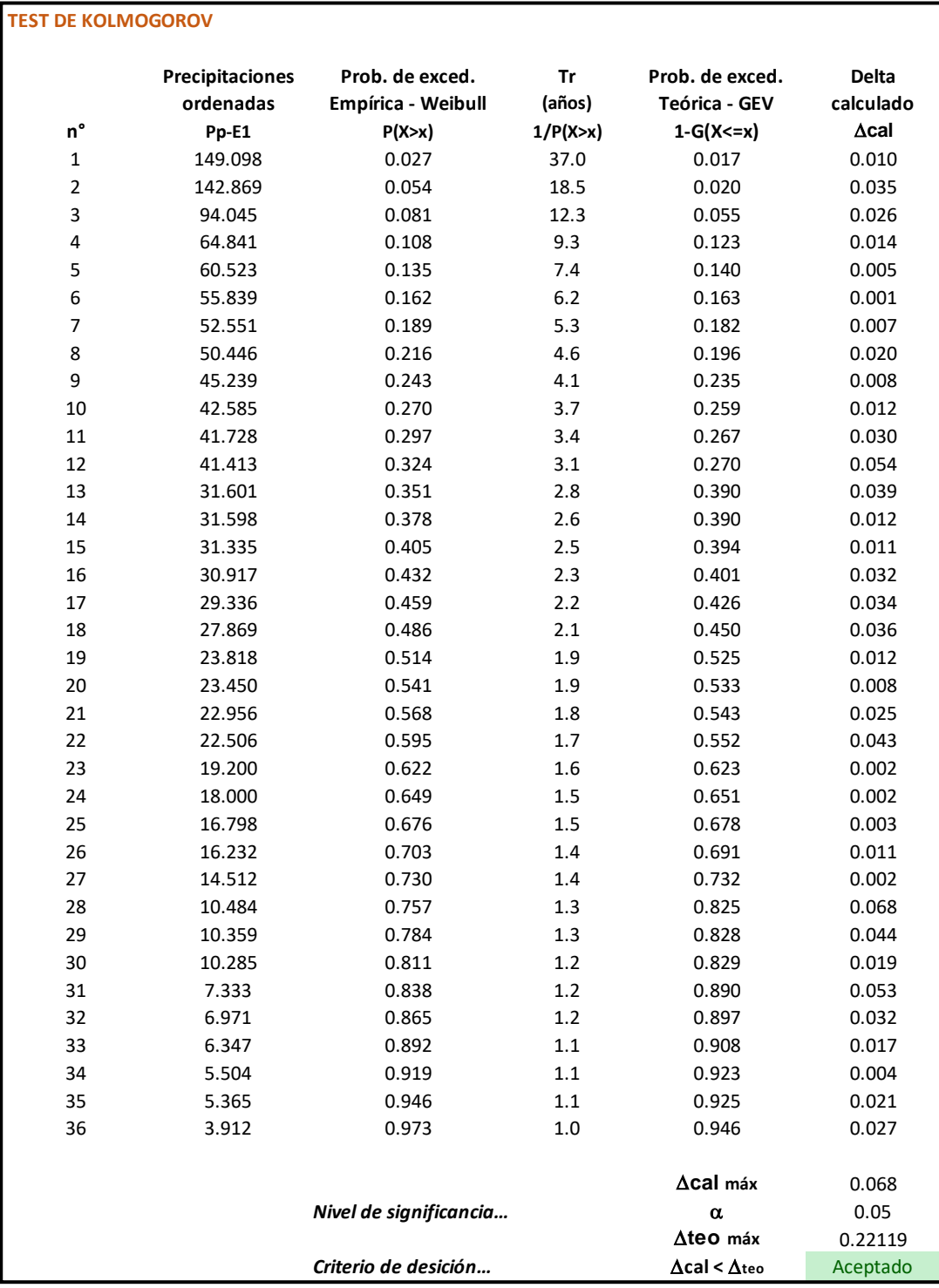

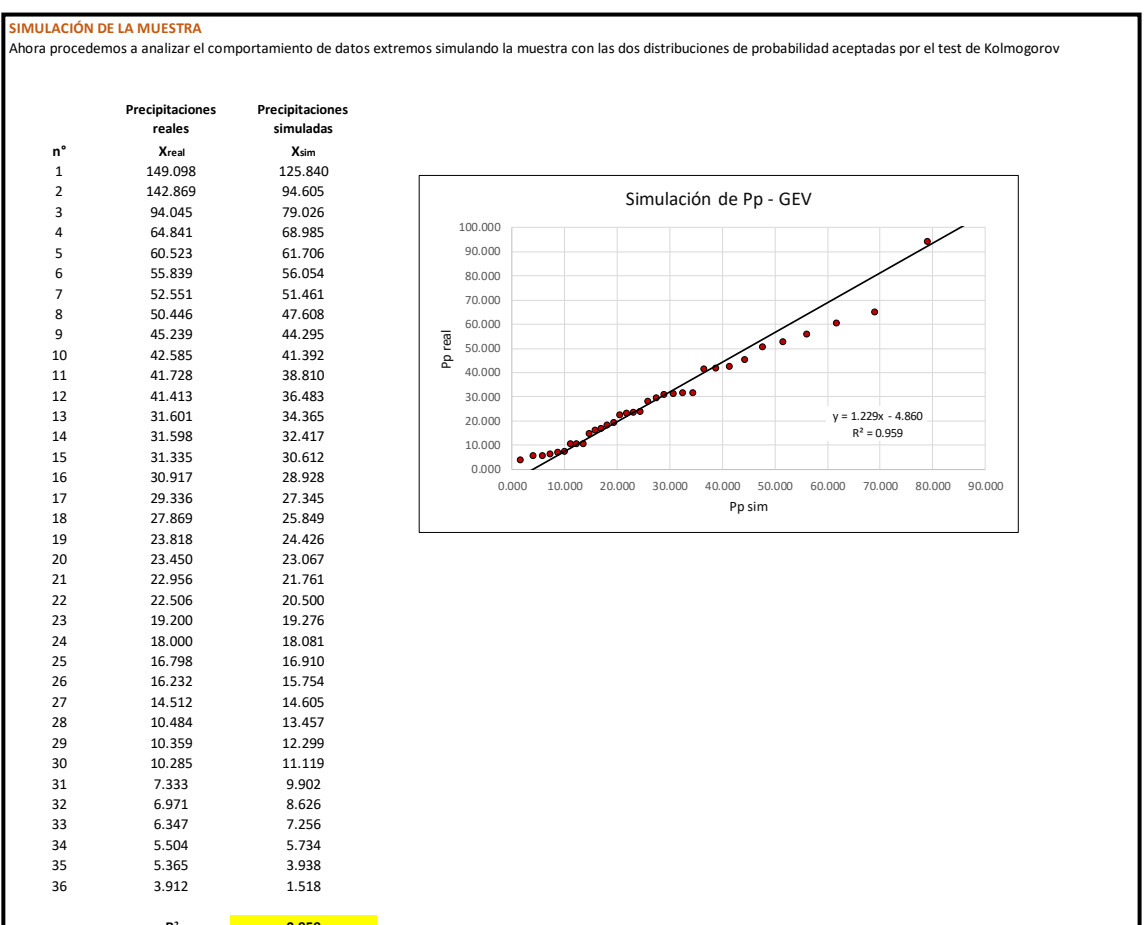

**R<sup>²</sup> 0.959**

#### **ESTACION 0 3**

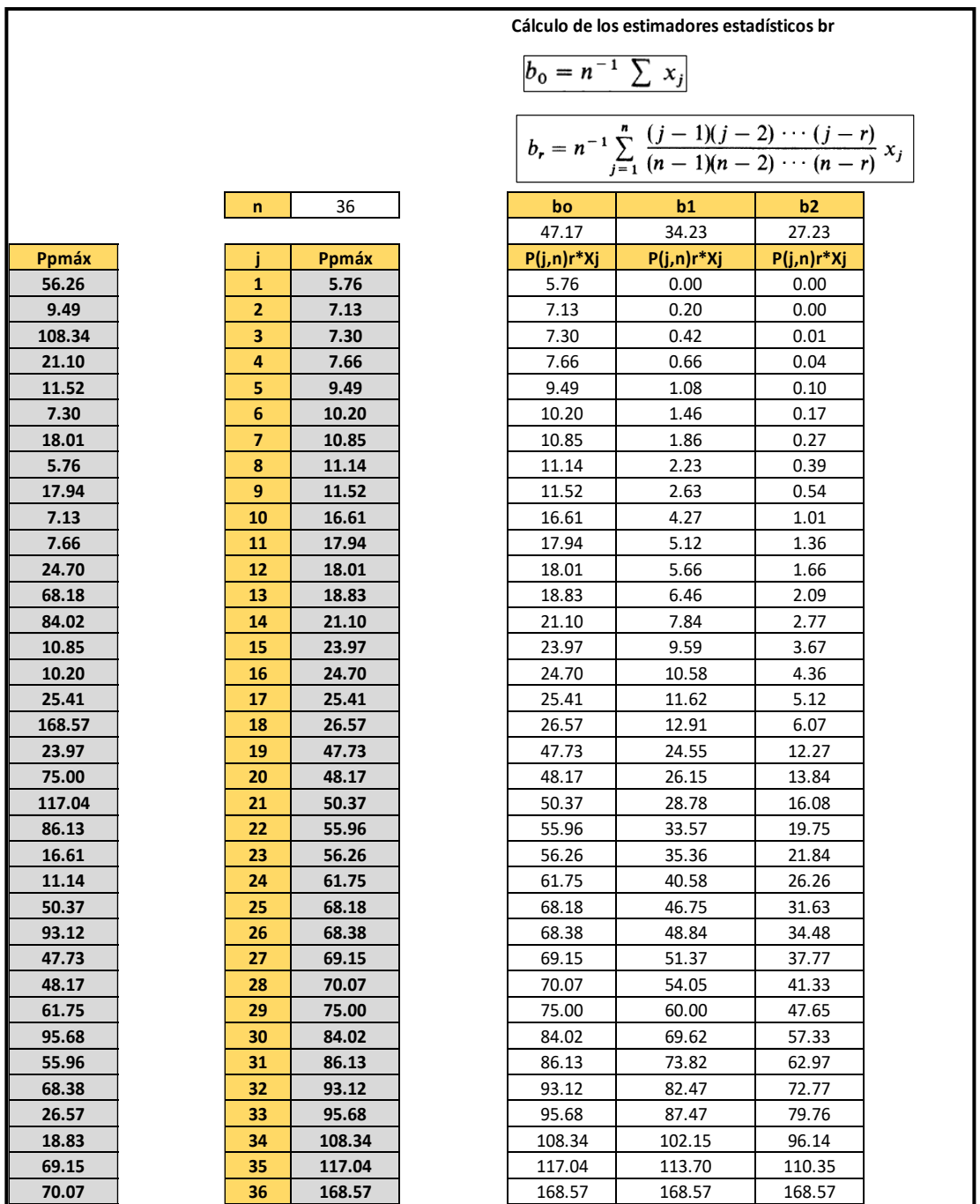

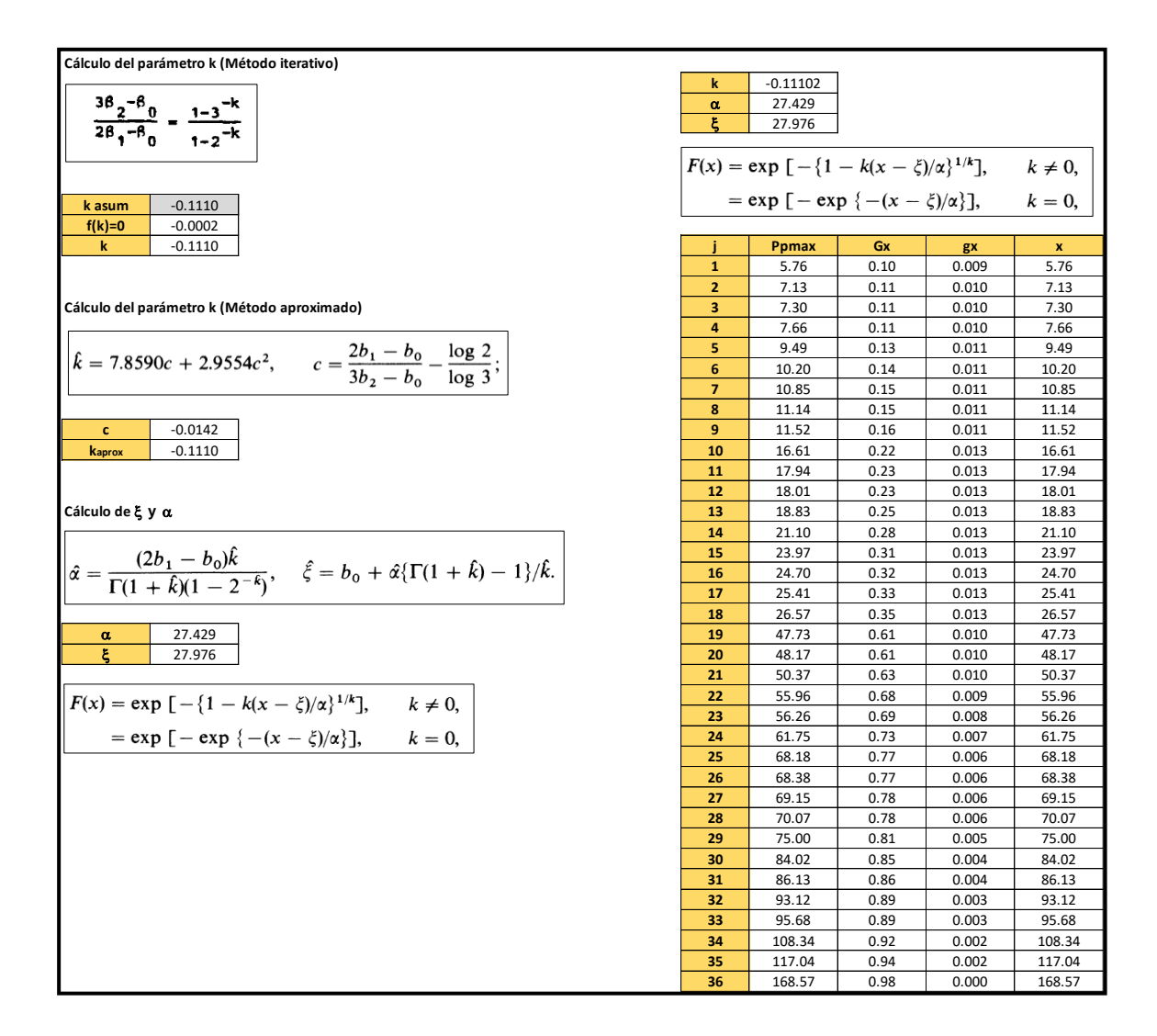

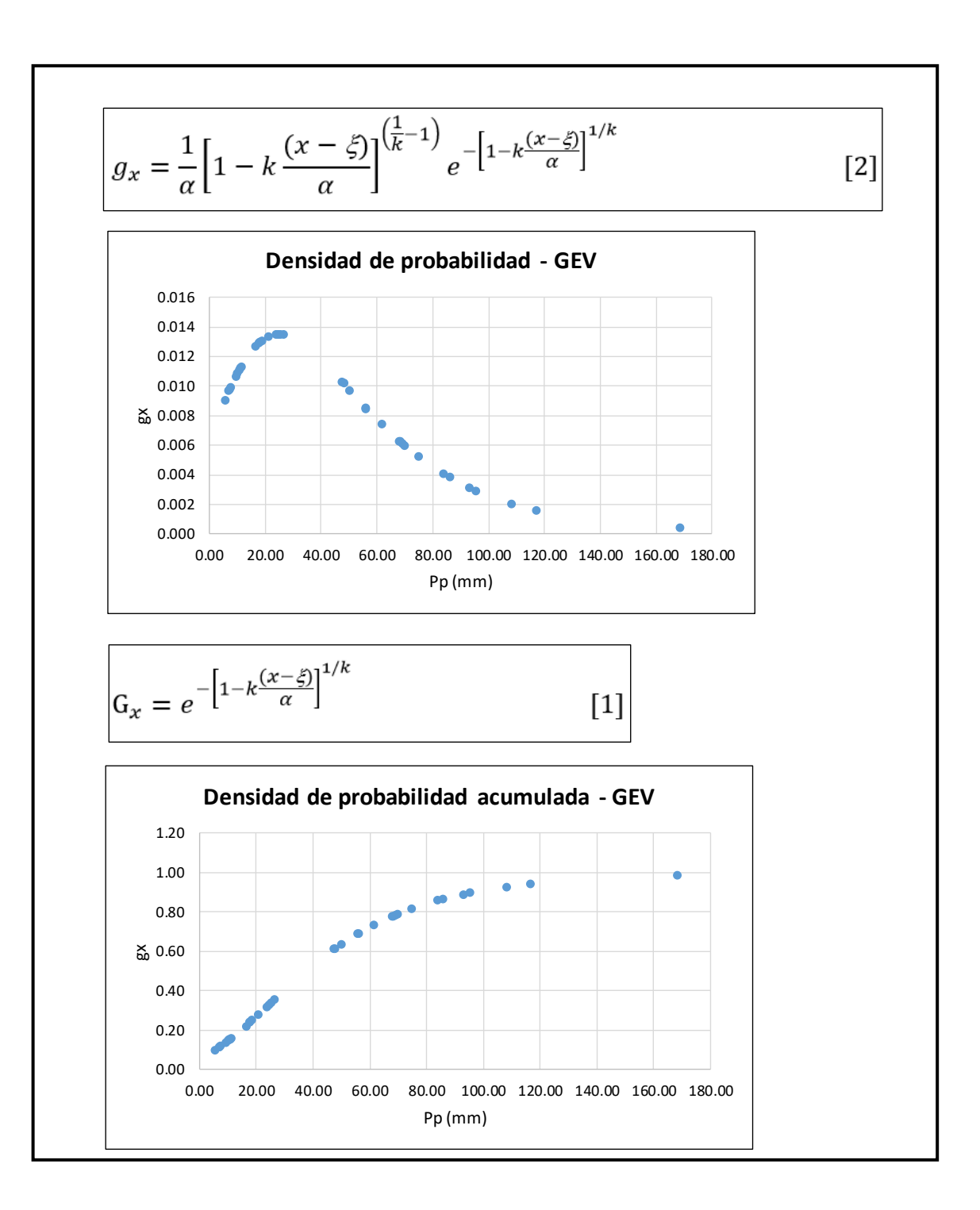

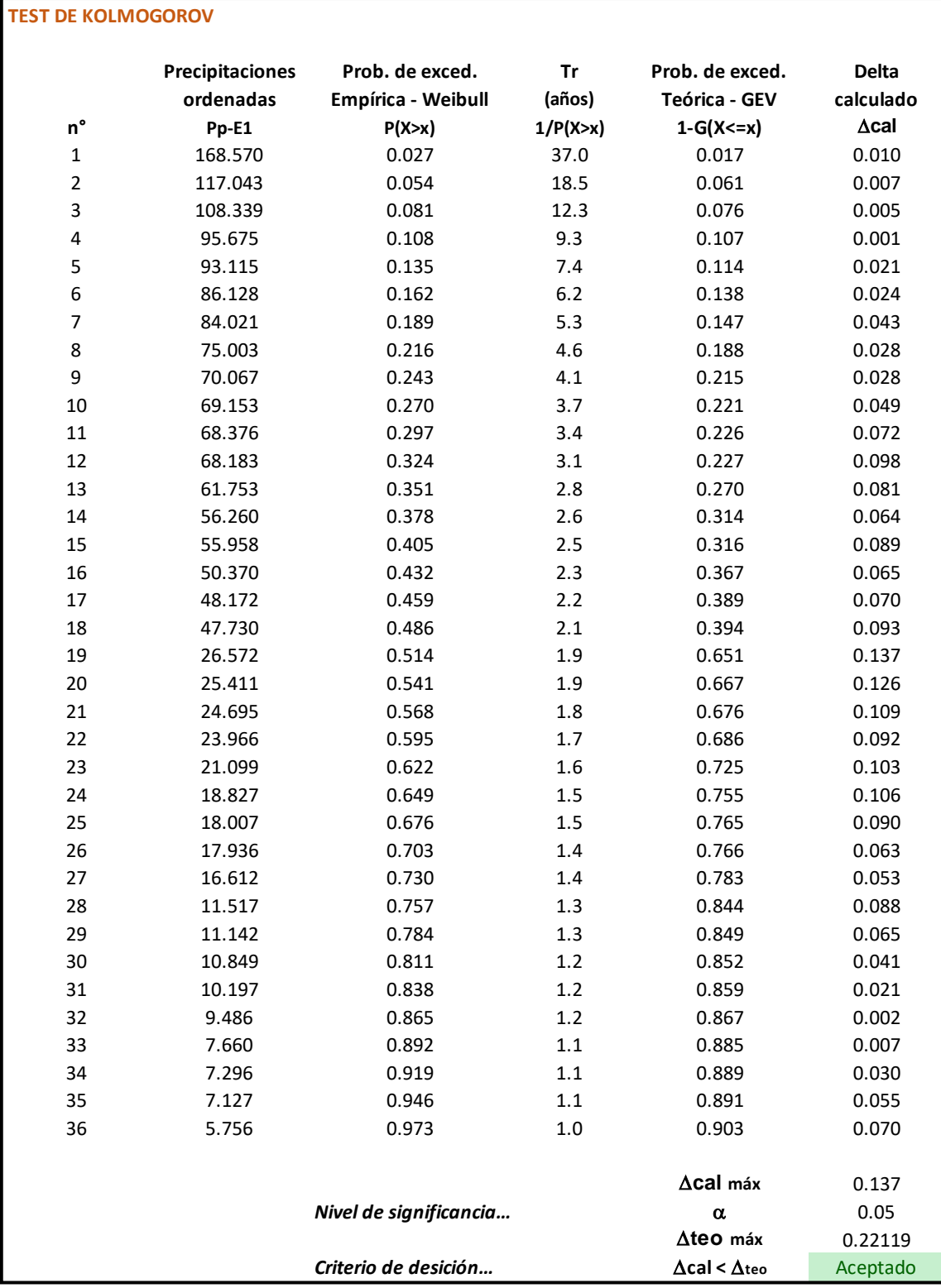

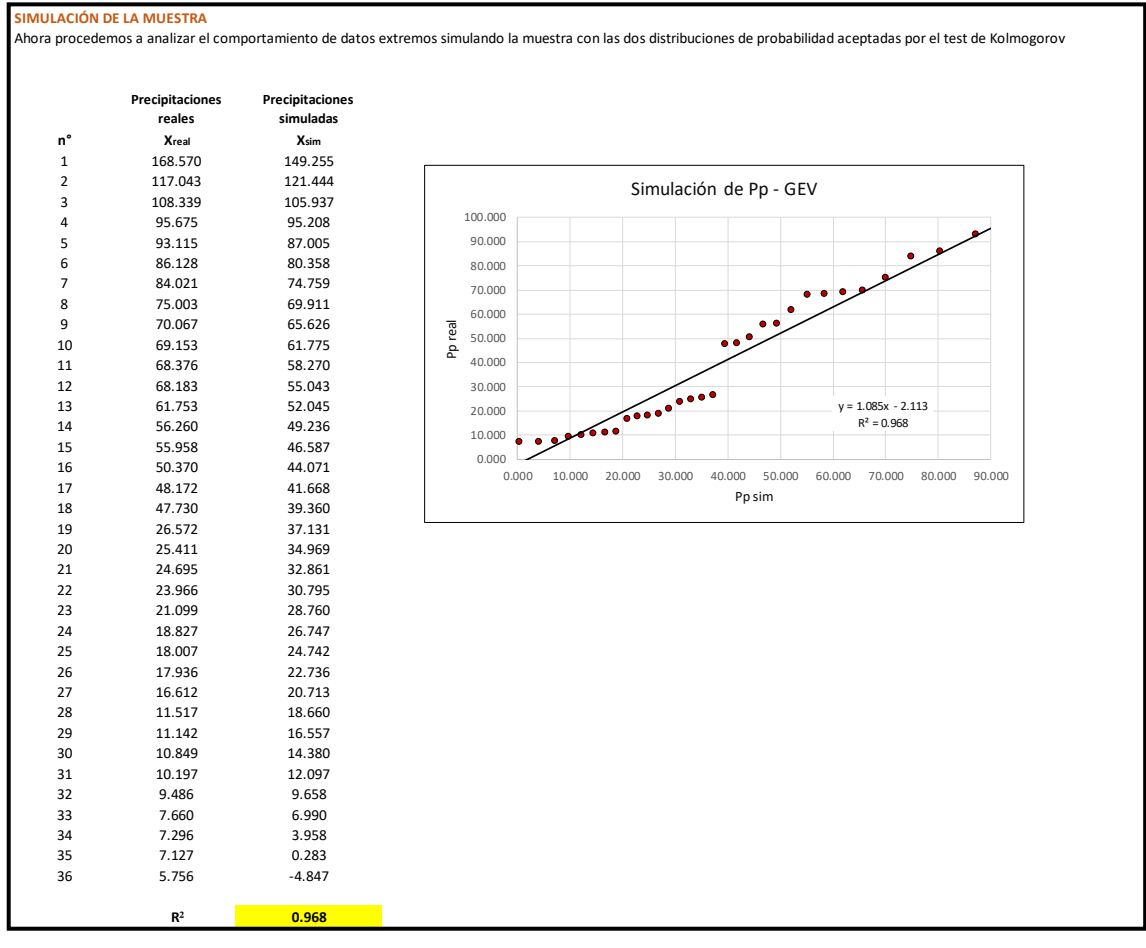

#### **ESTACION 0 4**

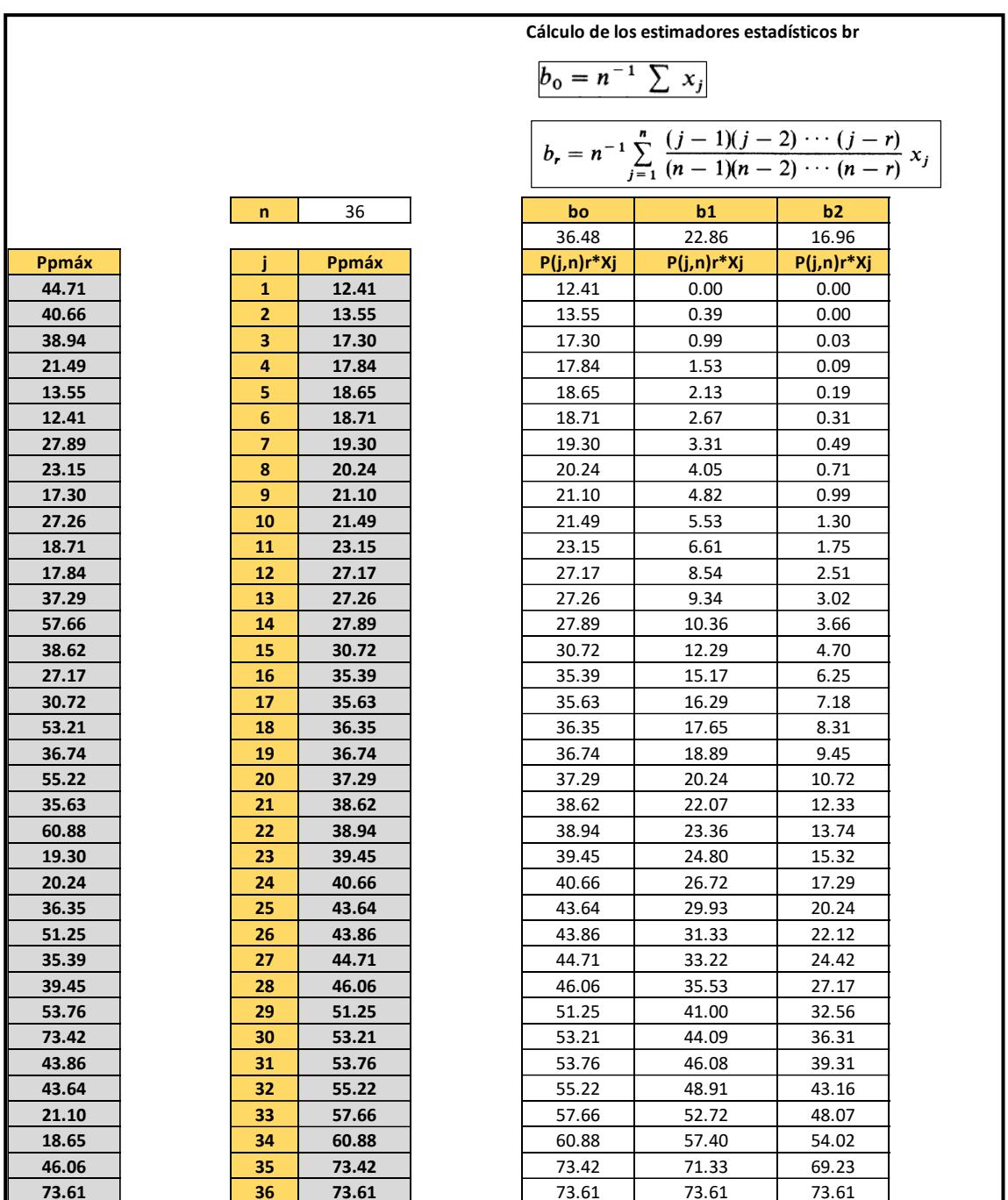

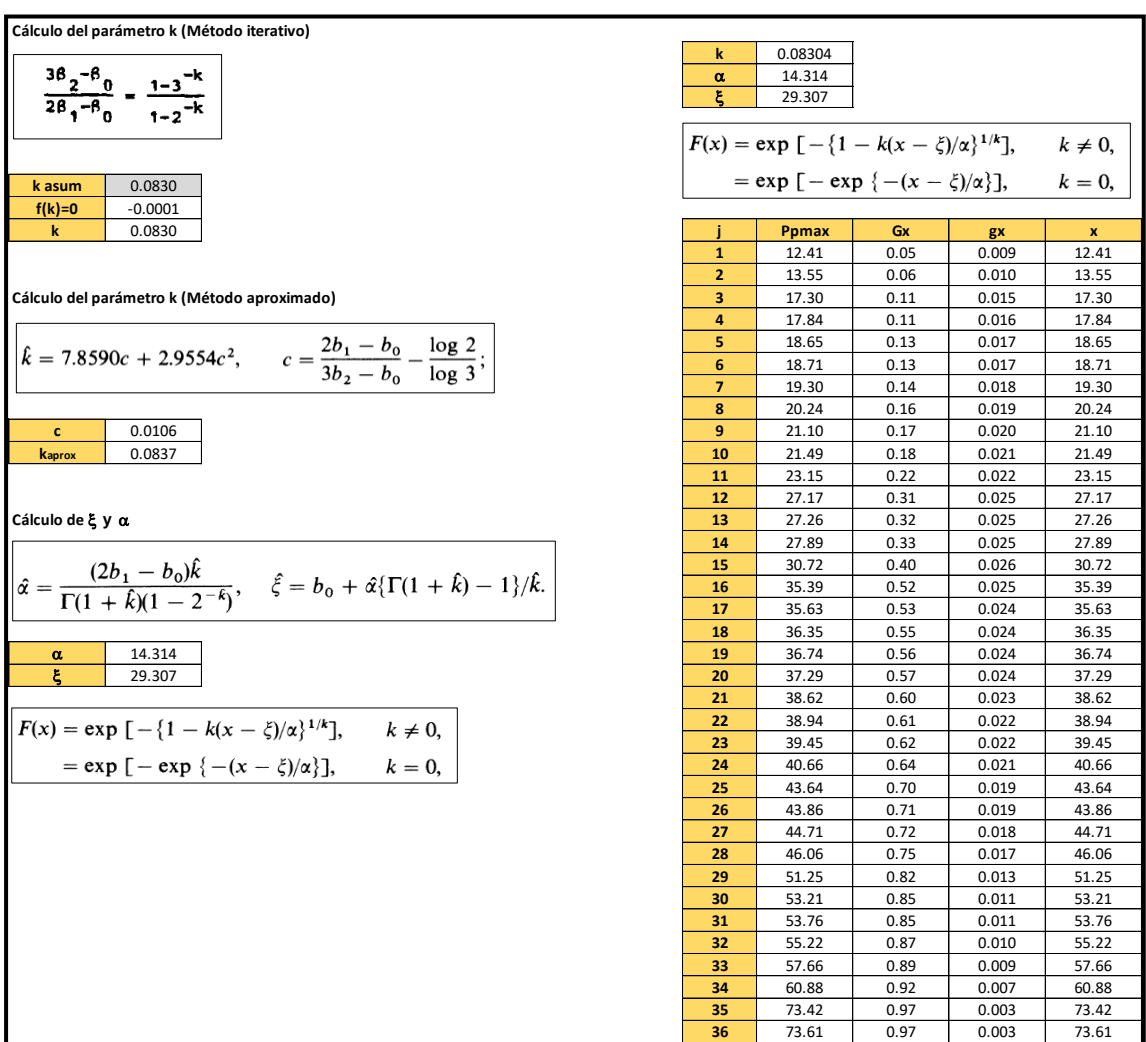

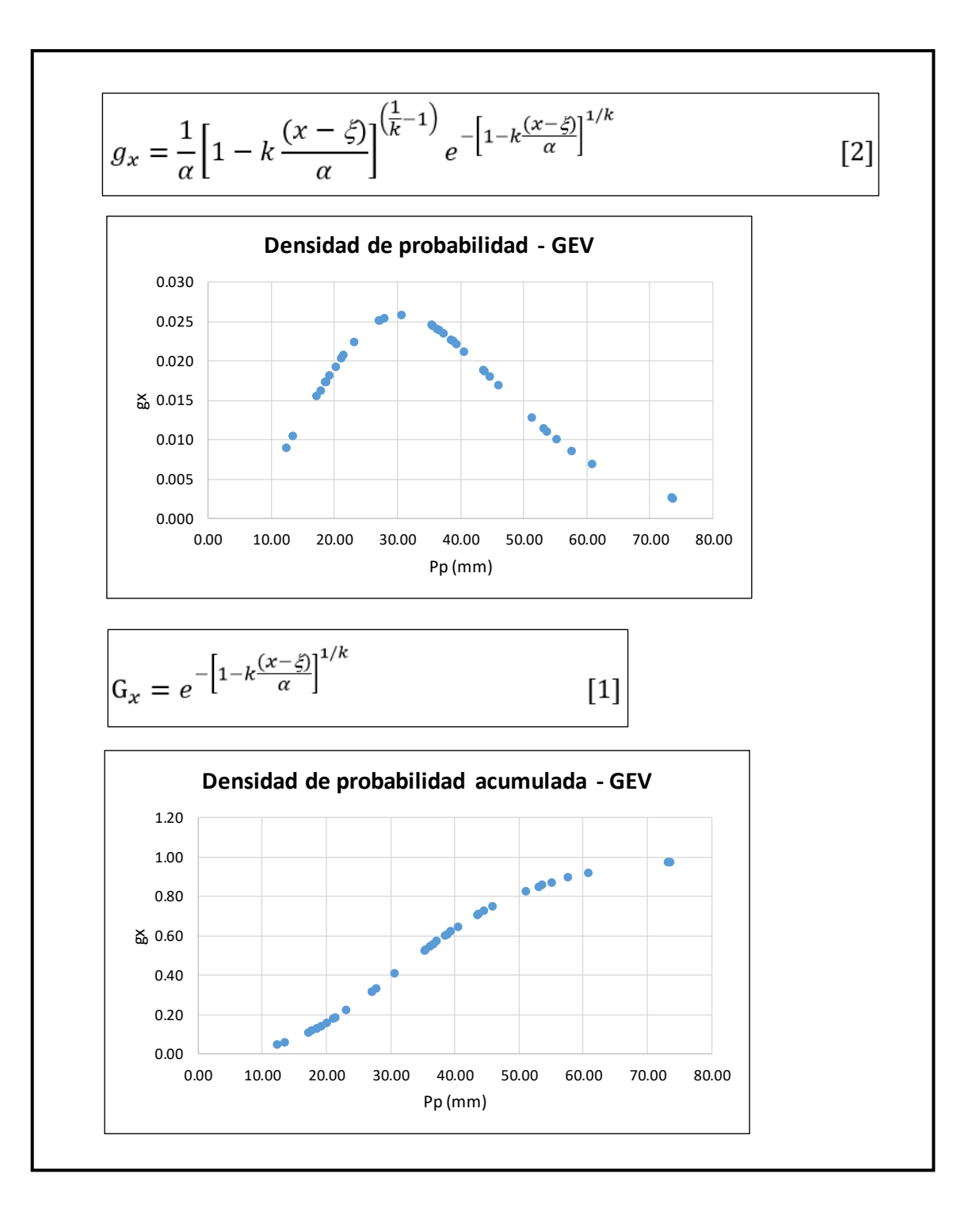

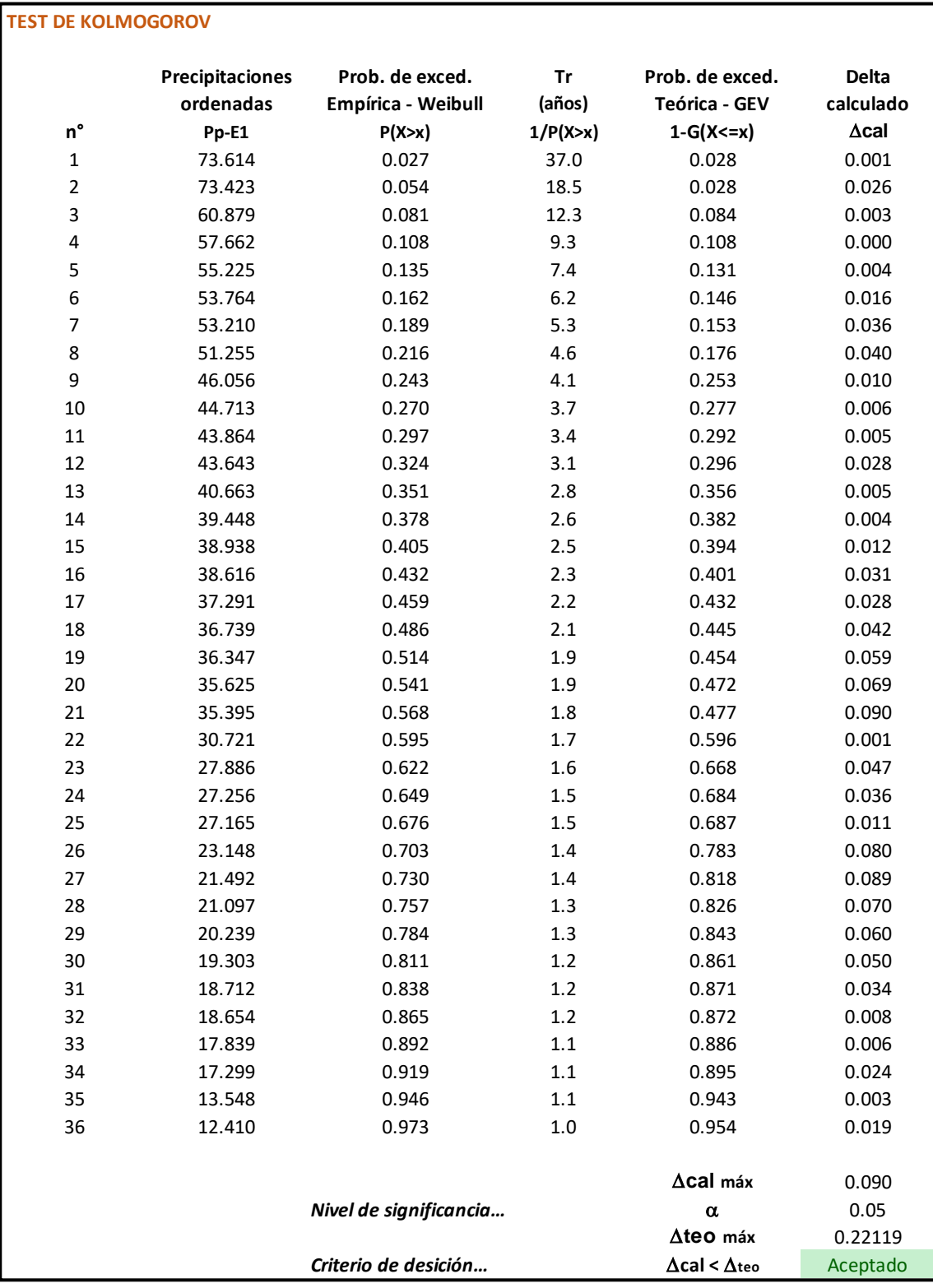

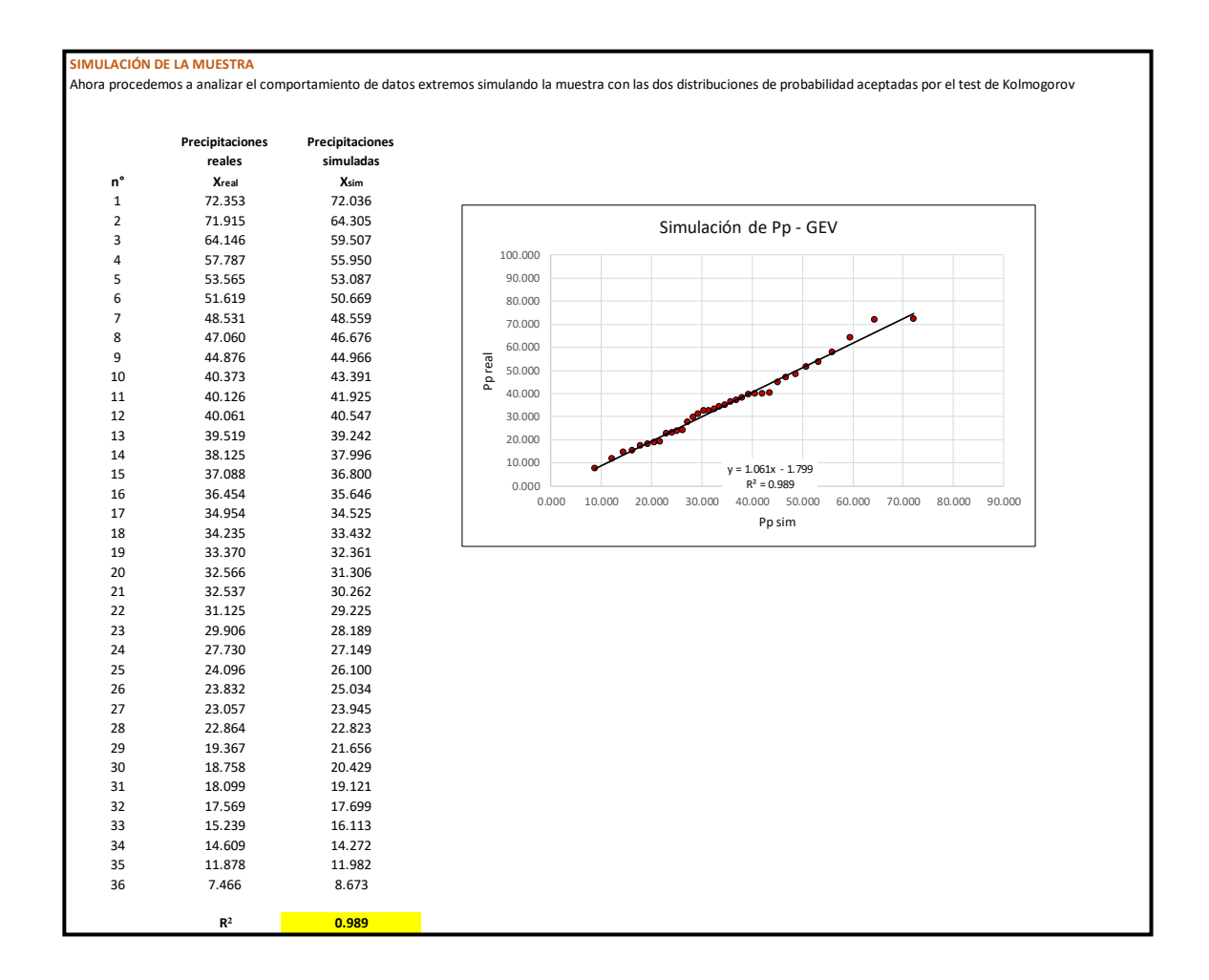

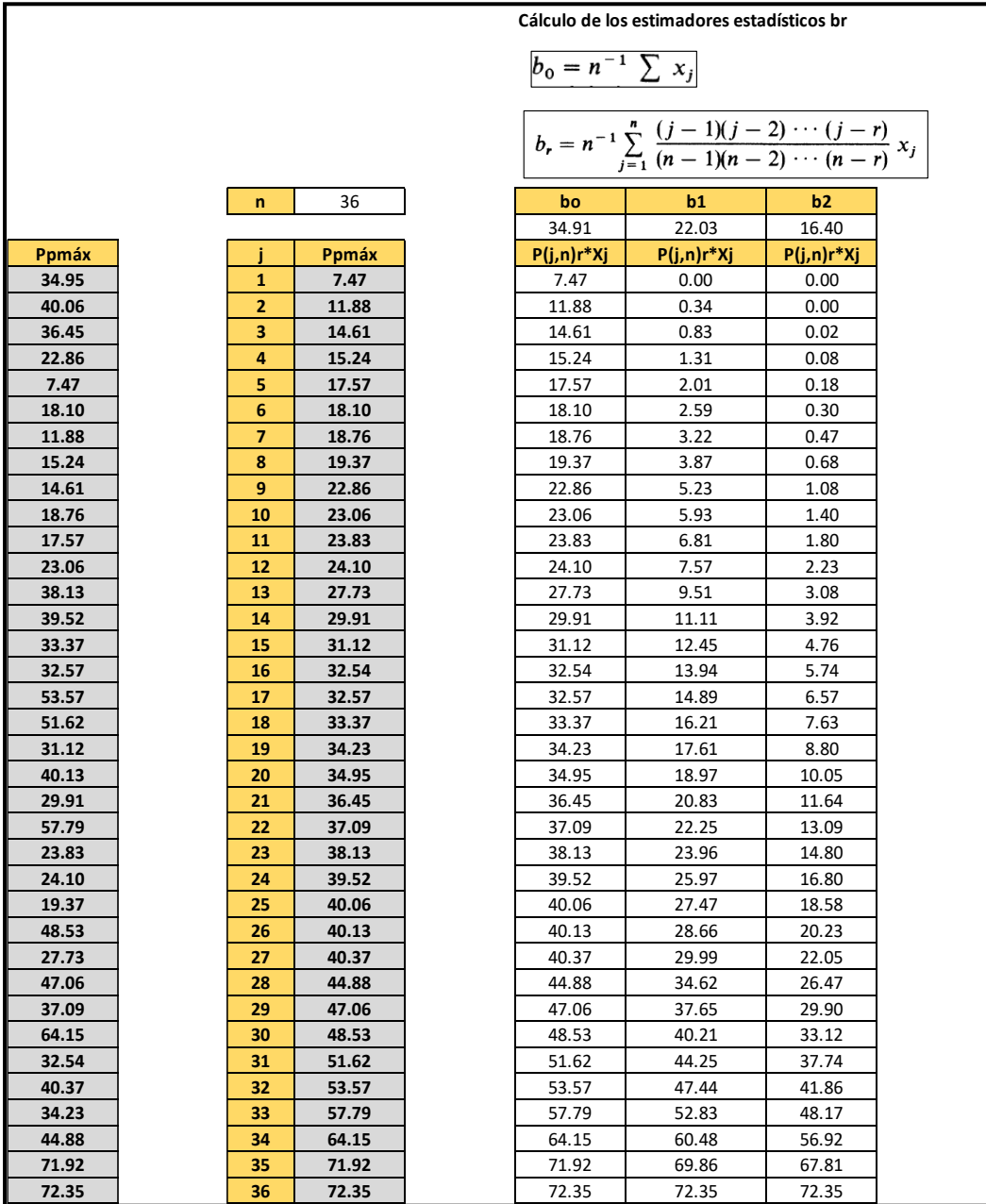

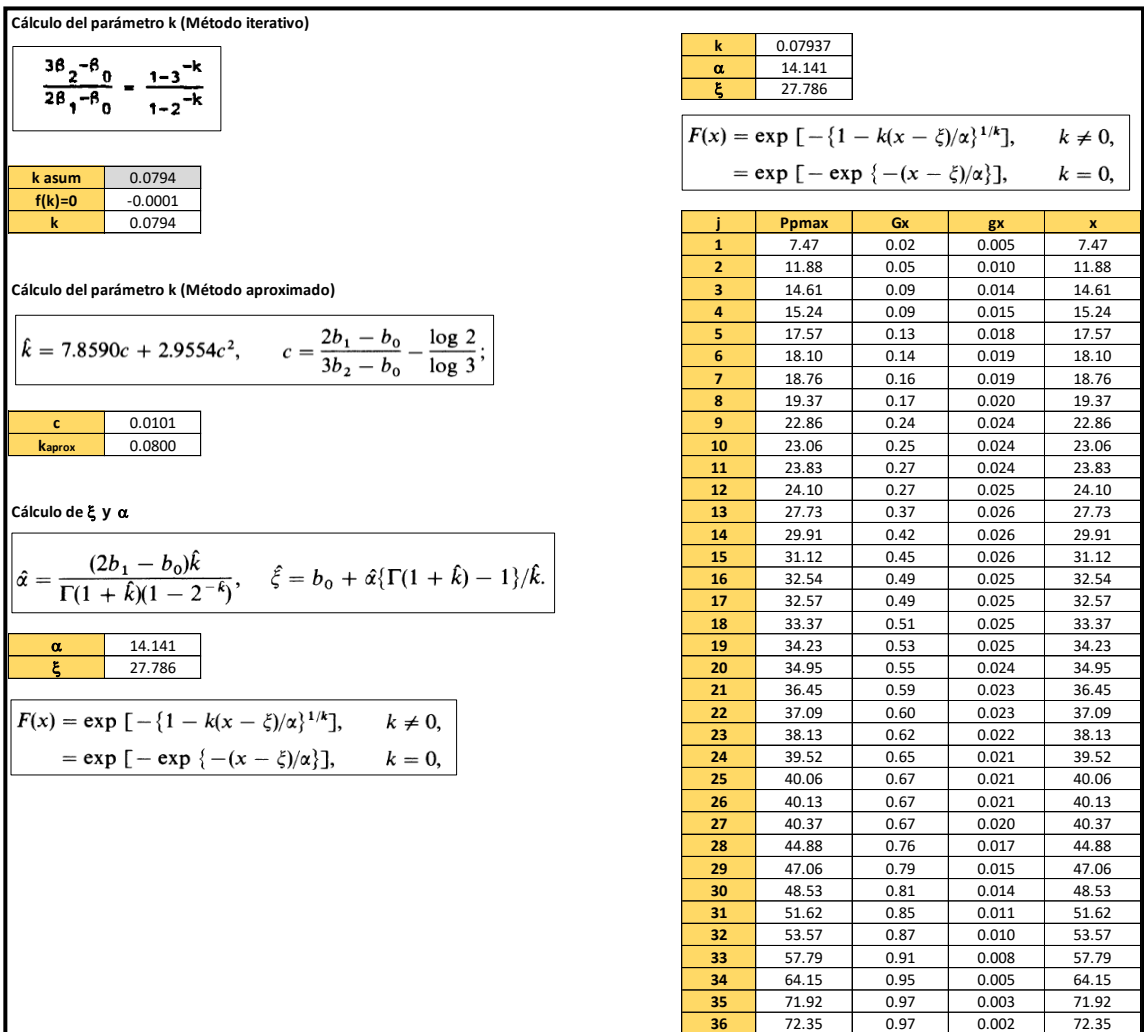

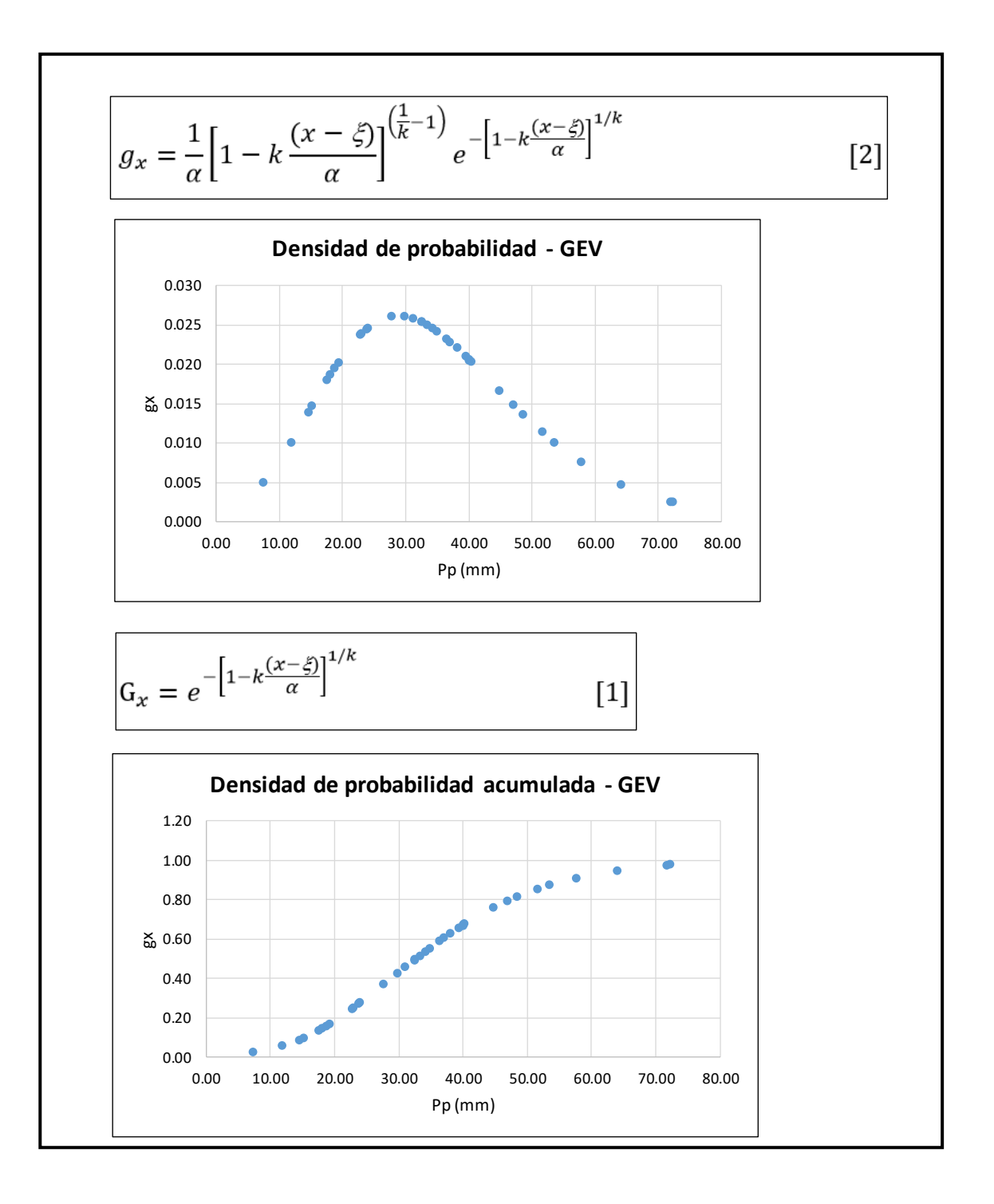

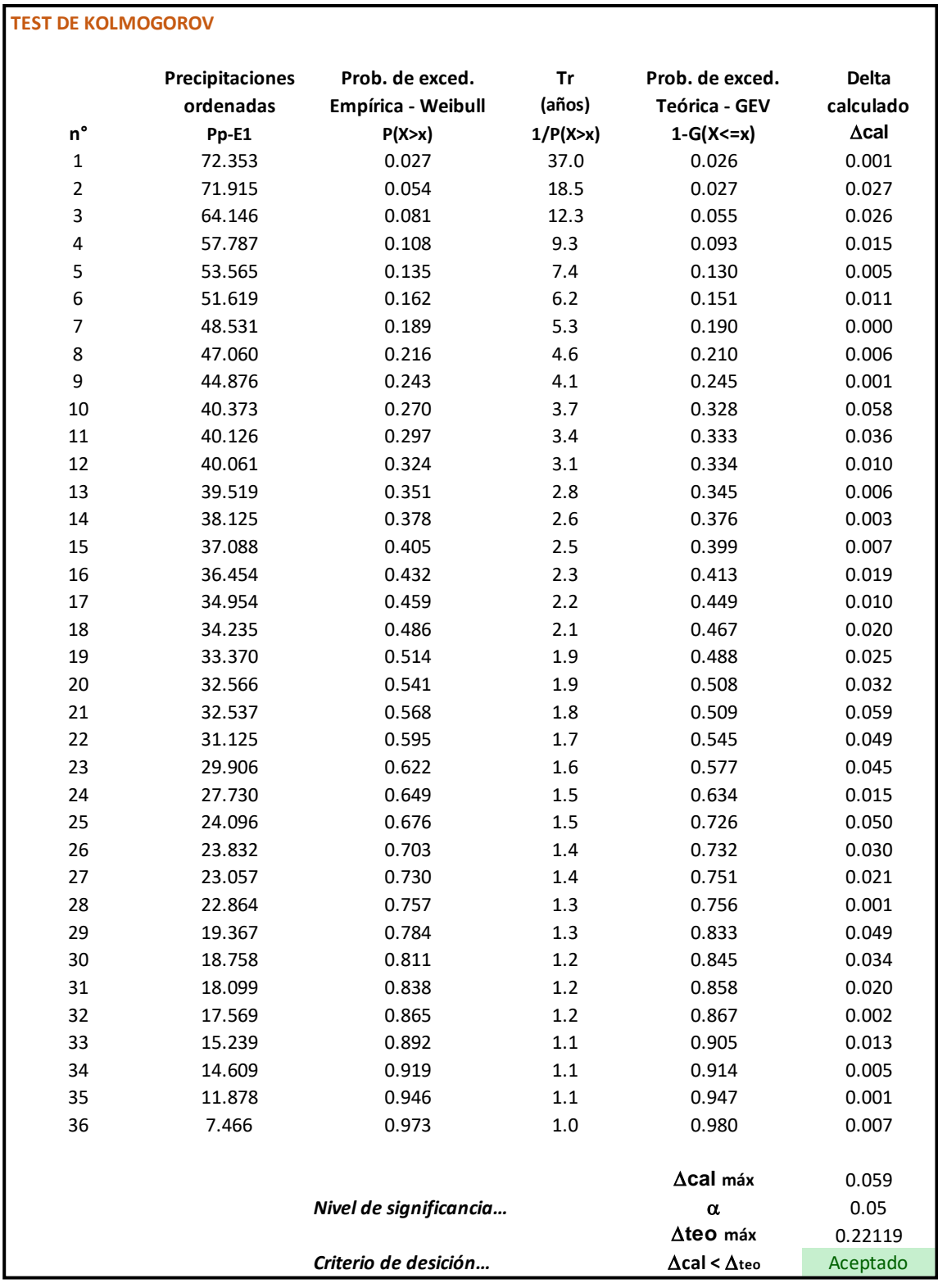

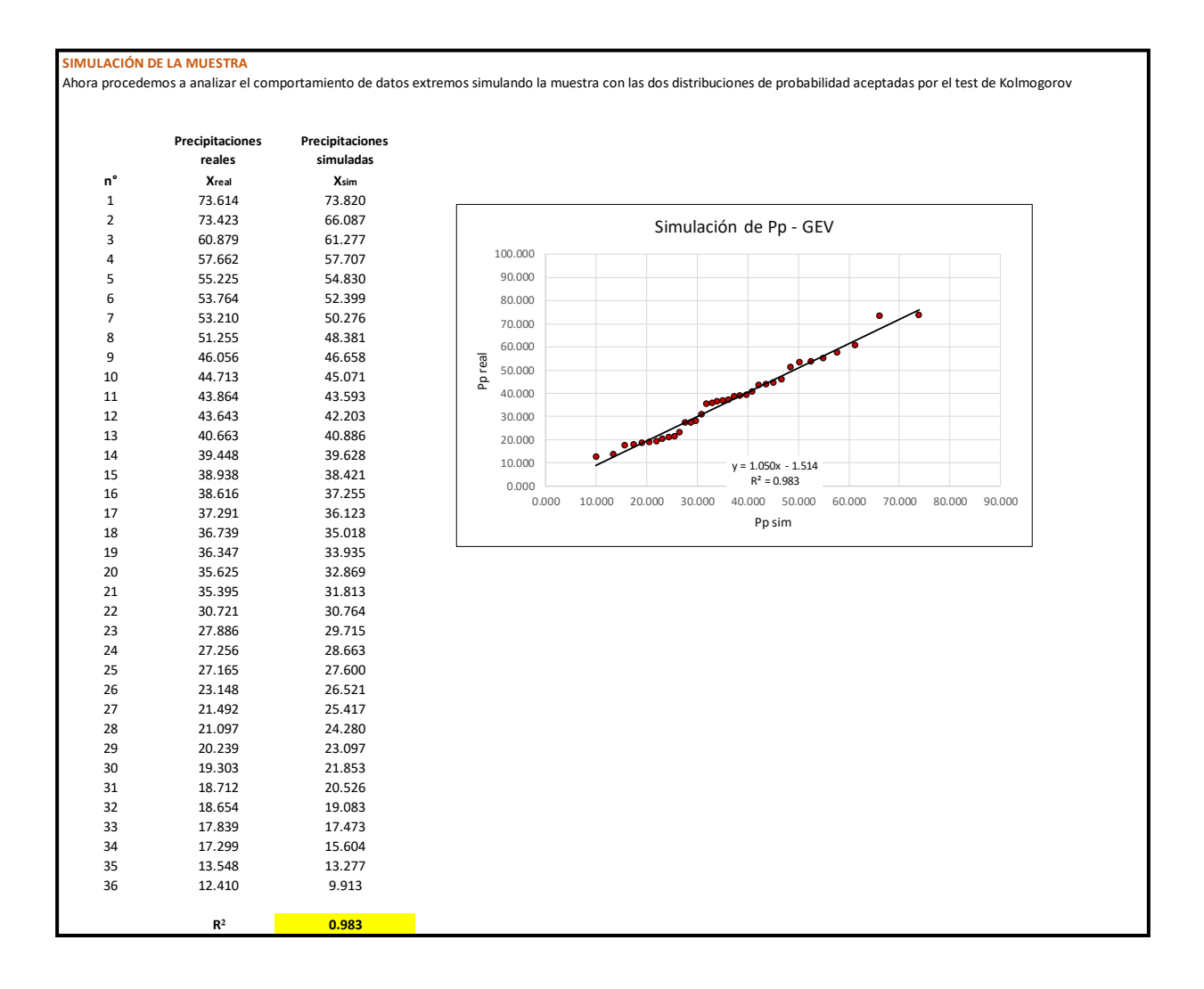

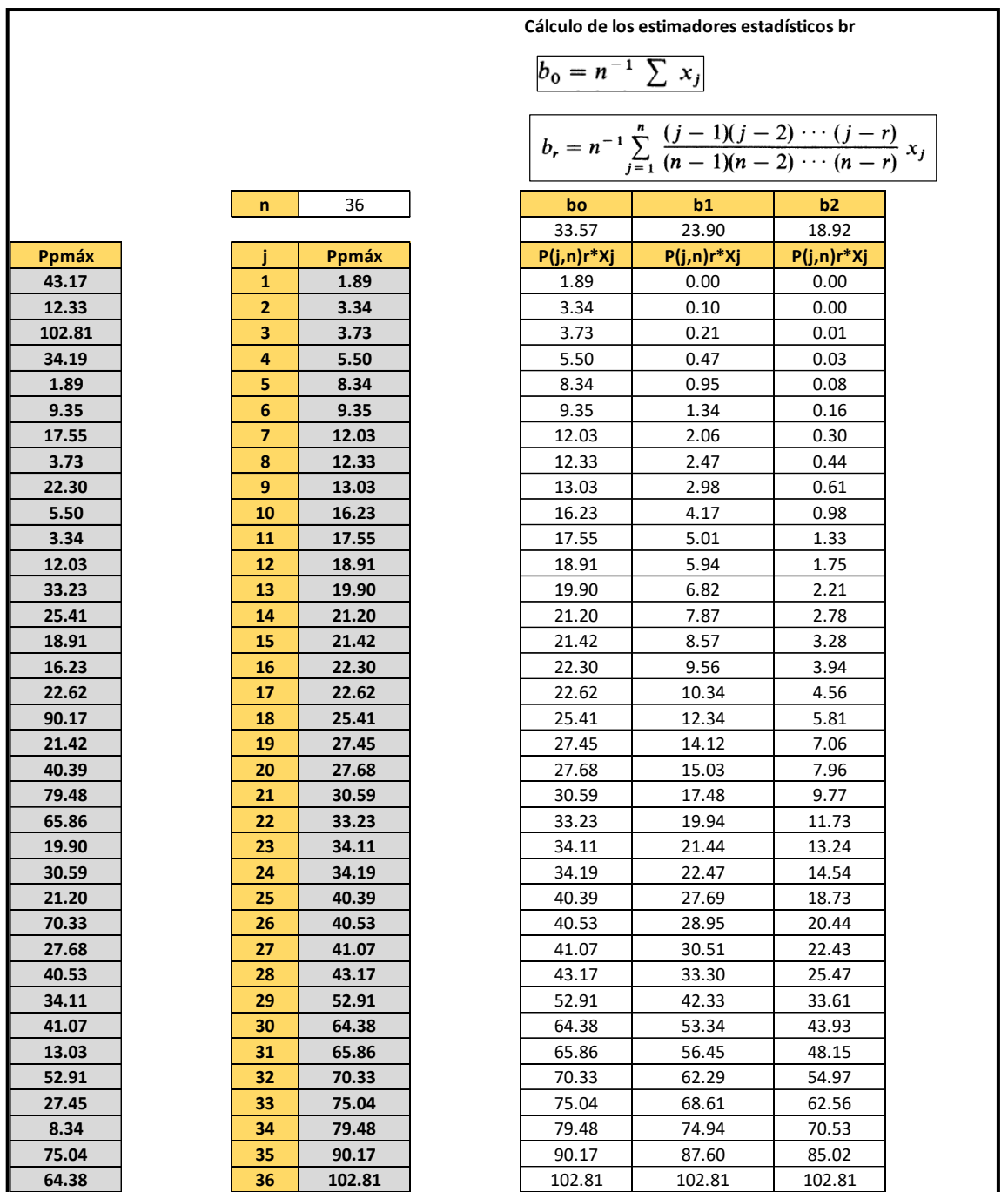

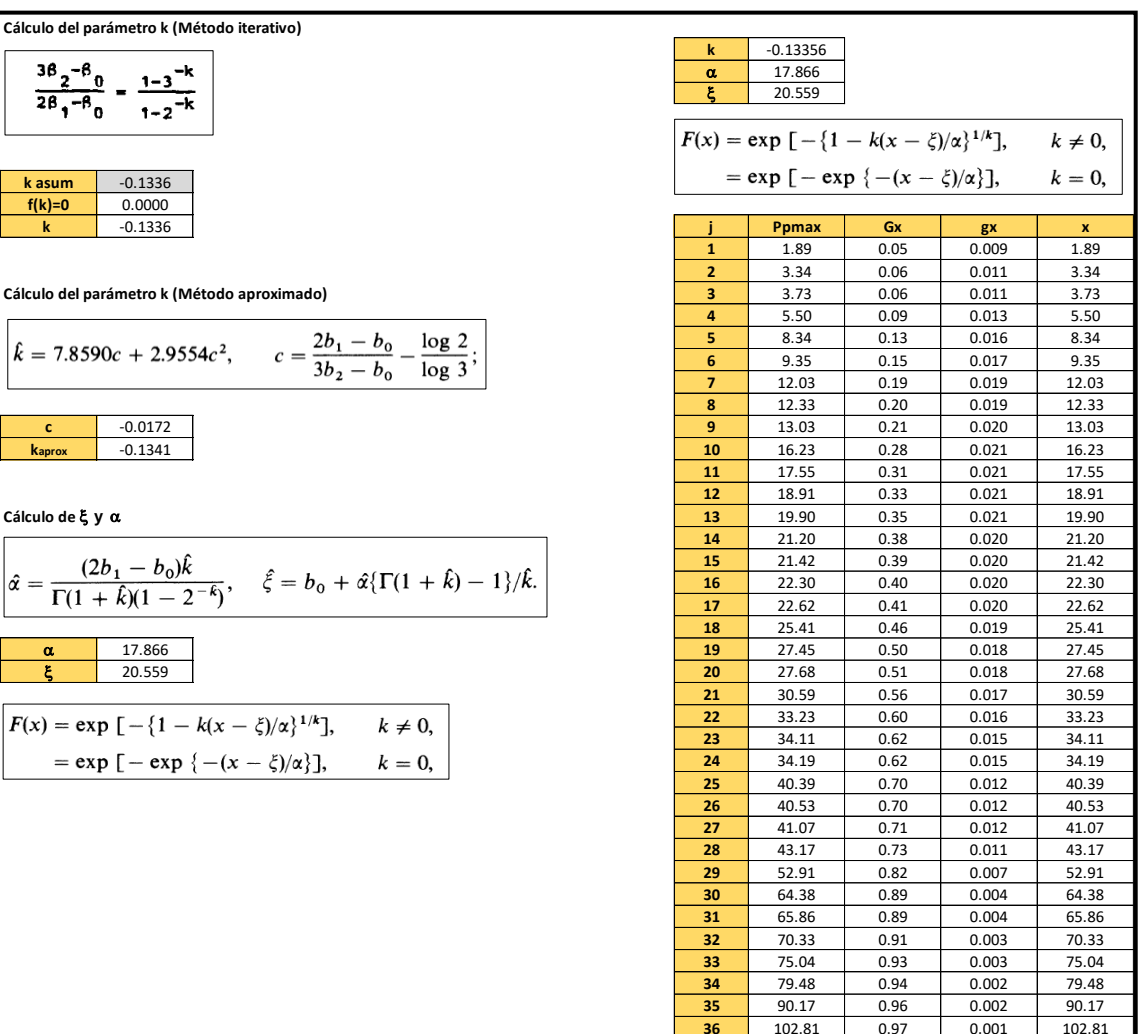

 $\mathsf{I}$ 

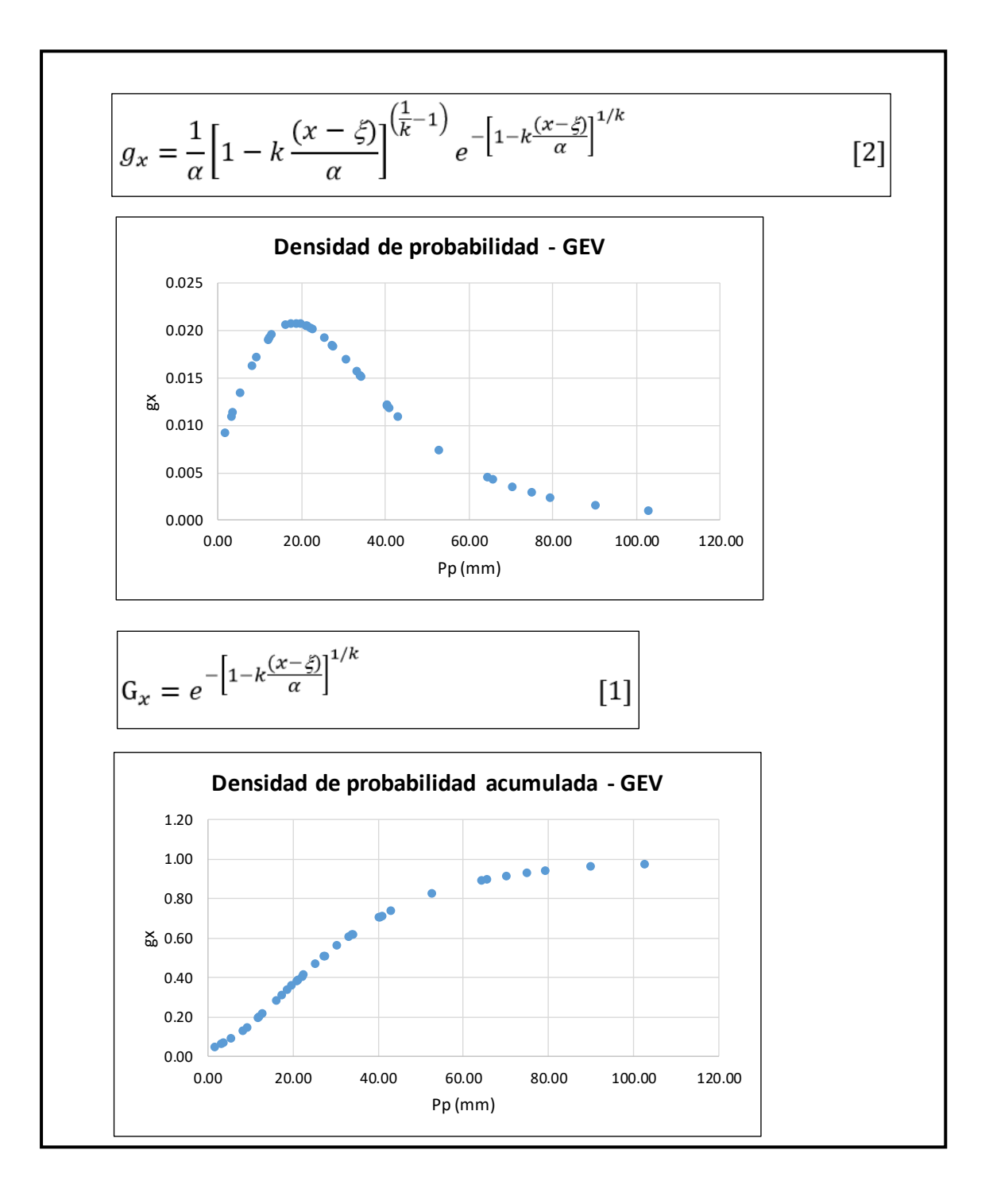

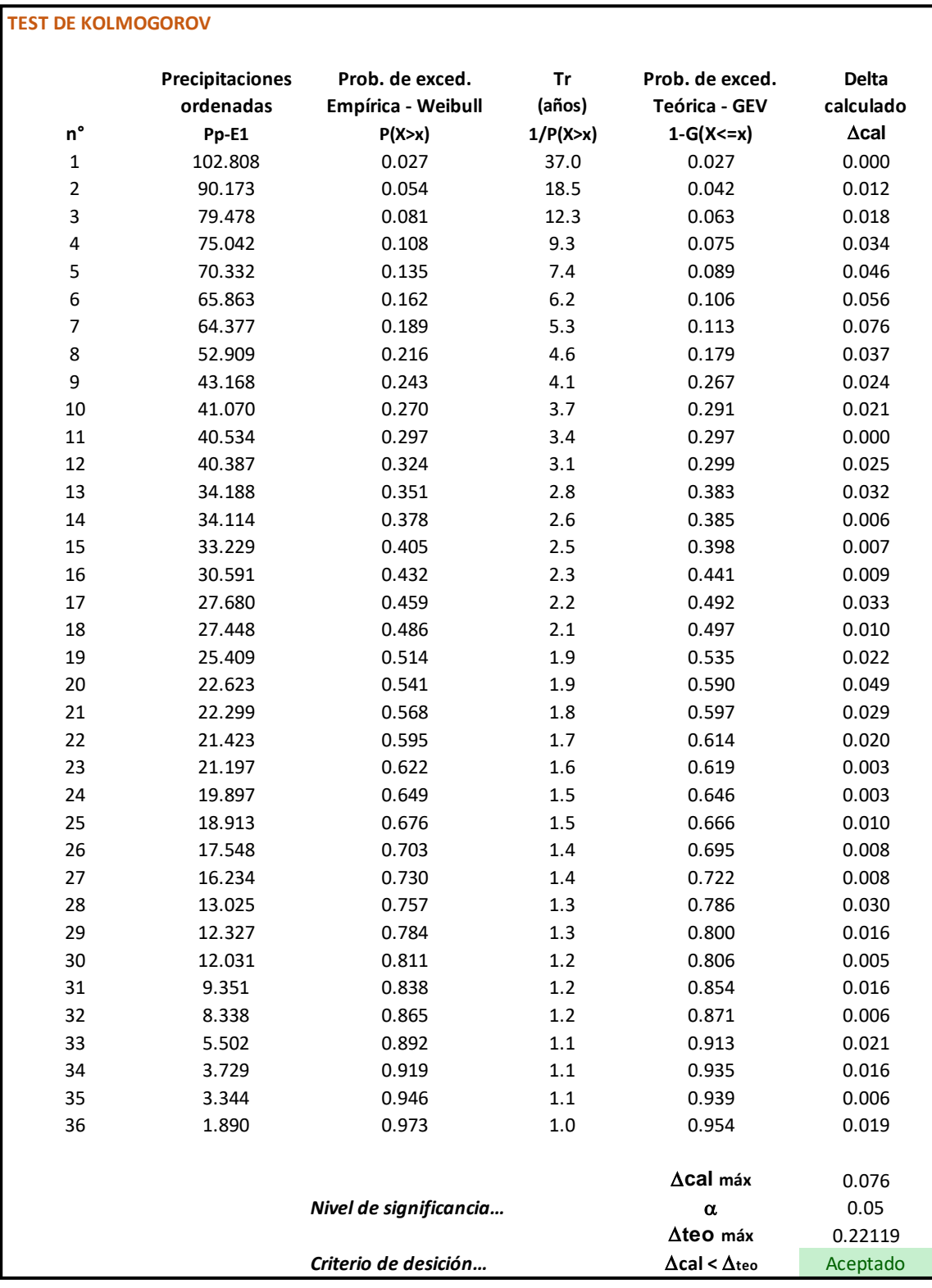

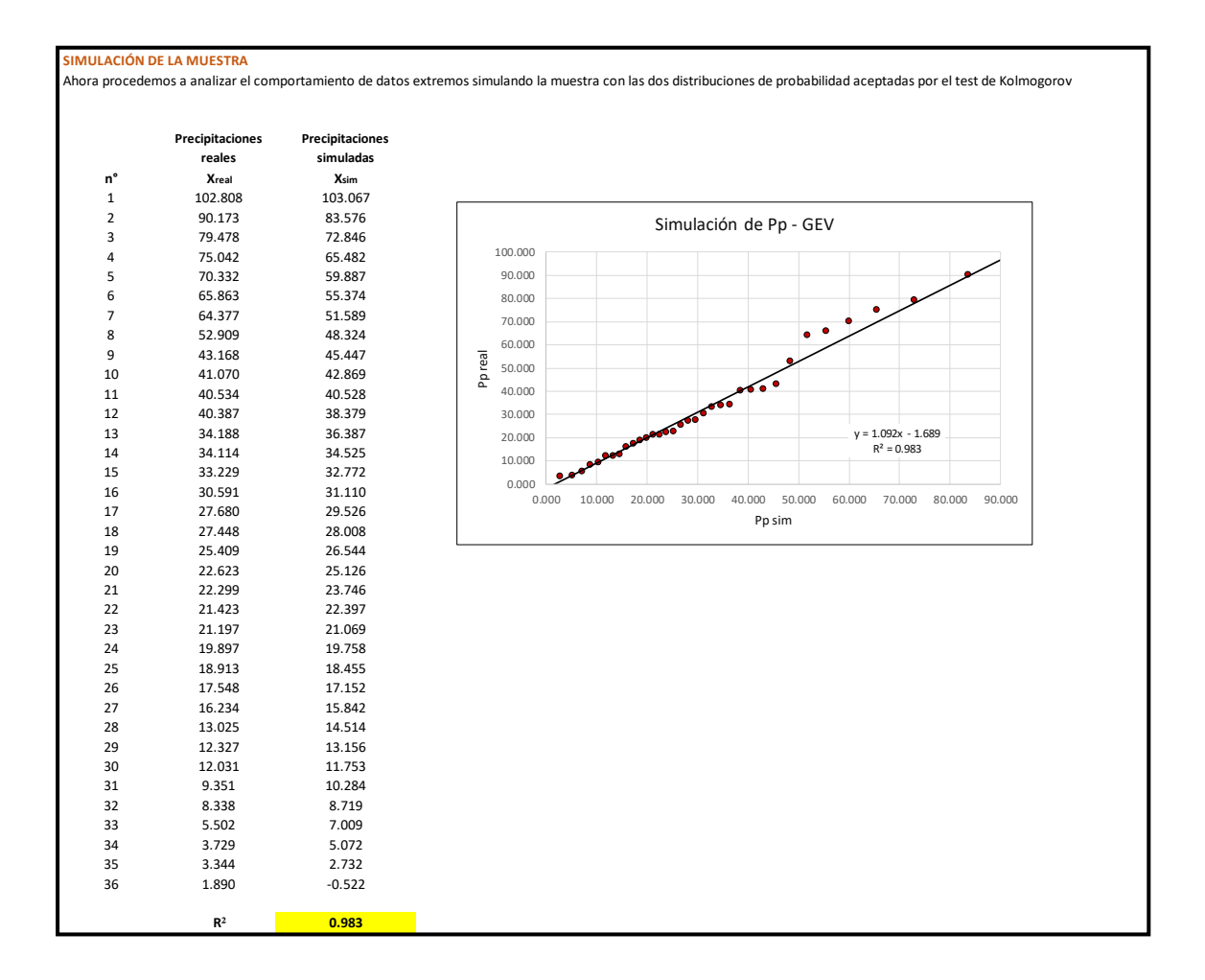

96

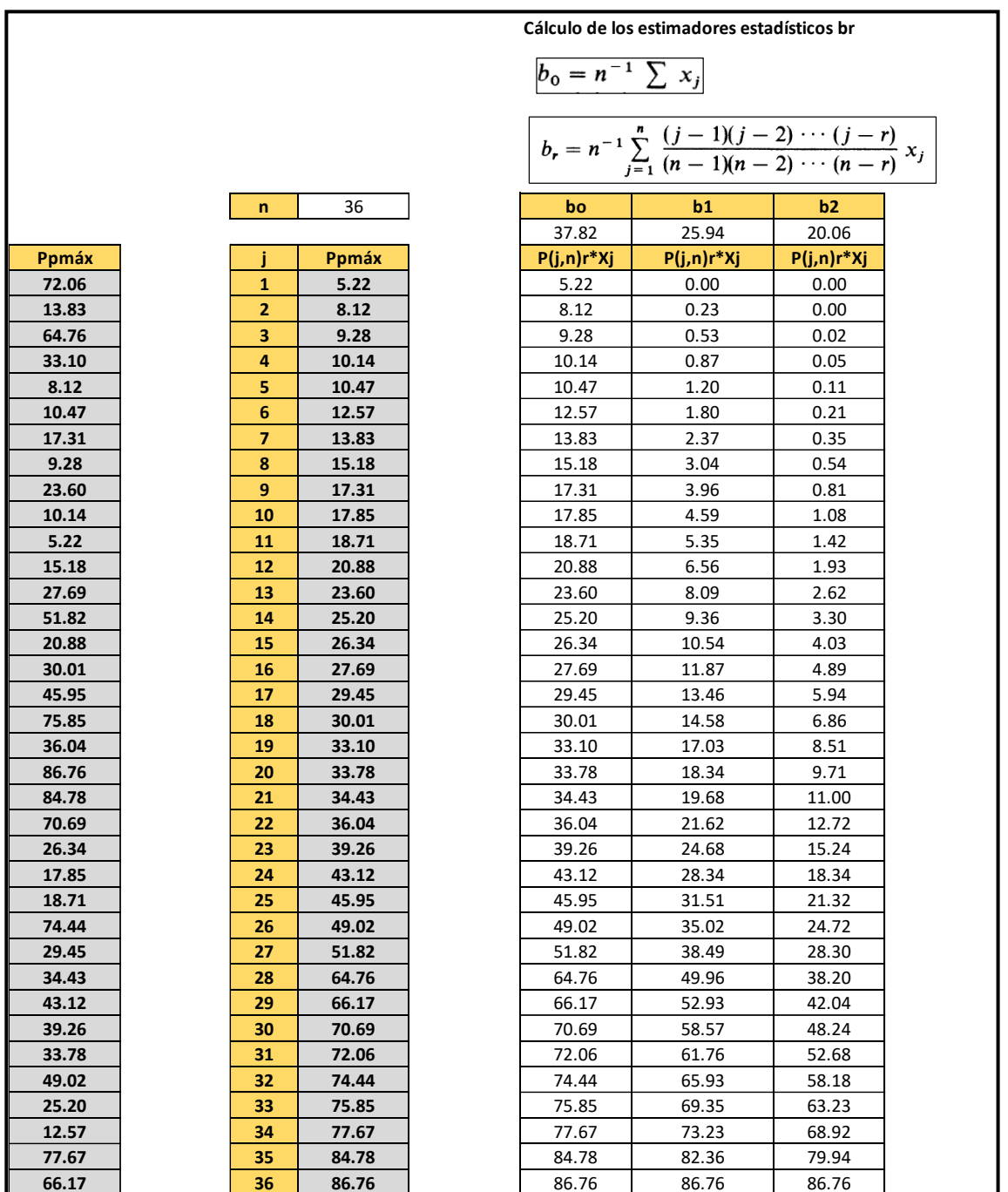

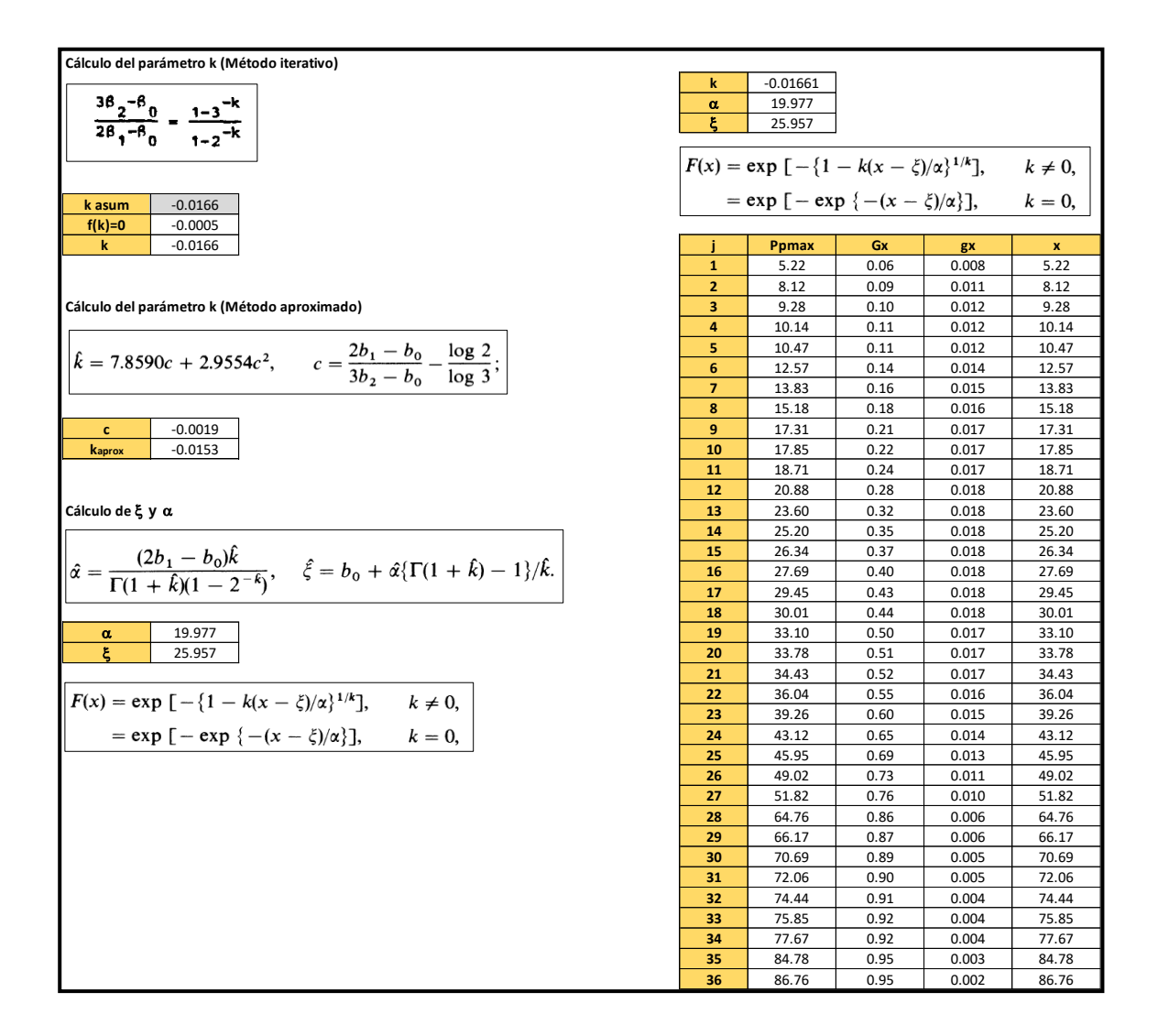

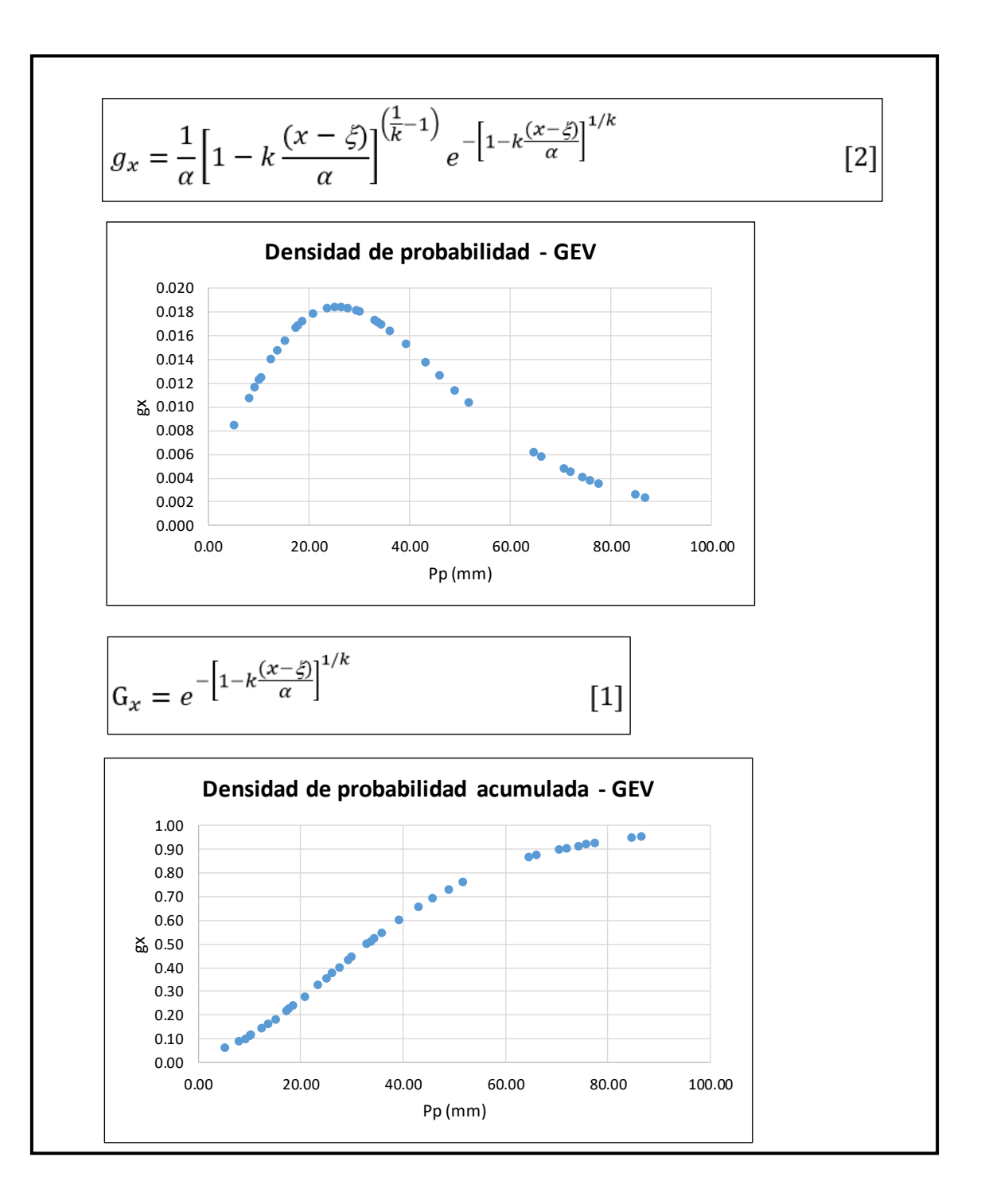

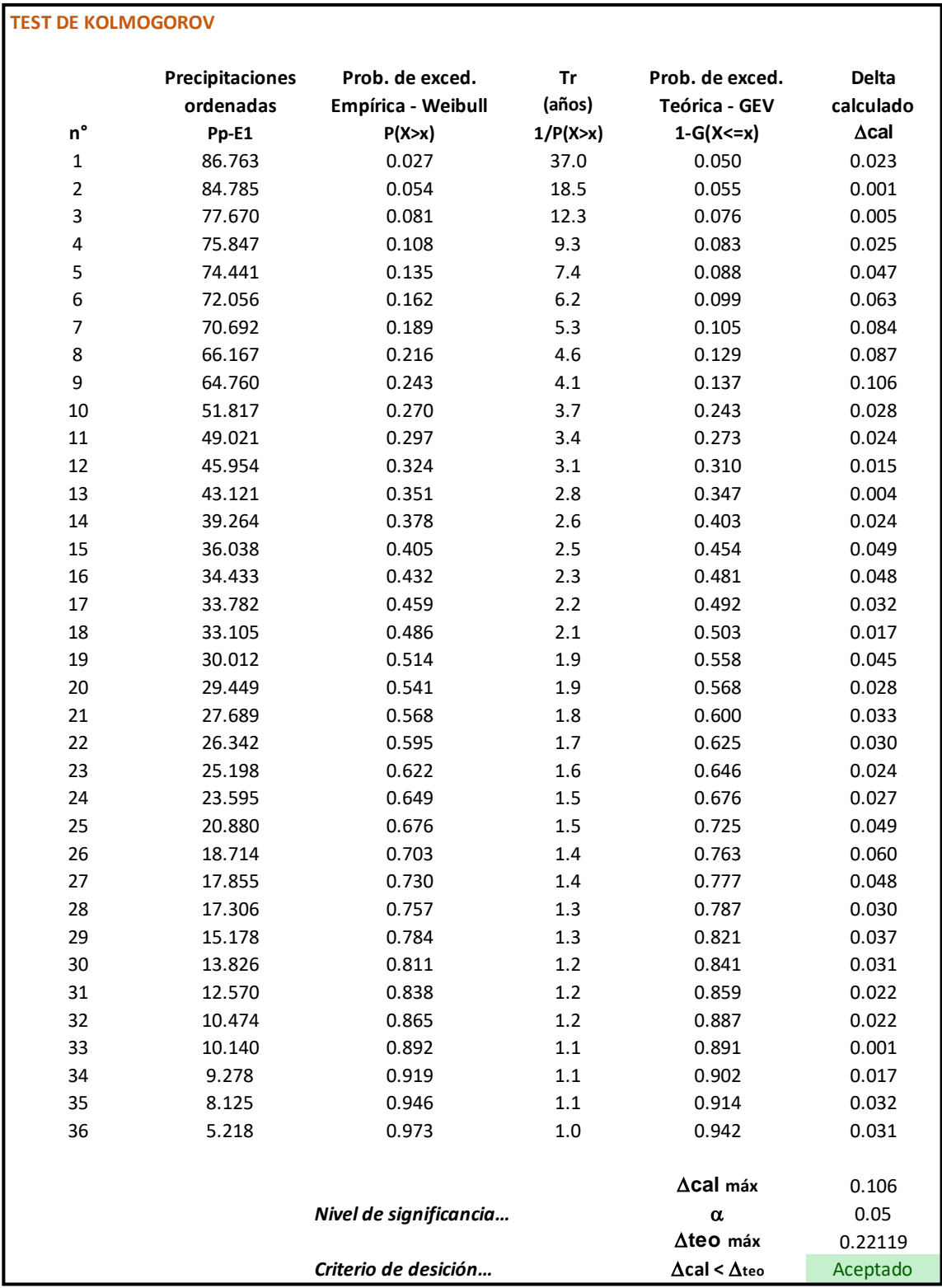

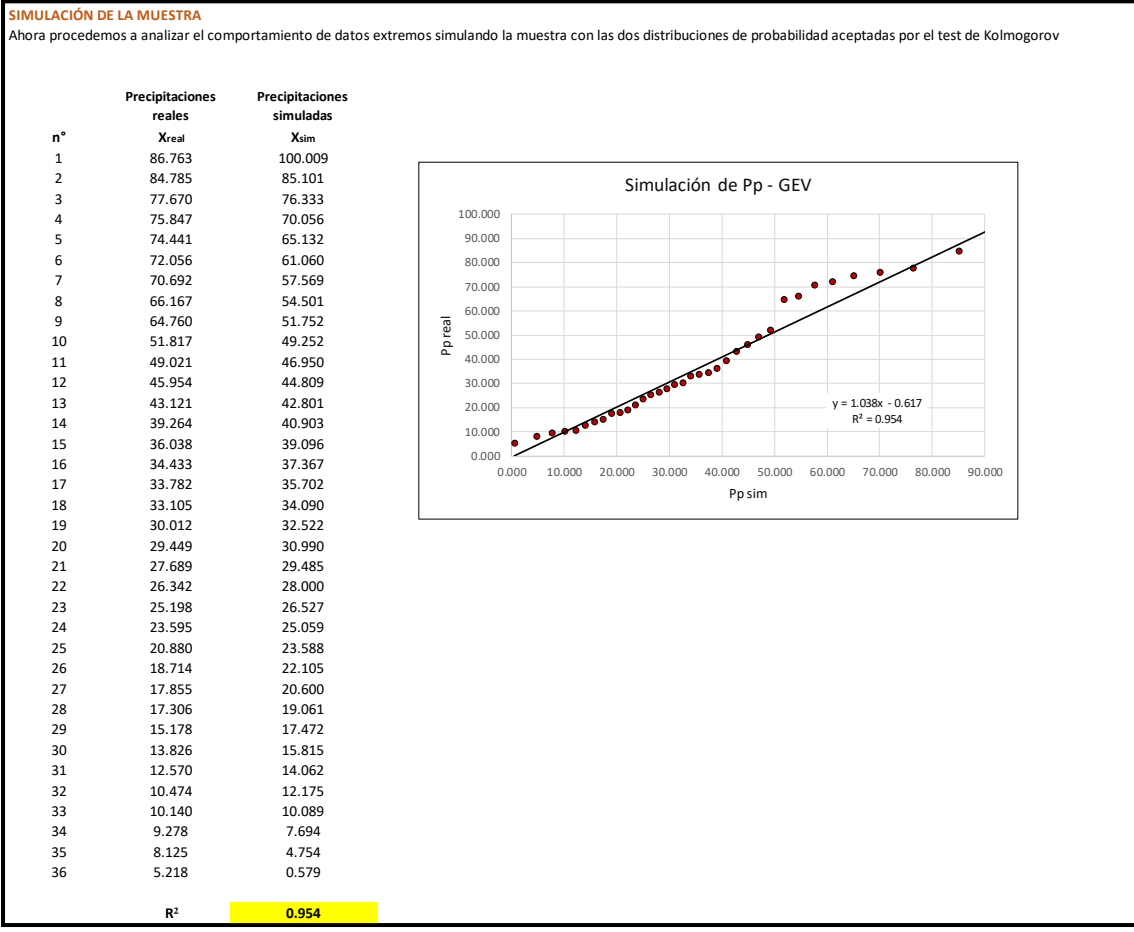

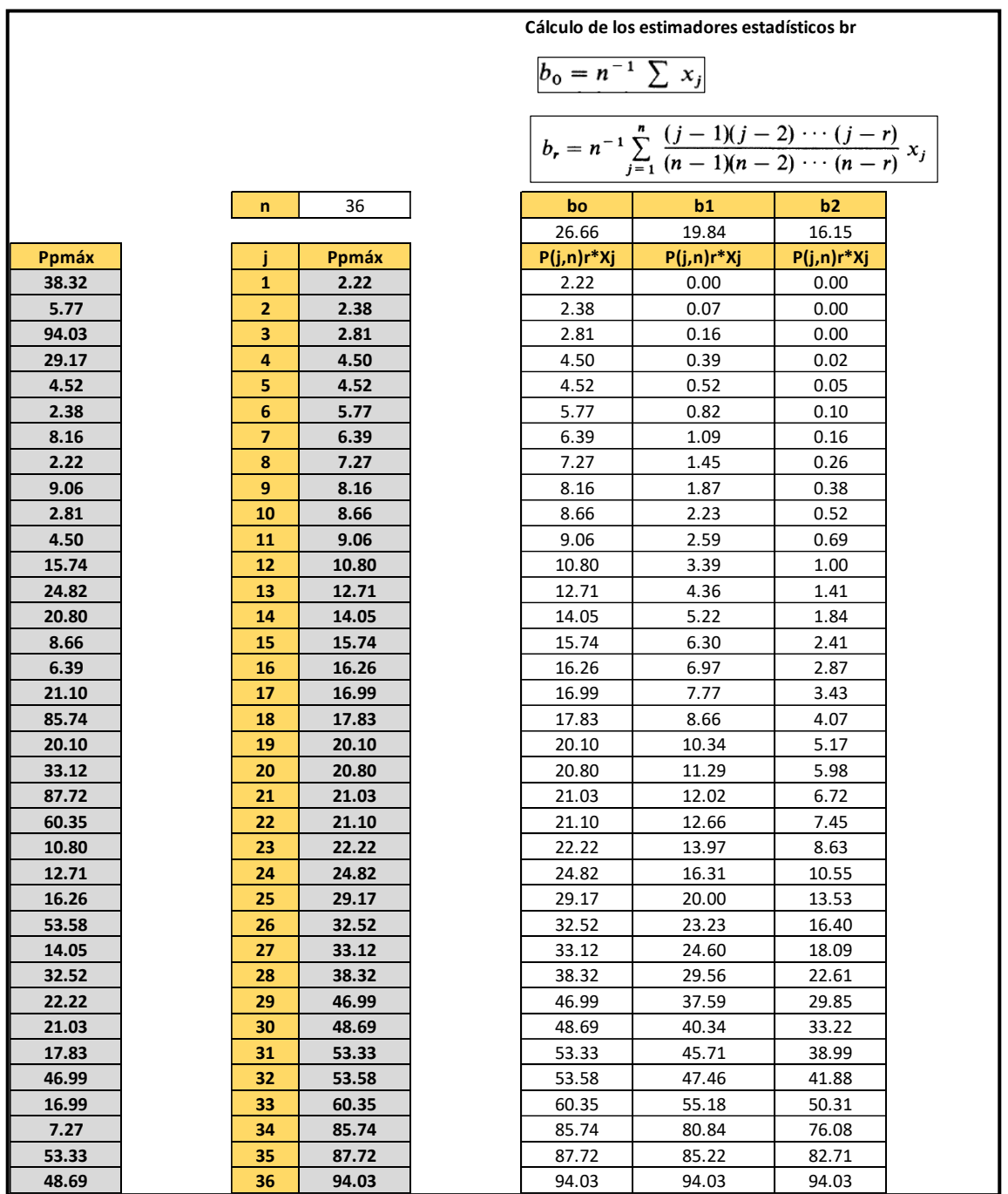

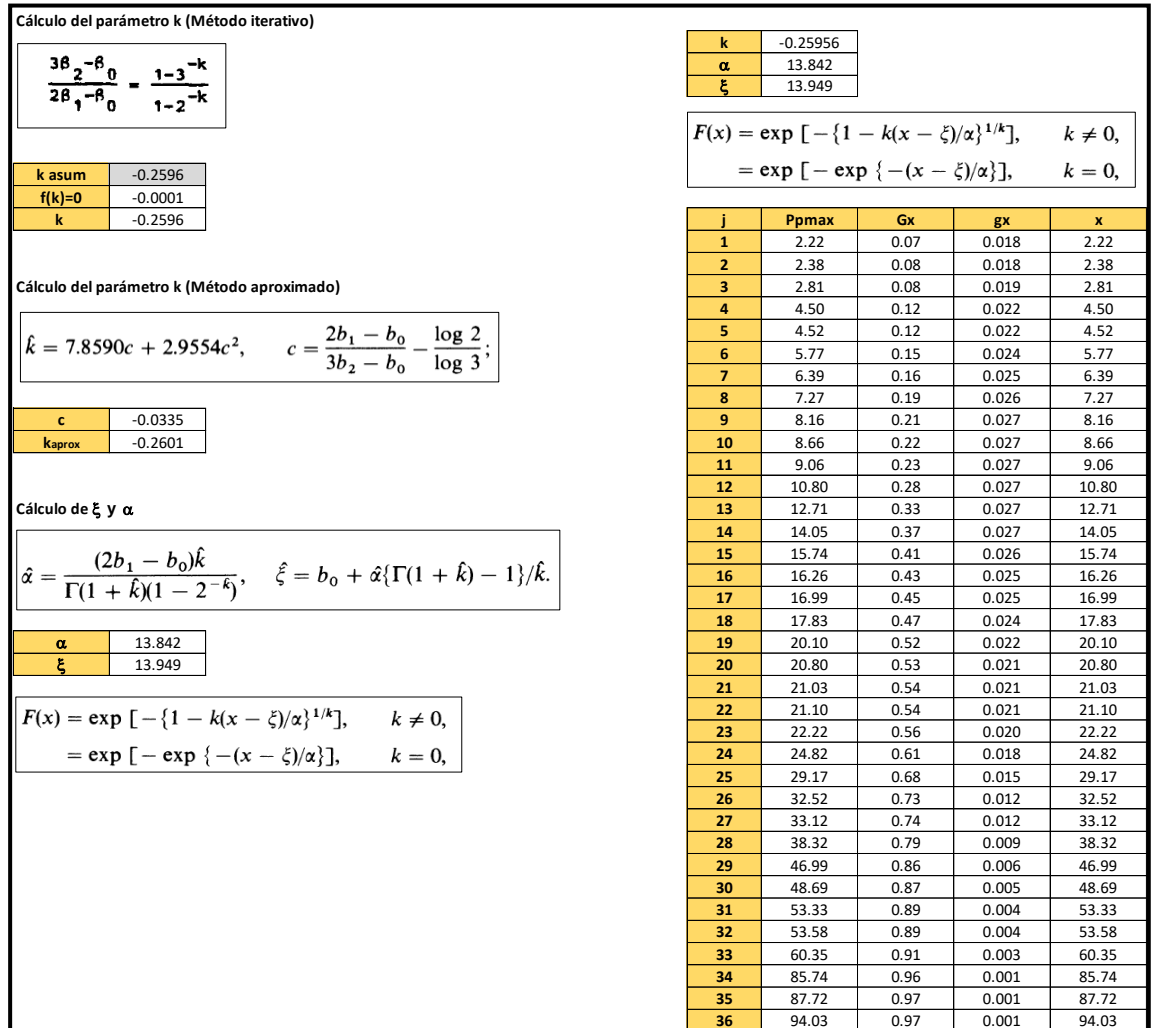

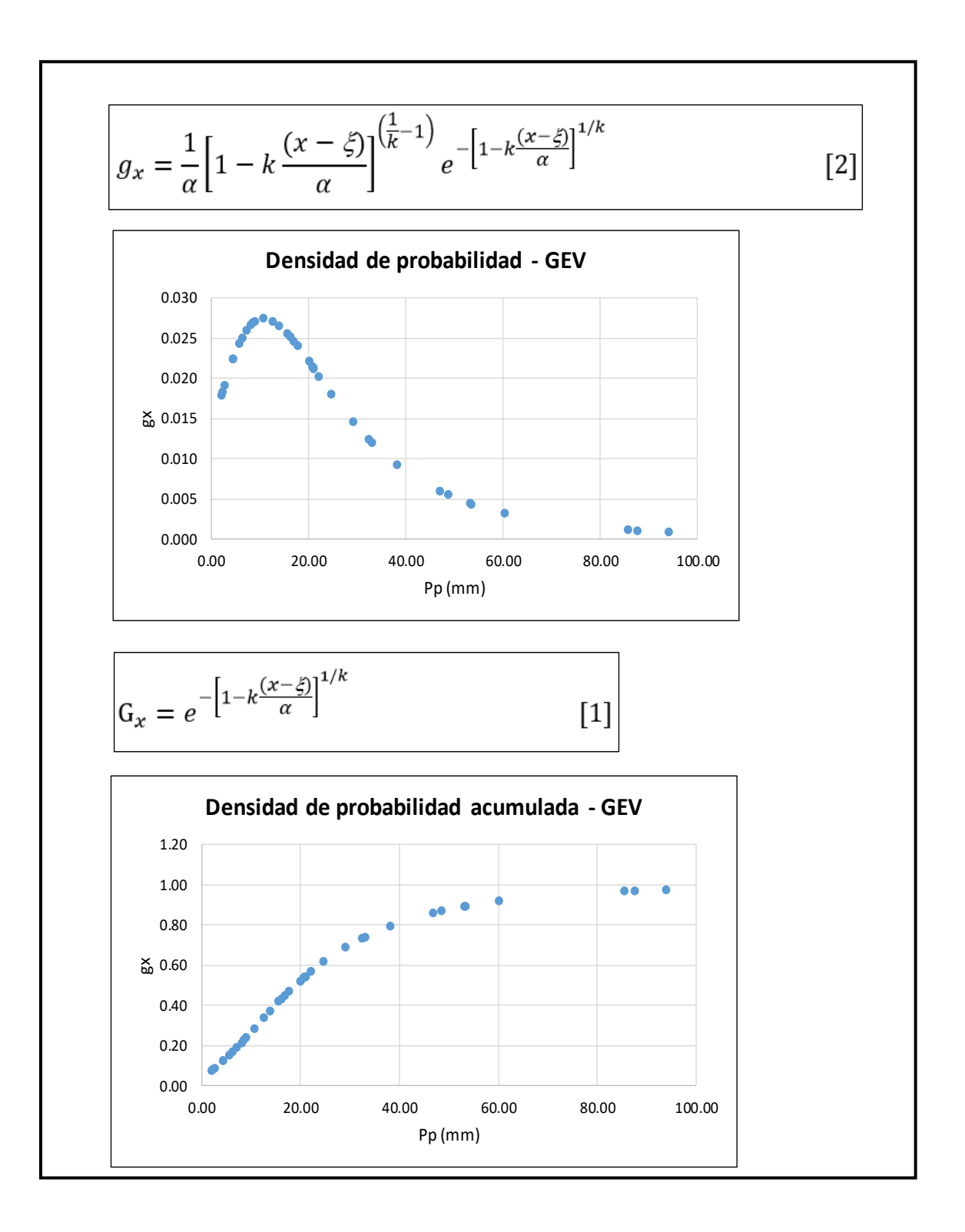

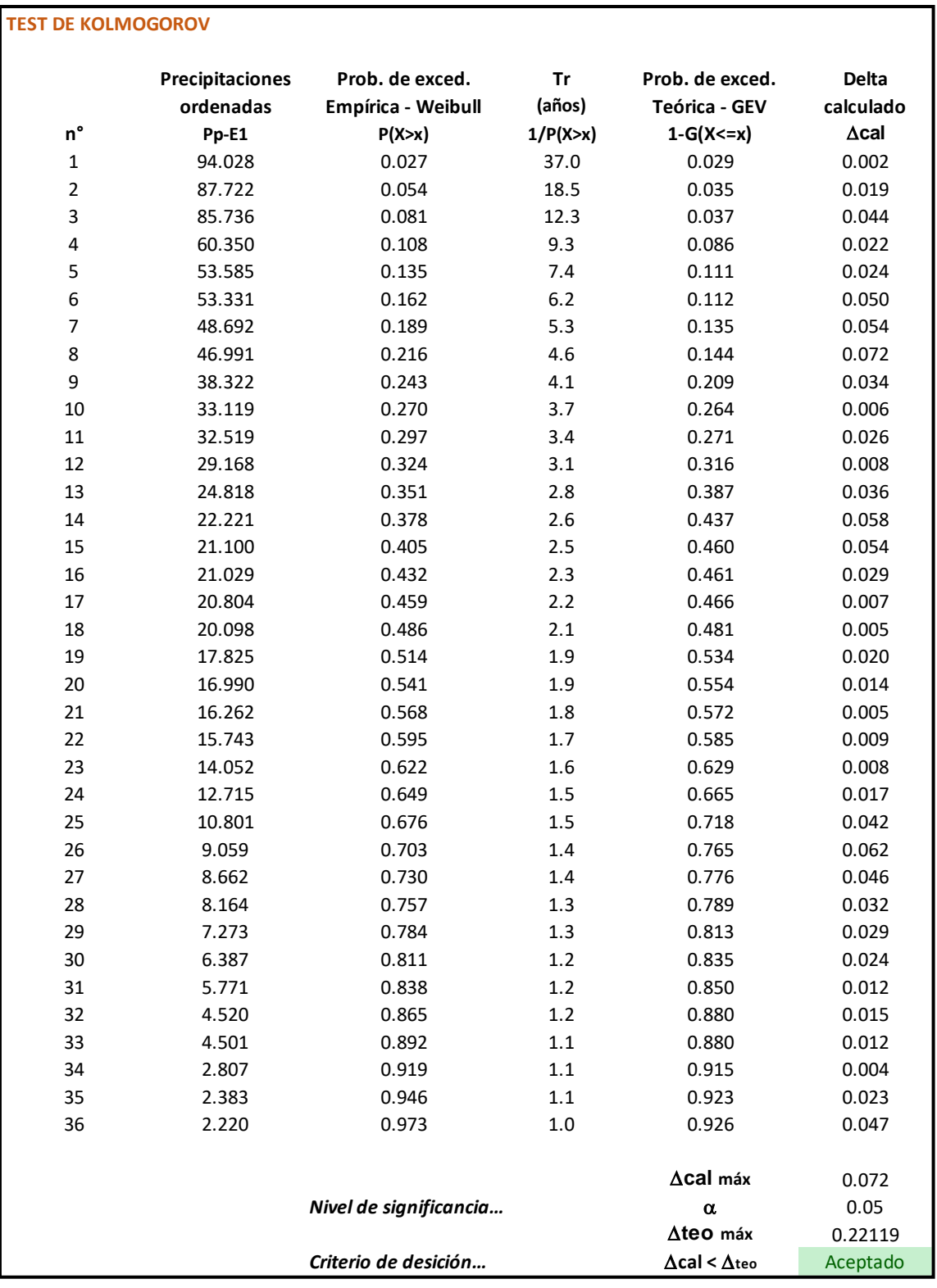

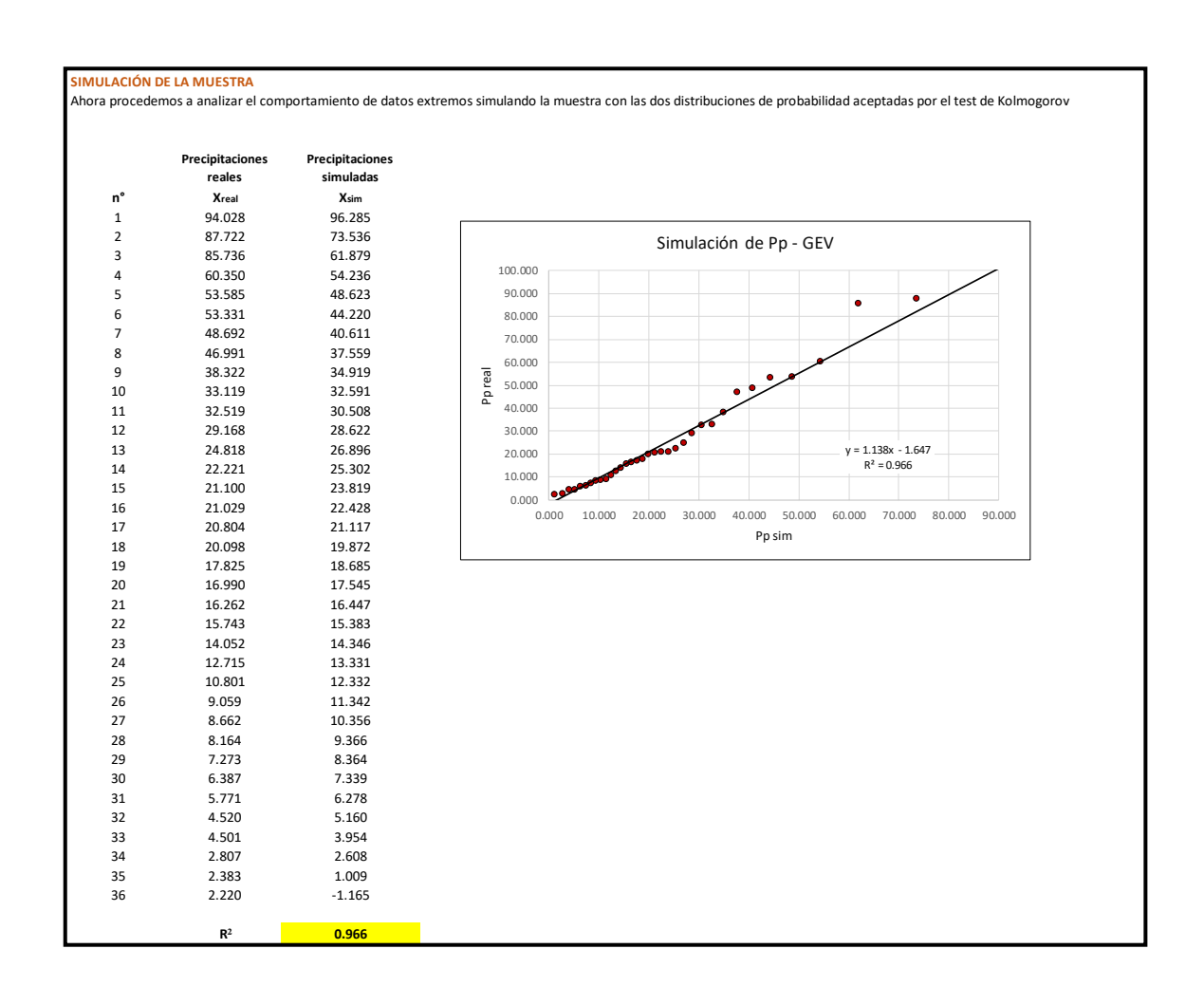

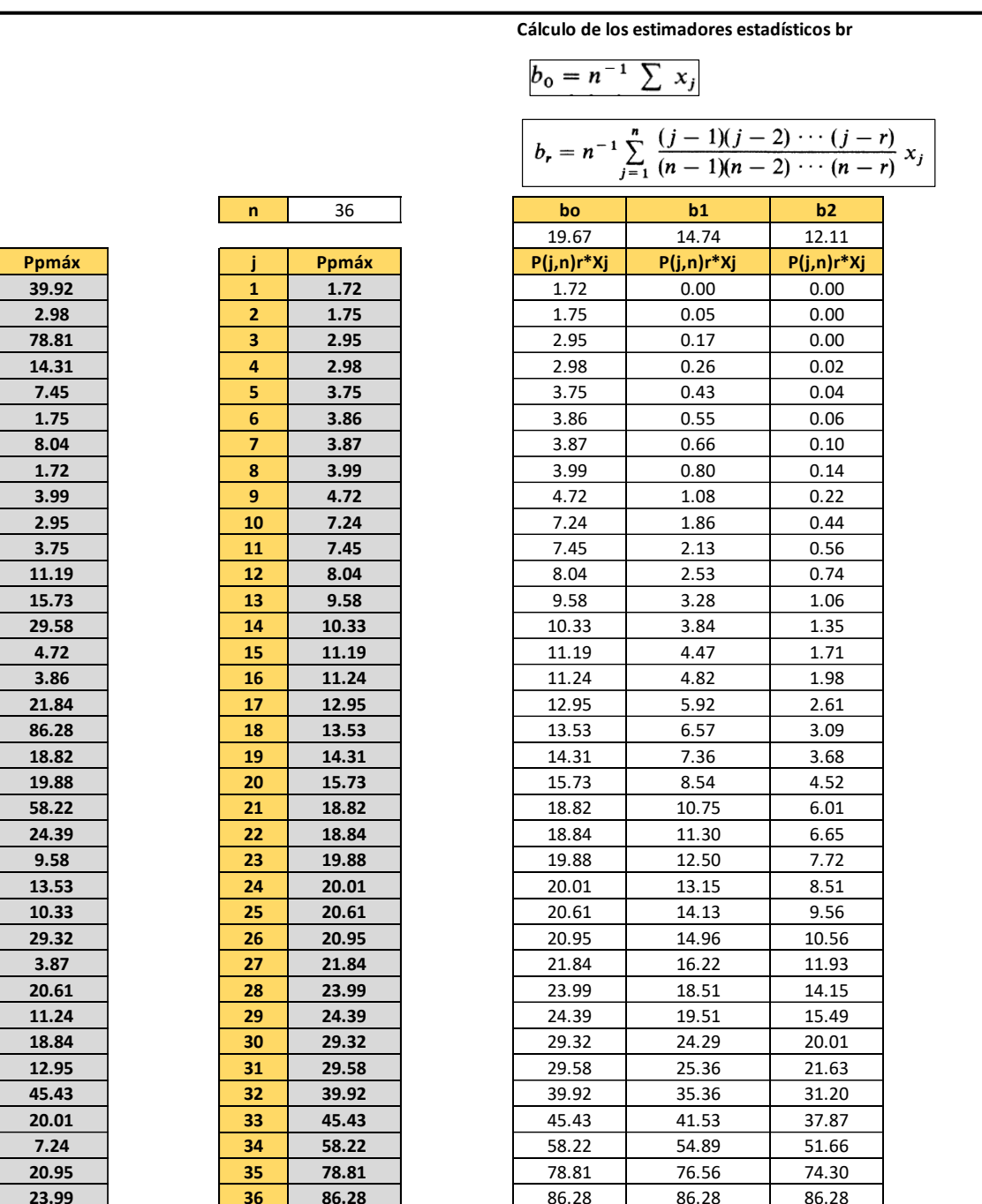

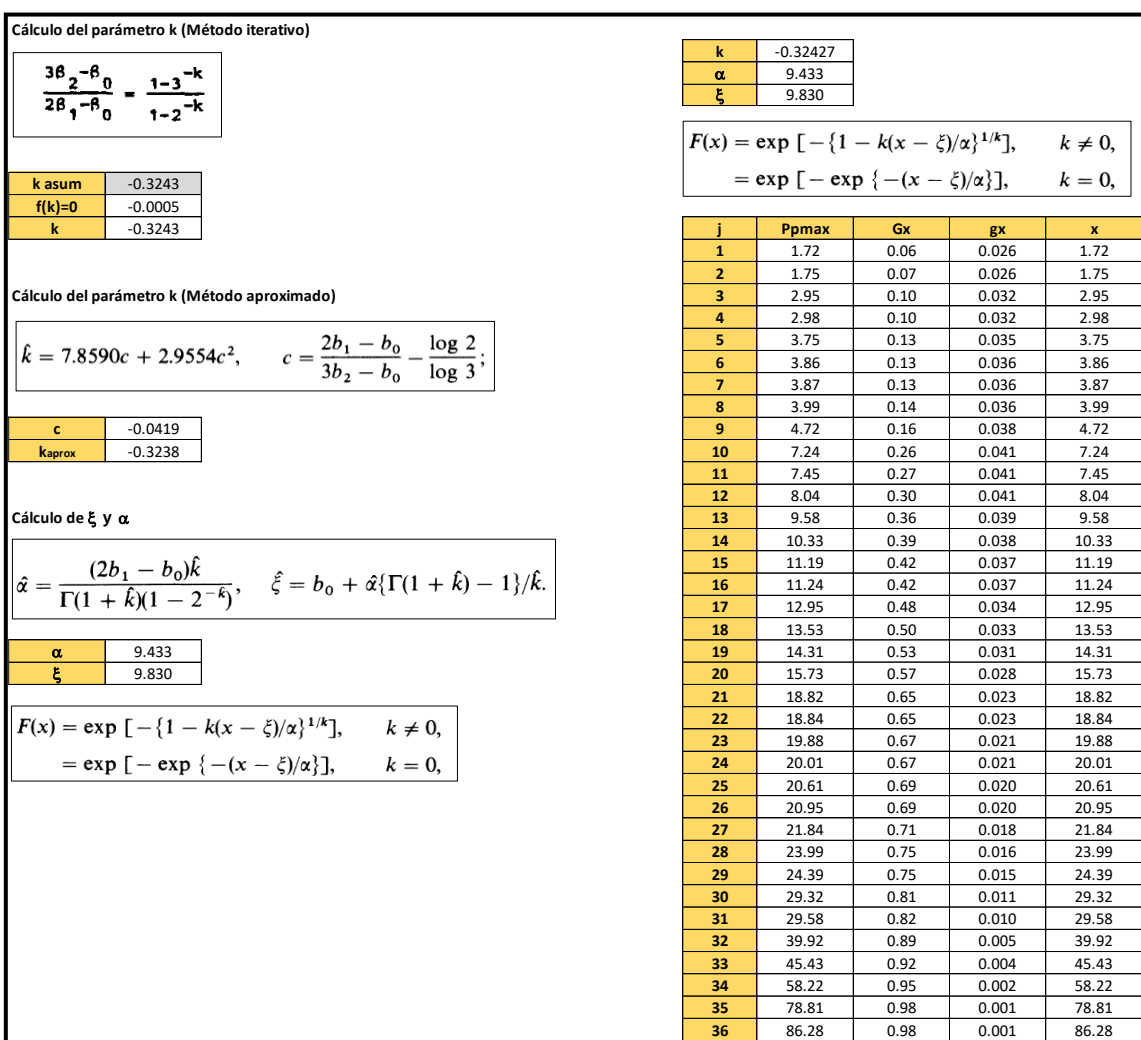
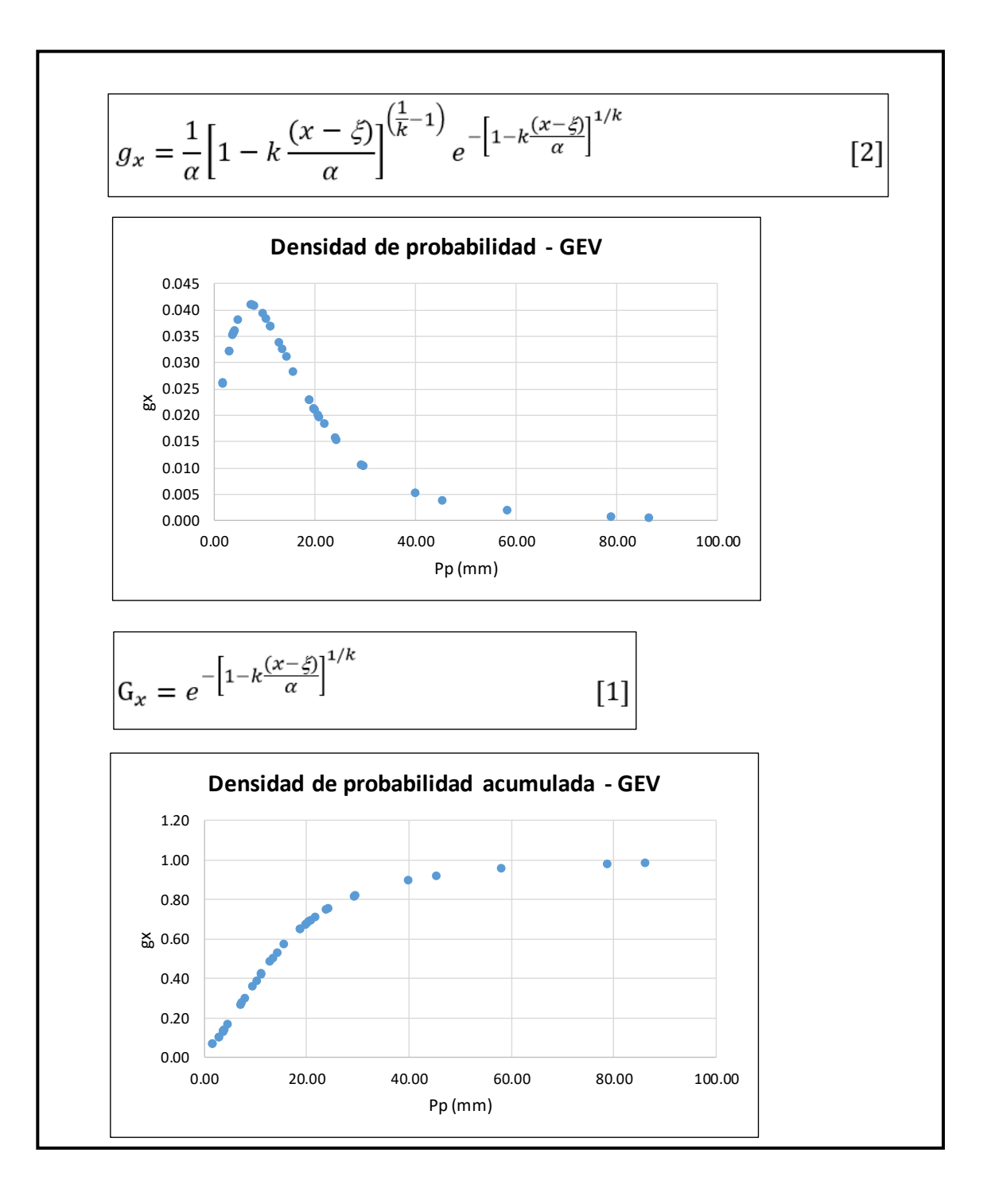

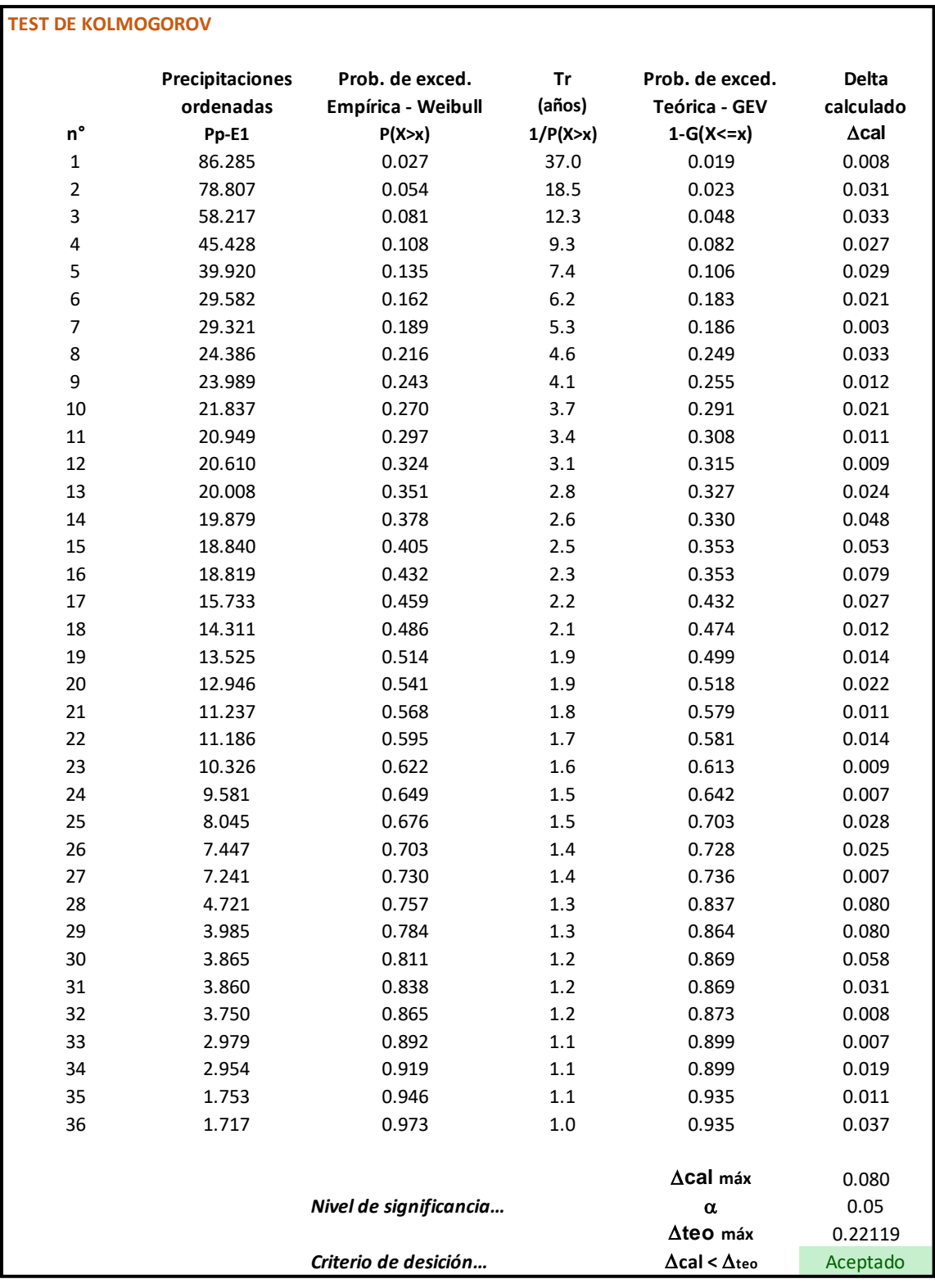

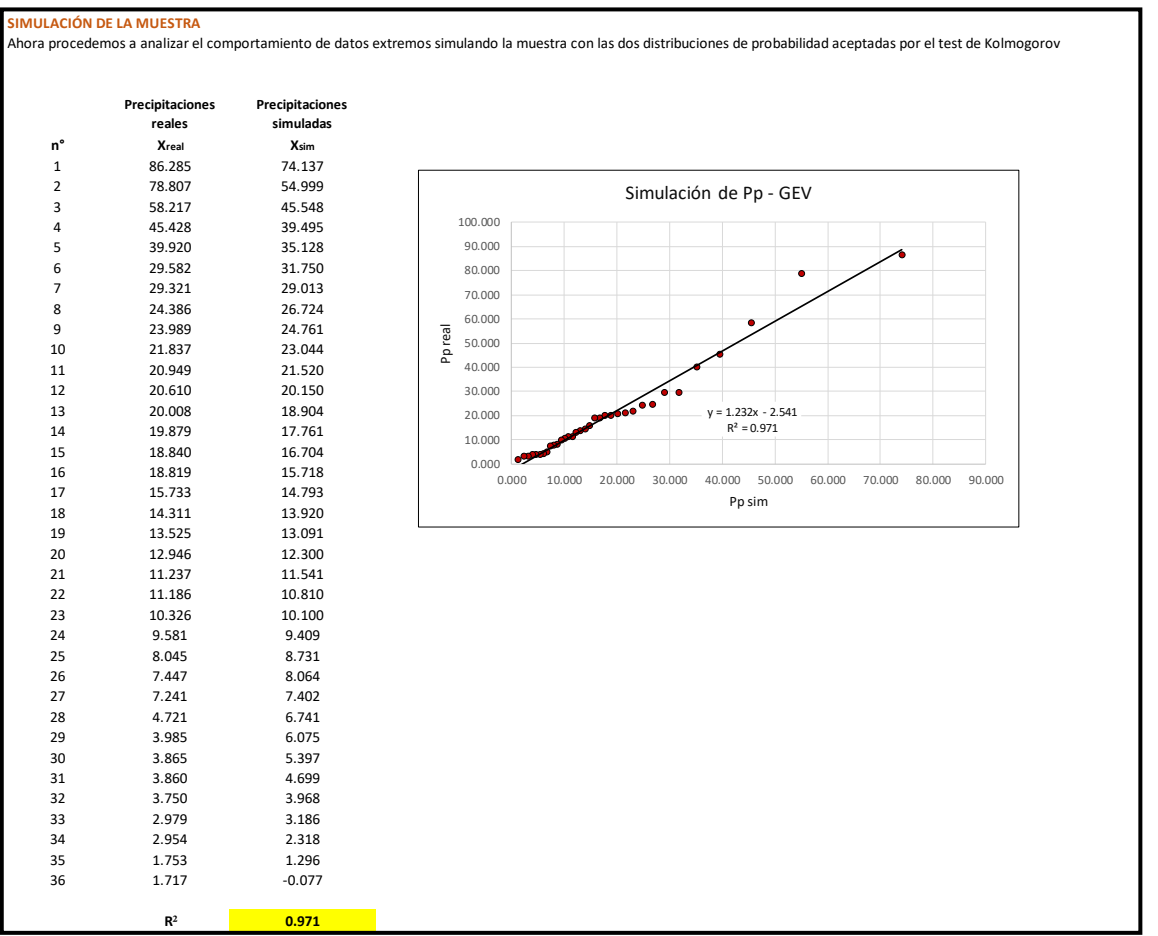

## **ESTACIÓN 10**

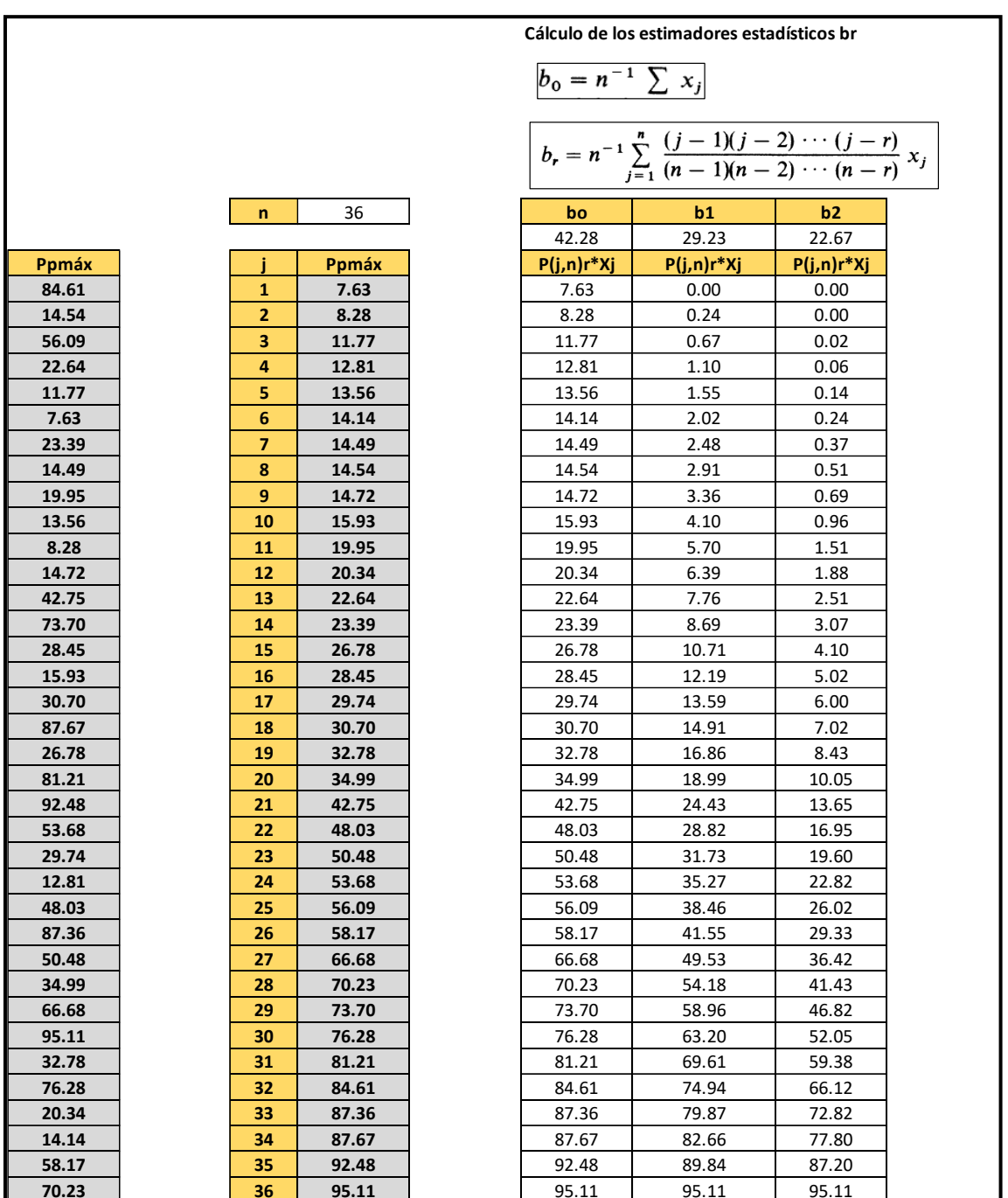

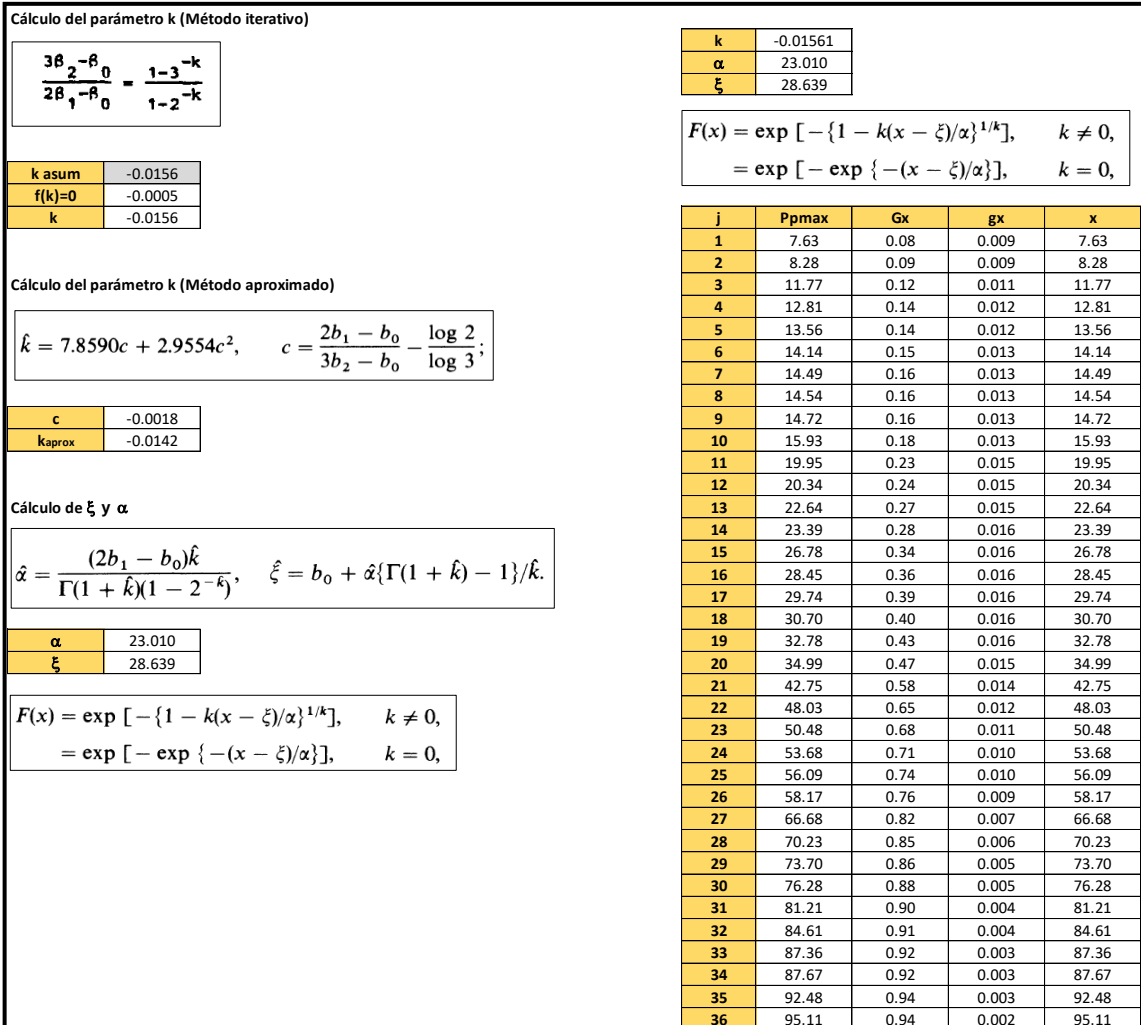

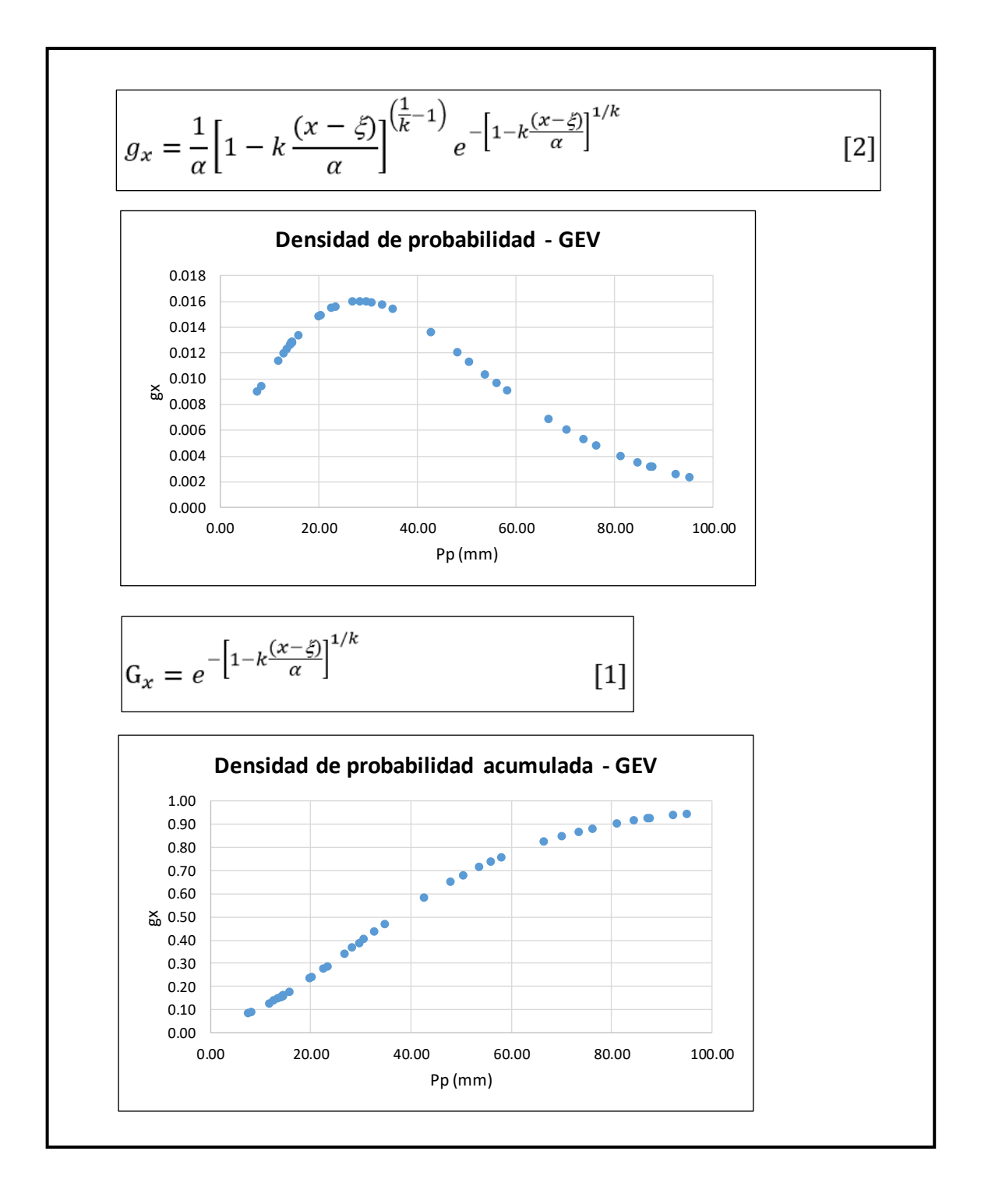

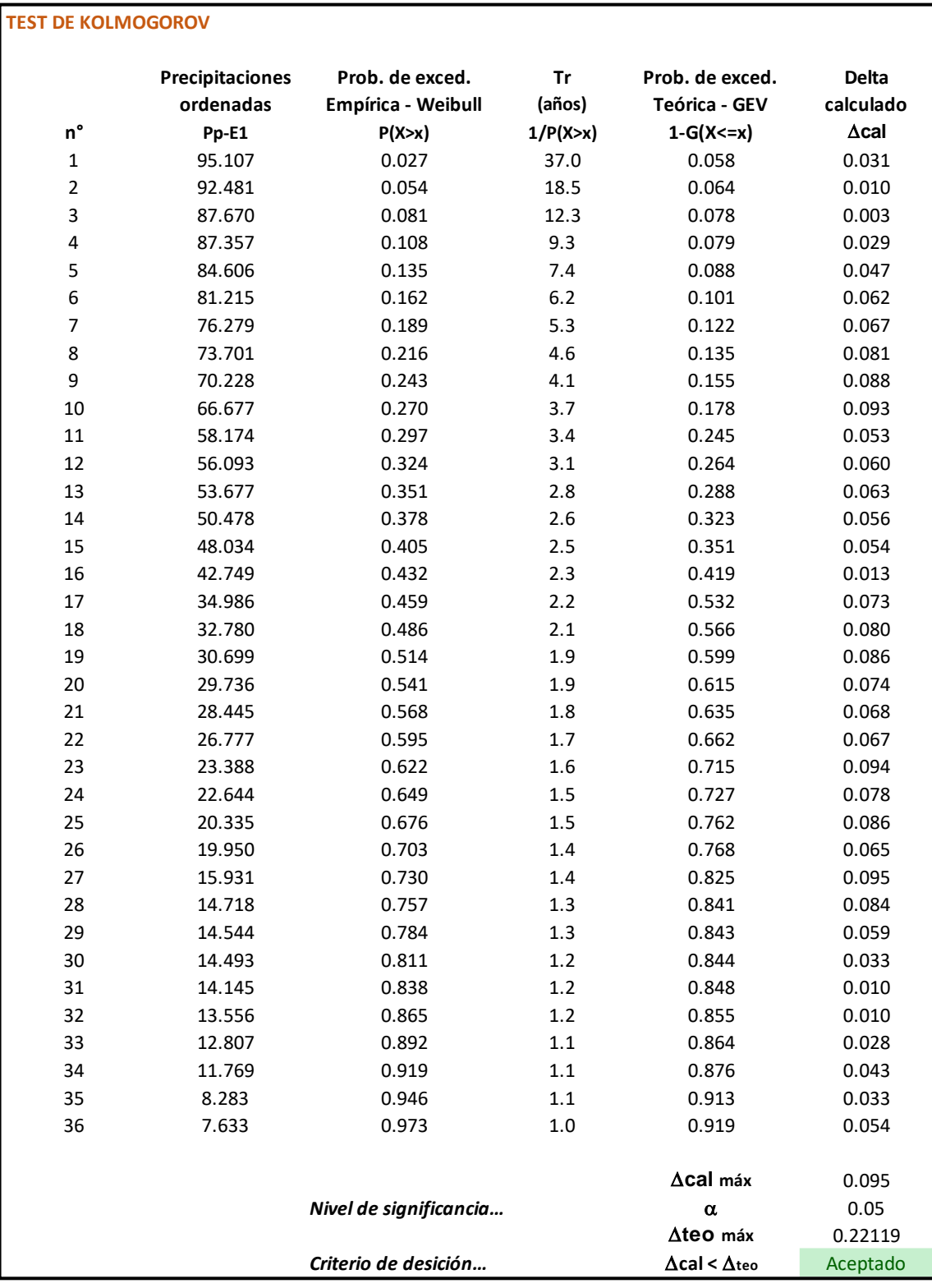

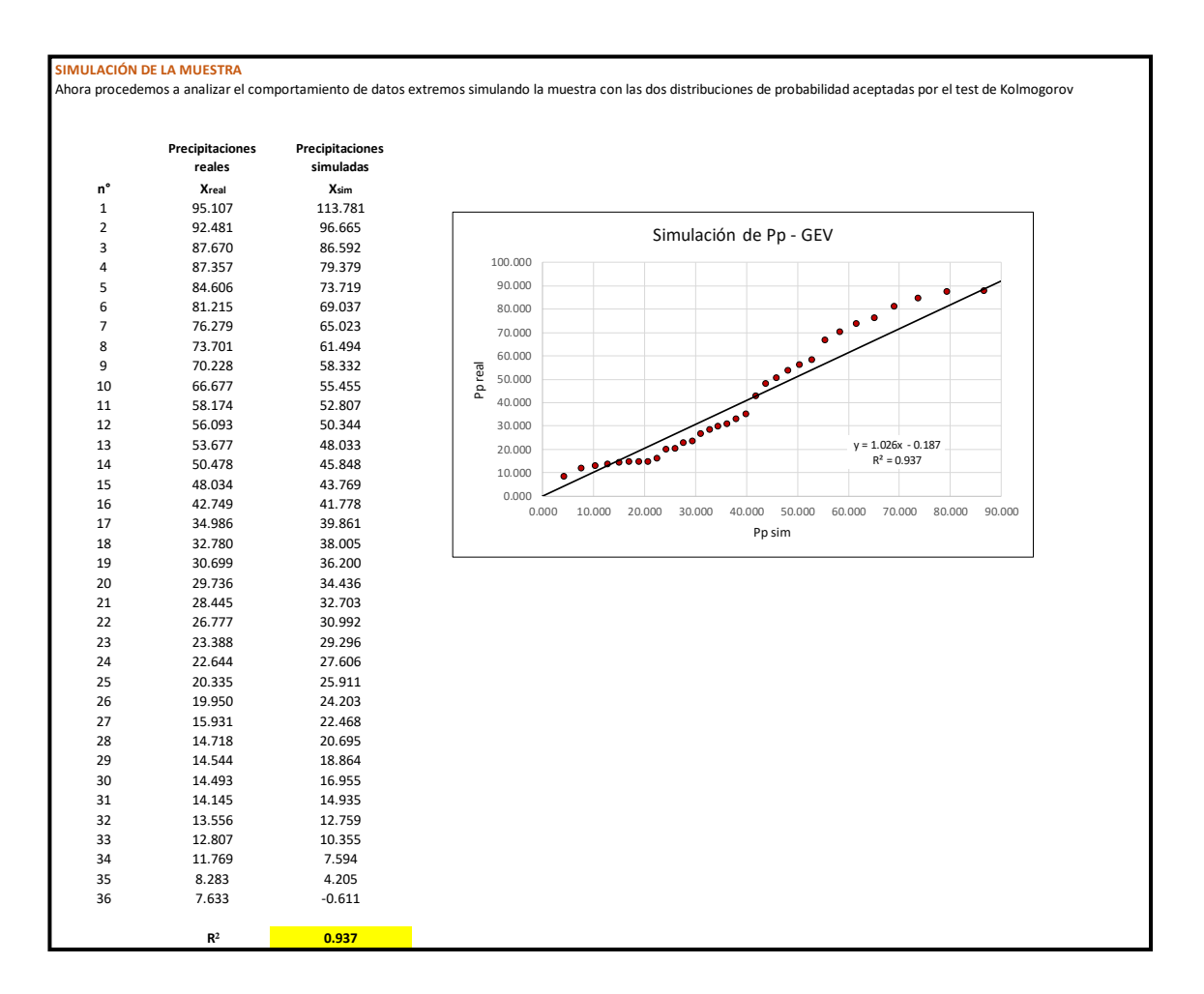

## **ANEXO 06: Comparación entre los datos obtenidos en PISCO y una estación real**

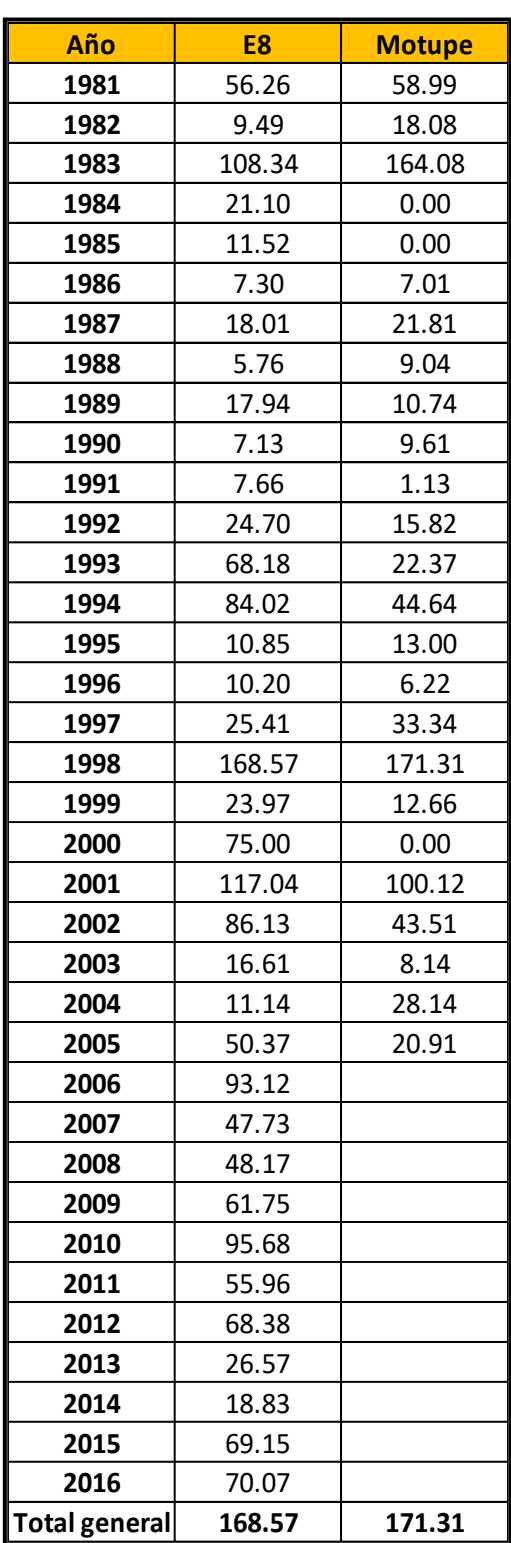

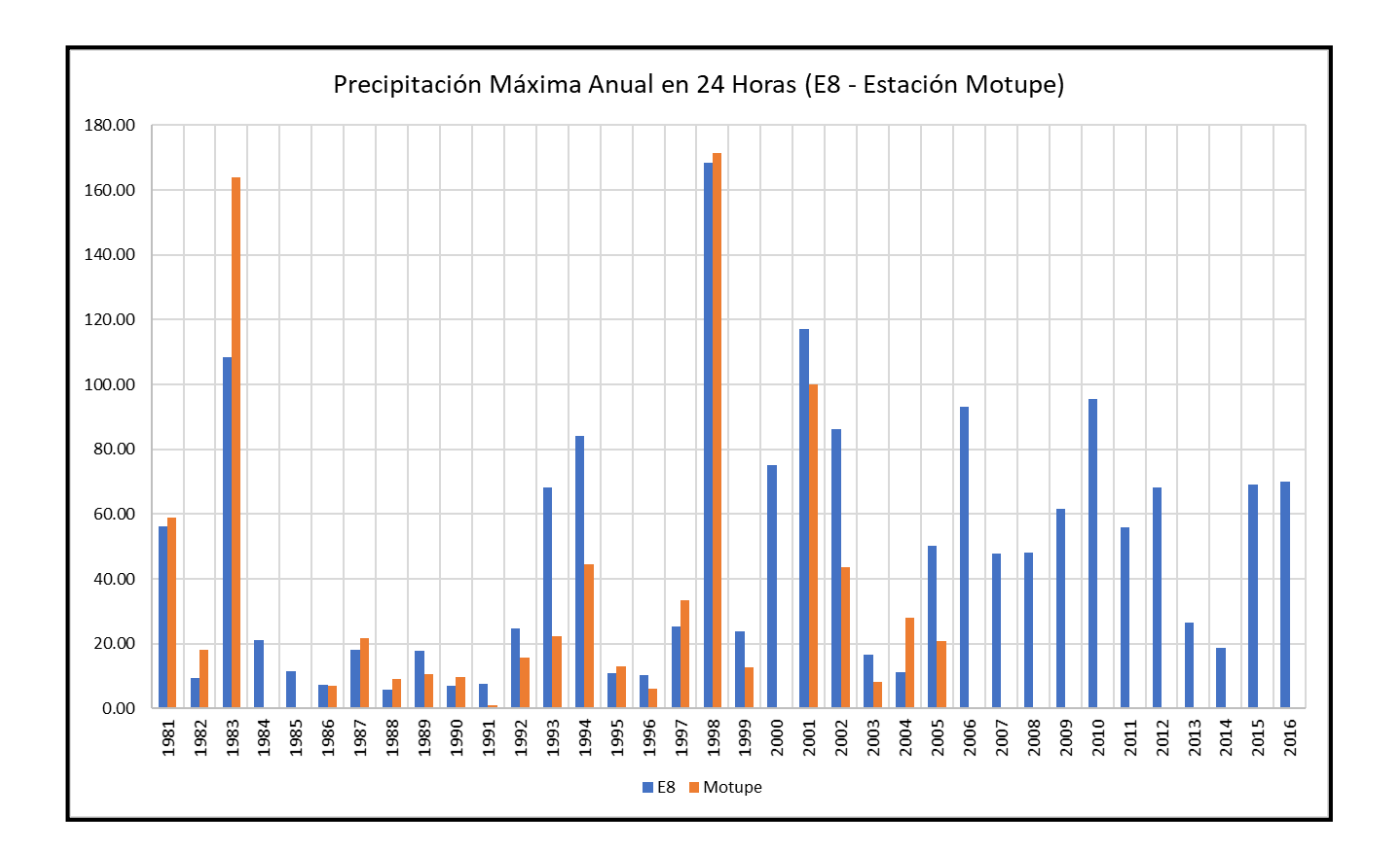